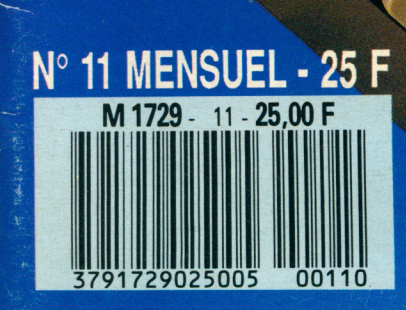

 $\mathbf{R}$ 

CR

## SPECIAL ATARI ST

但

O

6

 $\overline{G}$ 

1

# L'OUTIL DE VOTRE PC

compatibles

**Zine** 

GUEL LOGICIEL CHOISIR?

LA BOITE A OUTILS BASIC UN TRAITEMENT DE TEXTE LES CARTES SONORES

En vente chez votre marchand de journaux

**R**-Fisk Up FT - Stade

SOFTS!

Perfect

*PAO pour tous, laser facilité d'emploi: autant de mots qui reviennent souvent dans les articles et publications traitant de l'Atari.*

*Ici, nous avons souhaité aller encore plus loin et voir si l'édition d'un journal entièrement créé avec une congiguration Mega ST/Laser et un logiciel de PAO était envisageable.*

*Le résultat est donc devant vos yeux puisque ce numéro a été entièrement maquetté avec le logiciel Calamus sur une configuration Mega ST4/laser d'origine.*

*Certes, l'histoire des arts graphiques n'en sera pas modifiée pour autant mais l'expérience est probante et prouve qu'il est possible à un utilisateur ne connaissant pas la PAO à la base -au prix de quelques efforts il est vrai-, de monter un numéro à lui tout seul.*

*Pour le reste, vous retrouverez ici vos rubriques habituelles ainsi qu'un important dossier présentant les logiciels professionnels existant à ce jour dans l'univers Atari.*

*Bonne lecture.*

*C y r ille B a r o n* **Directeur de la publication : Jean Kaminsky REDACTION Rédacteur en chef pour ce numéro : Cyrille Baron Ont collaboré à ce numéro Eric de Rousier, Nenad Cetkovic, Olivier Fontenay, Jean-Yves Trétout, Stéphane Joël ADMINISTRATION Abonnements Laser Presse OGP -175, av. Jean-Jaurès 75019 Paris Tél. :(1 ) 42 41 30 10 de 8 h 30 - à 18 h 00 du lundi au vendredi Comptabilité Sylvie Kaminsky REGIE PUBLICITAIRE NEO-MEDIA - 5-7, rue de l'Amiral Courbet 94160 Saint-Mandé Tél. :(1) 43 98 22 22 Chef de publicité Pascale Kittel MICRO-MAG est édité par Laser Presse SA - 5-7, rue de l'Amiral Courbet 94160 Saint-Mandé Commission paritaire: n° 71178 Dépôt légal: 1er trimestre 1990 Impression: RBI - ROTOGRAPHIC**

#### **HISTORIQUE**

SOMMAIRE

Génération Atari, saga d'un inventeur.

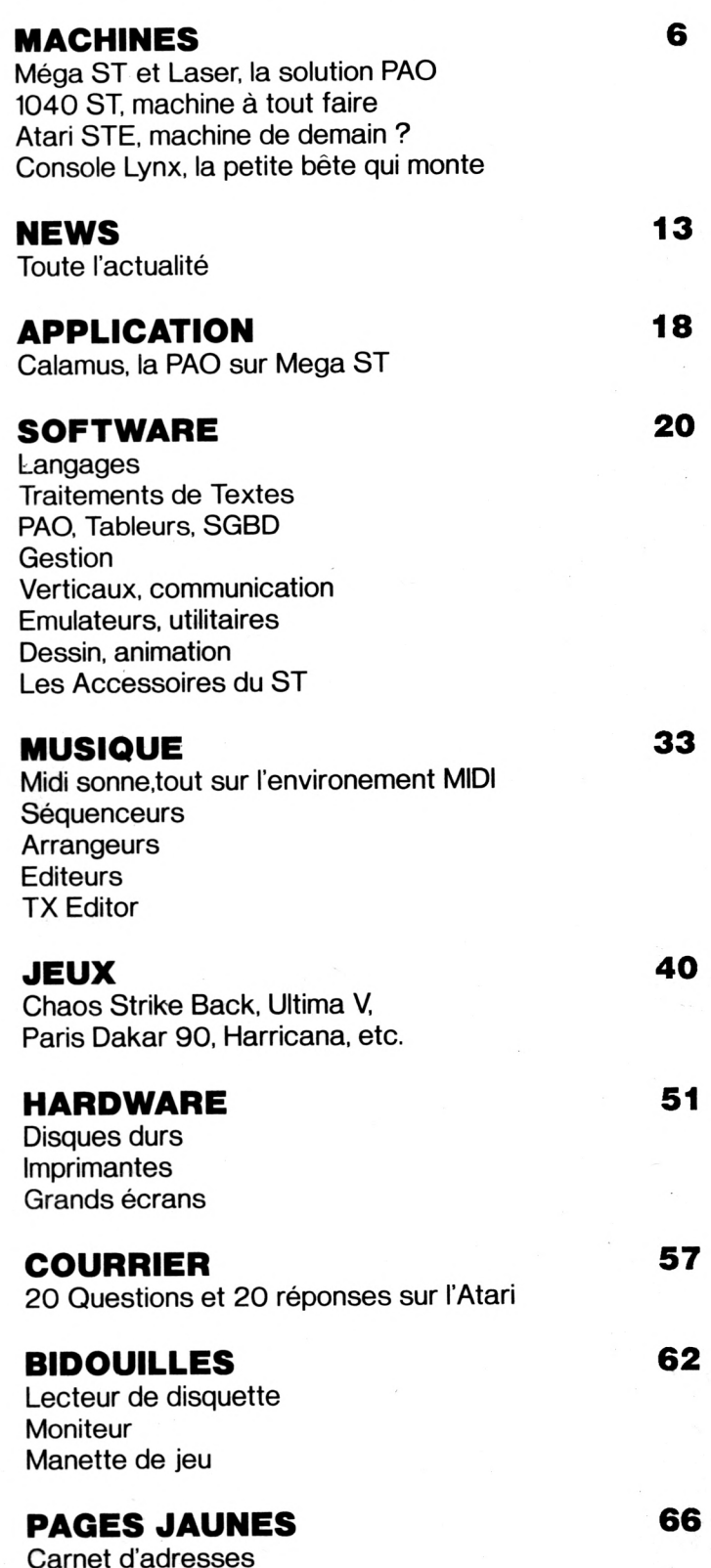

3

**4**

## La Génération Atari

Tez Ampex, la<br>boîte qui l'emploi<br>comme ingénieur,<br>Nolan Bushnell, 27ans, s'enhez Ampex, la boîte qui l'emploi comme ingénieur, nuie ferme. Alors un soir il repense à Space War, un jeu qu'il avait programmé quelques années auparavant sur l'ordinateur de son université et qui servait depuis à en tester les capa-

*E n tre S an F ra n c is c o e t S a n Jo sé, v o ic i S a n ta* Clara Valley, riante bourgade agricole appréciée pour sa production de pruneaux et sa douceur de vivre. Pour l'heure, de pruneaux point de trace mais de curieuses industries *c o m m e n c e n t à p o in te r le b o u t du n e z d an s la environnante.* 

*N o u s so m m es à l 'a u b e des a n n ée s 7 0 e t le coin* ne va pas tardé à être rebaptisé Silicon Valley.

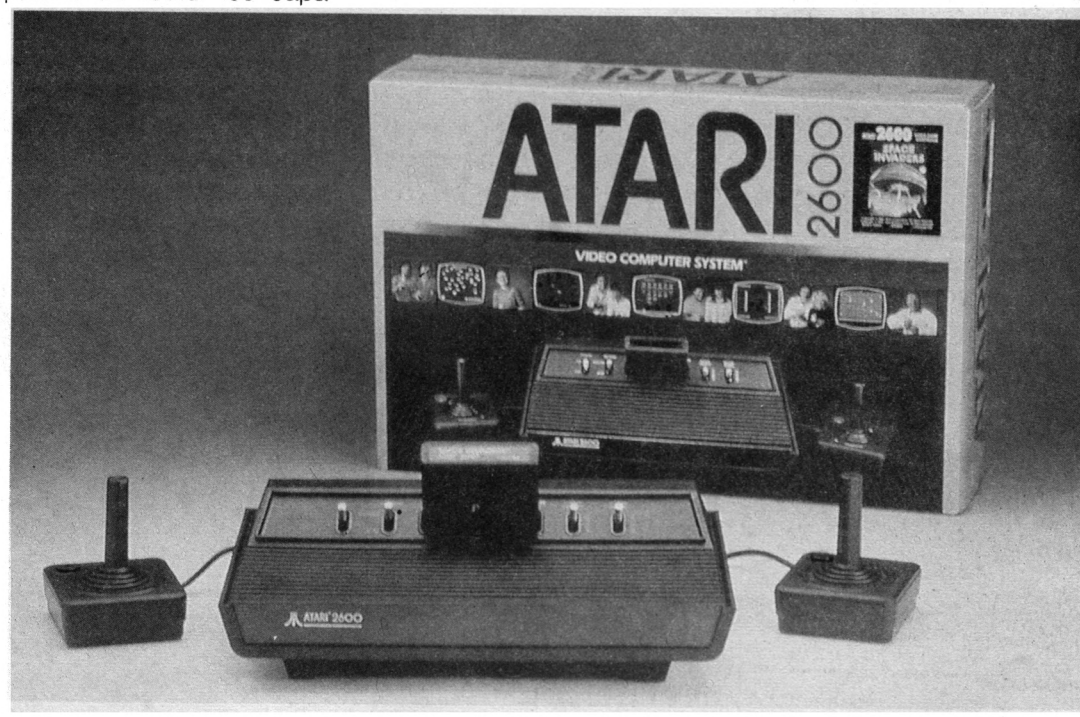

cités graphiques...

Fin 71, après des nuits de bricolage que la légende situe dans un garage -mais il est vrai qu'André Citroën a montré la voie-, le premier "jeu vidéo", totalement révolutionnaire à l'époque (fusée contre soucoupes volantes!) est fin prêt. Le publique, lui, ne l'est pas du tout et le

Computer Space succombe à une vague d'Aliens indifférents. Nolan vend 2000 exemplaires. Un peu déçu mais toujours aussi entreprenant, Nolan fonde, avec quelques centaines de dolars, la société ATARI. Atari, c'est ce que crie le joueur de Go ayant mis son adversaire en "échec". Nom

prémonitoire s'il en est car les Japs s'attaquerons au marché quelques années plus tard. Pour le moment, nous n'en sommes pas encore là; Nolan Bushnell cherche une idée. Il la trouve. Les gens ont peur des Aliens? se dit-il. Pas de problème, imaginons un jeu simple, par exemple inspiré

du ping-pong. Sitôt dit, sitôt fait, le Pong fait son entrée et il s'en vend 100 000. Bushnell n'a pas trainé, nous sommes fin 72.

#### **Video Games**

Bientôt, les "Jeux Vidéo" supplantent les flippers dans les salles d'arcades et en 75, la console permettant de jouer à Pong chez soit apparaît. Il s'en vendra 13 millions en trois ans! En attendant, l'équipe qui travail avec Bushnell -car Atari s'est agrandi- conçoit le Breakout. Là aussi gros succès mais Bushnell veut aller encore plus loin. En 76, il vend Atari à Warner Communication Inc. pour 34 millions de dollars et fin 77, sort le Video Computer System Atari, première mouture de la célèbre console VCS. Ensuite, bien que restant PDG d'Atari jusqu'en 83, Nolan Bushnell prend un peu de "recul" car à la Warner, on n'apprécie pas trop le look californien. L'équipe de

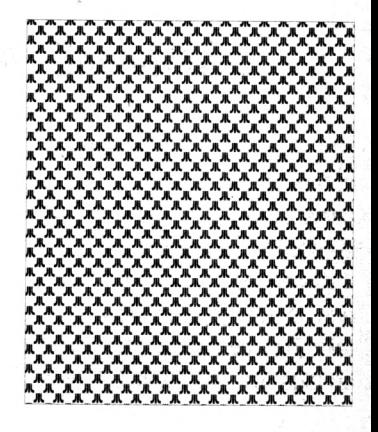

#### HISTO R IQ U E

concepteurs se disloque et les inventeurs du Breakout, parti évangéliser d'autres pixels, fondent Imagic et Activision. Si les premiers ont disparu, les seconds développent toujours pour Atari. Dans le même temps, Nolan Busnelll lance les 'Chuck E. Cheese Pizza Time Theater", chaine de Fast Food mente et Atari dépasse allègrement le milliard de dollars. En 82 enfin, le CA est encore doublé et passe à 2 milliards de dollars. Pong a dix ans...

Personne n'analyse vraiment ce succès mais le magazine Time trouve à l'époque un nom aux 200 millions de personnes qui, dans le monde, jouent aux

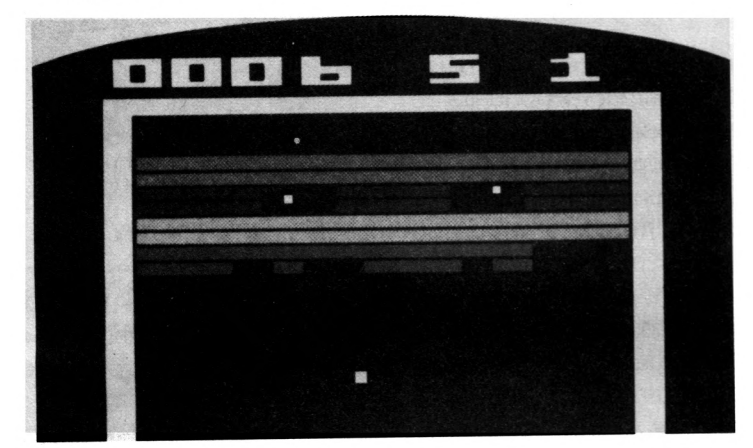

mâtinés de salle d'arcade, puis crée une société de jouets robotiques: Sente, autre terme pris au jeu de Go. Exit du génial inventeur, l'aventure continuera sans lui mais Well Done Player One!

En 1980, Asteroïd, la réplique d'Atari au Space Invader nipjeux d'arcades: la génération Atari.

Très vite pourtant, l'apparition de micro ordinateurs d'un prix abordable, à l'instar du Vie 20 de Commodore, fait un peu retomber l'engouement du public pour les consoles. Le patron de Commodore est un certain

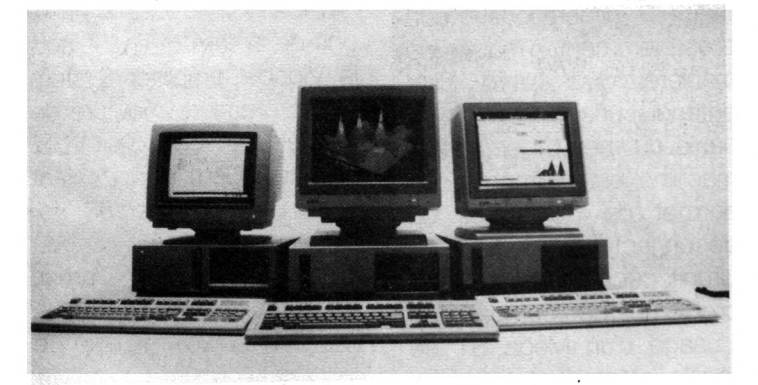

### **GAMME ATARI PC**

pon, rapporte 700 millions de dollars sur le territoire américains et le chiffre d'affaire de la société double, passant à 440 millions de dollars tandis que la marge bénéficiaire atteint 70 millions de dollars. Un an plus tard, en 81, le CA aug-

#### Tramiel. Jack Tramiel...

Bien qu'Atari se soit déjà essayé à la micro avec le A 400, petite révolution en 83 avec l'annonce d'un clavier pouvant s'adapter à la console VCS 2600. Le monstre dispose de 8 Ko de mémoire, extensible à

32 Ko. Pas si mal pour l'époque. Hélas, depuis fin 82, la société va mal et on annonce de nombreux licenciements en Californie. La Warner préféré sous-traiter avec Taiwan. Pourtant, Atari planche sur la VCS 5200 puis se lance réellement dans la production de micro ordinateurs (800, 800 XL). La descente s'accentue.

En 85,alors qu'Atari est au plus mal et perd 1 million de dollars par jour, Jack Tramiel quitte Commodore et rachète Atari à la Warner. Peu de temps après apparait le premier 16/32 bits relativement bon marché et en couleur qui plus est: le 520 STF conçu par Shiraz Shijvi mais surnommé 'Jackintosh' en raison de sa forte ressemblance avec 'l'autre'. Bien sûr. le TOS n'est pas encore en ROM et l'écran affiche plus souvent qu'à son tour le célèbre logo pour réclamer sa disquette mais en dépit de ce que disent les mauvaises langues, le concept 'Power Without the Price" remporte un fier succès.

Excepté quelques égarements, comme cet étrange 260ST, demi 520ST sitôt disparu, Atari dégage rapidement un bénéfice net de 10 millions de dollars et remporte un immense succès en Europe (plus de la moitié du CA de 87). Sortent à la suite le 1040 puis, un peu plus tard, la gamme des "Méga ST' (1, 2 et 4 Mo de RAM) et la SLM804, l'imprimante laser la moins cher du marché.

#### **Atari Aujourd'hui**

Nous sommes en 1990. Comme le laissait supposer l'apparition des Méga ST et du fameux Transputer, Atari louche de plus en plus vers le marché pro. Pourtant, pas question d'abandonner le marché du jeu. Comment faire? En se diversifiant tout simplement. Le STE s'annonce, si on corrige çà et là quelques défauts de jeunesse, comme étant l'ordinateur familial avec qui il va falloir (continuer à) compter et le Lynx renvoie au placard les jeux à cristaux liquide. Côté pro, pendant que des constructeurs préparent une très longue retraite aux Mega ST en développant une multitude de cartes accélératrices utilisant les mémoires caches et des microprocesseurs plus puissants (68020, 68030). et que d'autres lui ouvre le monde du PC ou du Mac à l'aide d'émulateurs de plus en plus performants, Atari s'apprête à sortir de l'ombre les stations TT, machines résolument professionnelles architecturées autour d'un 68030 cadencé à 16 Mhz. Parallèlement, Atari affronte le marché PC avec ses modèles de compatibles (on annonce un 80386) et celui des portables avec le Portfolio, plus petit PC du monde. Atari, lui, à bien grandi. Pong a 18 ans...

Cyrille BARON

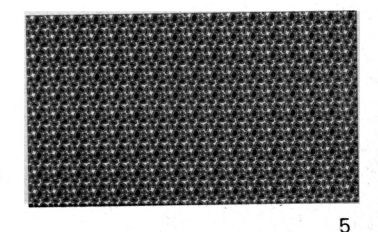

#### LES M A C H I N E S

## Mega ST et Laser

Restons dans la gamme des ST d'ATARI, mais intéressons nous maintenant au "haut de gamme". Changement de look, mais aussi de possibi*lités avec ces machines résolument professionnelles.* Les Méga ST existent en trois configurations différentes: Méga ST 1, 2 et 4.

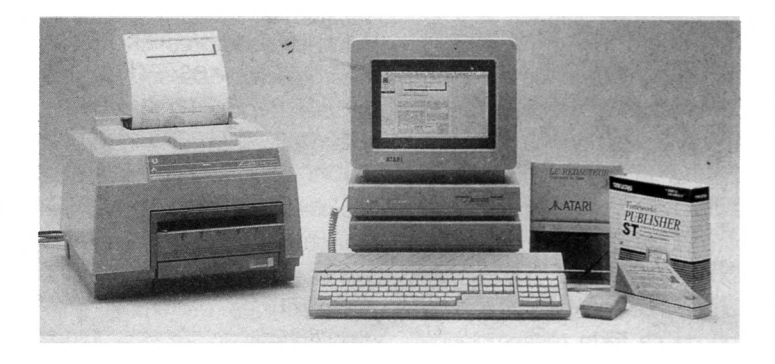

**L** cation est simple. Ces<br>trois configurations ne vari-<br>ant que per la taille mémoi *a* technique d'identification est simple. Ces ent que par la taille mémoire. Le chiffré indiquant le nombre de Mega Octets disponibles donne son nom à chaque modèle.

Signalons tout de suite les similitudes avec le modèle 1040 STF: le système d'exploitation est le même, la souris aussi.

La compatibilité des logiciels est ascendante. Cela signifie que les logiciels tournant sur 1040 STF tournent sur Méga ST

Côté utilisateur, donc, que l'on soit sur un 1040 STF ou sur un Méga ST, pas de changement d'habitudes Les différences sont surtout d'ordre esthétique puisque le clavier détaché est relié à une unité centrale uH tra plate. Cela permet, en posant le moniteur monochrome sur le dessus, d'obtenir un ensemble tout à fait harmonisé, d'autant que le: disque dur Megafile

bénéficie des mêmes dimensions. L'évolution du design s'est donc faite afin de donner au Mega un look plus adapté à ces prétentions. Sans être primordiales, ces considérations d'ordre esthétique constituent cependant un 'plus'.

Le clavier a lui aussi été amélioré bien que restant encore un peu "mou". Dès les premières frappes de texte, on sent que les touches répondent mieux sous les doigts d'où un gain de temps et un plus grand confort d'utilisation.

Toutefois, c'est à l'intérieur de l'unité centrale qu'il faut aller chercher les principales différences. Et là, que de surprises.

- un bus d'extension 68000 est présent. La machine apparaît donc plus ouverte qu'un ST courant; les "bidouilleurs" peuvent réaliser toutes sortes de cartes d'extensions. C'est un point important car il permet d'adapter la technologie de la machine aux besoins particuliers de celui qui l'utilise en lui offrant l'opportunité de la connecter à différents types d'appareils externes.

Un ventilateur (un peu bruyant) et la carte horloge temps réel sauvegardé viennent parachever le tout. Finalementk, la réel surprise du Méga ST vient surtout du Blitter, circuit spécialisé de chez ATARI.

#### **Le Blitter**

Chargé d'opérer les opérations de transferts de blocs mémoires, auparavant réalisé par GEM, le Blitter permet, lorsqu'il est enclenché, de réaliser les mêmes opérations que précédemment mais de manière foudroyante. Bien entendu, une option sur la barre du menu, lorsque la machine est allumée, nous permet de connecter ou déconnecter, par logiciel, ce circuit; ceci afin d'éviter tout problème de compatibilité. L'usage d'un Méga ST se révèle intéressant pour toutes les applications où on a besoin de considérablement de mémoire. L'utilisation de la laser ATARI, la SLM804, est notamment l'un de ces cas. Le Méga ST s'avère donc tout à fait correspondre aux besoin d'une petite entreprise ou à un travail personnel très intense. Mais, il doit souvent s'accompagner d'achats de périphériques qui permettent de l'uti+ liser pleinement (Disque Dur, Imprimante Laser, etc.). Destiné, selon la volonté même d'ATARI, à un public professionnel, le Méga ST est une machine fort performante. Hélas, il s'attaque à un marché où il existe deux standards très bien établis: PC et Macintosh. S'il dispose d'atouts à prendre en compte (prix attractif, innovations, etc.), les deux autres standards bénéficient, quand à eux, d'une notoriété sans nulle pareille. La bataille sera rude: à l'utilisateur de choisir !

#### **Nenad Cetkovic**

**Fiche technique**

MEGA ST4 RAM: 4 Mo (4096 Ko) ROM: 192 Ko ' **Processeur** MC68000 à 8 Mhz Architecture interne 32 bits Bus de données externe 16 bits Bus d'adresse 24 bits Horloge interne sauvegardée par pile Blitter graphique Lecteur de disquette 720 Ko Disque dur 20 Mo en option Clavier AZERTV **Souris** Résolution monochrome: 640 x 400 Résolutions couleurs: 320 x 200. 640 x 200

### L E S MACHINES

*A m a c h in e p r o fe s s io n n e lle , im p r im a n te d e q u a lit é* professionnelle. C'est très logiquement, selon ce raisonnement, qu'est née l'imprimante laser ATARI SLM804. Dédiée spécifiquement à la gamme Méga ST, elle utilise au mieux le hard du ST afin d'éviter tout composant *s u p e r flu .*

**Résultat, la SLM804 est incontestablement** *l'imprimante laser la moins chère du marché.* 

Contrairement aux<br>
autres imprimantes<br>
d'une mémoire interne perontrairement aux autres imprimantes laser qui disposent mettant de composer la page à imprimer, la SLM804 n'en dispose d'aucune. Pas le moindre octet ! En effet, c 'est l'Atari qui sert de mémoire à l'imprimante (d'où la nécessité de disposer de suffisamment de mémoire.

Bon point en revanche, une bonne partie du logiciel de gestion de l'imprimante étant sur disquettes (polices de caractères etc...), le système n'est pas "figé" et peut évoluer dans le temps à chaque nouvelle "re lease". En final, il faut au moins un Méga ST 2 pour l'utiliser correctement; le Méga ST 4 restant l'idéal. L'électronique de la SLM804 est elle-même simplifiée à l'extrême. En fait, tout l'essentiel est con tenu dans un petit boîtier répondant au doux nom de SLMC804.

Ce dernier s'intercale entre l'unité centrale et l'impriman te. Pour le reste de la méca nique, l'aspect est fort simi laire à une photocopieuse; un tambour et une cartou che de toner sec. Simple, non ? Signalons toutefois, à leur avantage, que ces der niers composants de la SLM804 sont distribués à des prix relativement ab ordables, ce qui permet leur remplacement sans dépen

ses exagérées. Le branchement à la machine se fait par la prise DMA, la même que celle du disque dur. Bien entendu, la connexion des deux périphériques simultanément ne pose pas de problèmes. L'avantage de cette connexion est la rapidité de transmission des secondes, etc.

A noter le système des polices de caractères spécifique à Atari. En ce qui concerne l'impression graphique. le GDos (c'est son nom) fait ici tout le boulot ! Il travaille en représentation Bitmap (il s'agit d'une image point par point de l'illustrati-

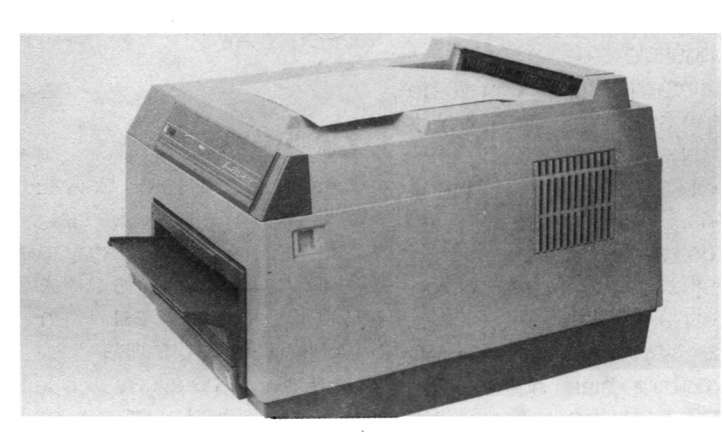

données entre la machine et l'imprimante. Inconvénient, à moins de tout rebrancher à chaque instant, la laser doit être allumée pour que l'Atari reconnaisse le disque dur.

#### **L'impression**

La résolution de la SLM804 est de 300 DPI (Dot Per Inch, soit 300 points par pouces. La vitesse d'impression est honorable; première page au bout de vingt secondes et ensuite huit feuilles à la minute, si celles-ci sont identiques. Une nouvelle page réclamera à nouveau vingt on désirée). Si l'impression n'est pas aussi précise que sur une imprimante Postcript (standard qui vectorise les images à afficher pour plus de précision), 300 Dpi, ça fait quand même beaucoup de points... Un logiciel est fourni, sans supplément de prix, (du moins, il devrait l'être, à l'heure où paraissent ces lignes), il s'agit d'UL-TRASCRIPT, qui est un émulateur Postcript pour l'imprimante SLM804. Sans être tout à fait aussi bonne qu'en "vrai" Postscript, la qualité finale d'impression est néanmoins excellente. Les utilitaires développés pour la gamme ST contienexceptions près- des drivers, c'est à dire des gestionnaires, dédiés à l'imprimante laser SLM804. De plus, lors d'un usage plus courant, il est toujours possible de l'utiliser en mode texte via l'émulation Diablo, fournie sur disquette. Quoi qu'il en soit, associée à un Méga ST, l'imprimante laser ATARI SLM804 constitue l'ensemble PA.O le plus

nent tous -à de très rares

terme de coût. Même si sa qualité est loin de permettre la réalisation de revues "haut de gamme", elle saura sans problème combler les sociétés, associations et pourquoi pas particuliers désireux de se lancer dans la PAO.

intéressant du marché en

#### **Nenad Cetkovic**

#### **Fiche technique**

ATARI SLM 804 Gestion graphique GDOS Emulation Diablo Taille: 52 X 31 cm Hauteur: 41 Cm Poids: 23 kg Consommation: 700 Watts en impression. Durée de vie du tambour; 10000 Copies. Durée de vie du toner: 3000 Copies. Résolution: 300 DPI Nécessite 2 ou 4 Mo Prix: moins de 14.000 F

LES M A C H I N E S

## Le 1040 STF

*Issu à l'origine du 520, le 1040 STF est présenté actuellement dans un " p a c k a g in g " q u i r e g r o u p e l ' u n it é c e n tr a le e t l ' é c r a n m o n o c h r o m e S M 1 2 4 o u 125. A noter qu'avec l'apparition du STE, "nouveau modèle" de chez Atari, le 1040 tel que nous le connaissons, appelé à disparaître prochainement, voit son* prix baisser dans des proportions le rendant plus que jamais attractif.

Le comme un milieu de<br>
gamme qui offre d'ex-<br>
cellentes possibilités profes*e* 1040STF se présente comme un milieu de gamme qui offre d'exsionnelles tout en cumu lant -pourquoi pas-, la pos sibilité de se divertir. Autre point non négligeable, il of fre une alternative plus qu'intéressante au compati ble PC, assez rébarbatif pour le néophyte il est vrai. L'avantage du 1040STF sur tous ses concurrents di rects, c'est la convivialité de son environnement de travail. Fini les RUN "DISC et autres DIR. La souris per met, en la déplaçant sur la table, de faire bouger simul tanément à l'écran un cur seur avec lequel vous allez cliquer sur l'icône de votre choix. Cette interface ordi nateur/utilisateur fait du 1040STF l'une des machi nes les plus conviviale du marché, lui permettant de s'adresser à tous les pu blics, qu'ils soient expéri mentés ou débutants com plets. Le basic fourni avec l'Atari est, par contre, d'une totale médiocrité. Fort heu reusement, les très bons langages de programmation ne manquent pas sur ST (voir dossier logiciel dans ce présent numéro).

Il faut présiser que le 1040 STF, en plus de son moniteur monochrome, permet une utilisation tout à fait similaire à celle du 520 STF

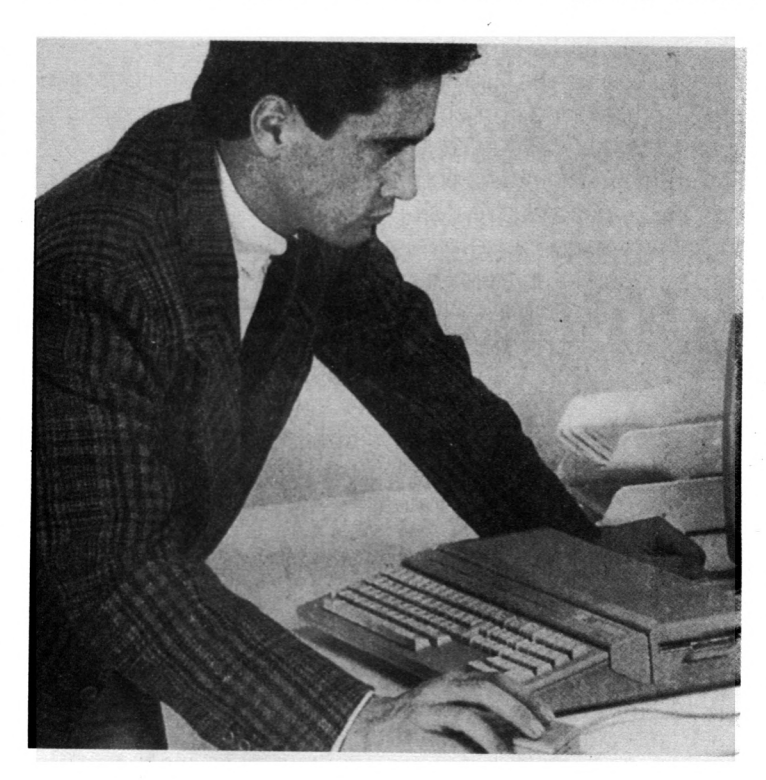

En effet, fourni avec un câble de raccordement Péritel, il peut se connecter à n'importe quel téléviseur couleur récent (c-à-d disposant d'une prise Péritel), offrant ainsi l'accès à la considérable ludothèque du 520STF Dans le mode couleur, on dispose de deux résolutions: 320 X 200 et 640 X 200. Dans le premier mode, le standard est de 16 couleurs et dans le second, de 4 couleurs choisies dans une palette de 512 couleurs (ou plus puisque certains logiciels, notamment ceux dédiées au graphisme, affichent en simultané l'intégralité de la pa-

lette à l'écran).

Côté pro, avec le moniteur monochrome, la résolution atteint 640 points sur 400 et devient suffisamment précise pour des travaux de PA.O (Publication Assistée par Ordinateur). Il faut souligner également que le moniteur monochrome ATARI est sans nul doute l'un des meilleurs existant sur le marché. Très stable, il offre une qualité d'image sans pareille grâce à quoi les longues heures de traitement de textes devant l'écran ne se transforment pas en autant d'heures de suplice pour la vue (et croyez-bien qu'au journal, on en sait

quelque chose !). Dans tous les cas, ce moniteur est nécessaire au fonctionnement de la quasi-totalité des logiciels professionnels. Dans la même gamme de prix, il n'existe pas réellement de véritable chalenger suseptible de faire de l'ombre au ST. Son importante logithèque professionnelle couvre de nombreux domaines et de par son ascendance sur le 520STF l'aspect divertissement n'est pas non plus écarté. Cela contribue à en faire une machine qui s'attire indéniablement les faveurs de tous les publics.

**N.C.**

**Fiche technique** 1040 STFM Processeur MC68000 à 8 Mhz Architecture interne 32 bits Bus de données externe 16 bits RAM: 1 Mega (1024 Ko) Lecteur de disquette 720 Ko Clavier AZERTY **Souris** Moniteur Monochrome SM 124 ou 125. Résolution couleur: 320 x 200, 640 x 200 Résolution monochrome: 640 x 400 Port cartouche, série et parallèle 2 prises MIDI Prix: 4990 Frs avec moniteur monochrome

### LES M A C H I N E S

Le 520 **STE** 

*L e n o u v e a u v e n u d a n s la g a m m e a* pour ambition d'assurer et d'étendre *les conquêtes du 520 STF. V a s te p r o je t q u ' i l n o u s f a u t , h é la s , te m p é r e r à l ' a u n e d ' u n m a n q u e fla g r a n t d e s é r ie u x d e la p a r t d ' A ta r i. A m o in s d e r e c t i f ie r tr è s v it e le tir,*  $c$ 'est le STE qui risque de s'étendre.

Solore avec l'Amiga) ne<br>de marché japonais, et surtout i Atari (comme Commodore avec l'Amiga) ne possède pas les parts américain, que les qualités de ses machines devraient lui va loir, la firme ne peut s'en pren dre qu'à elle-même. Les Me ga ST, sensés attaquer le mon de 'pro", n'avaient aucune chance (malgré un rapport qualité prix indéniable) pour n'être pas capable de s'avérer fiables dans la simple gestion de ses fichiers sur disque dur. Manque de chance, voilà que le STE débute lui aussi sa car rière avec quelques tares, qui laissent mal augurer de la qua lité générale de la machine, tout du moins dans sa pre mière version maintenant discrètement retirée de la ven te (chez Atari, on parle pudi quement de 'rupture de stock'). Que dire d'un lecteur externe qui écrit quand on lui demande de lire (et vice-ver sa), si ce n'est que ce bug énorme est facile à détecter ? C'est bien là un manque sin gulier d'égard pour le public. Pour nous, il en résulte une défection certaine d'un bon nombre d'éditeurs et de pro grammeurs étrangers, voire français (par exemple Titus, qui n'a pas pu vendre Crazy Car II à plus de quelques dizaines d'exemplaires outre atlantique).

Voici donc pour le mauvais côté des choses, ce qui jette une ombre sur une machine par ailleurs plus qu'intéressante. Si le ST s'est bien vendu (200 000 exemplaires en France d'après Atari), la concurrence est sévère avec le frère ennemi, l'Amiga, et il semble qu'il est temps de fermer la porte au nez des petits nouveaux (consoles 16 bits, com-

patibles "boostés', etc.).

La recette pour réaliser de telles ventes ? La même qu'appliquée précédemment, à savoir proposer une machine vraiment puissante pour un prix attractif, acceptant l'acquis des programmes développés pour le frère aîné, la bibliothèque de logigiels étant un argument trop important pour faire la moindre impasse dessus.

La compatibilité est donc dite ascendante, ce qui laisse entendre que le nouveau venu accepte tous les programmes de ses prédécesseurs.

Ne rêvons pas, bien des argu-

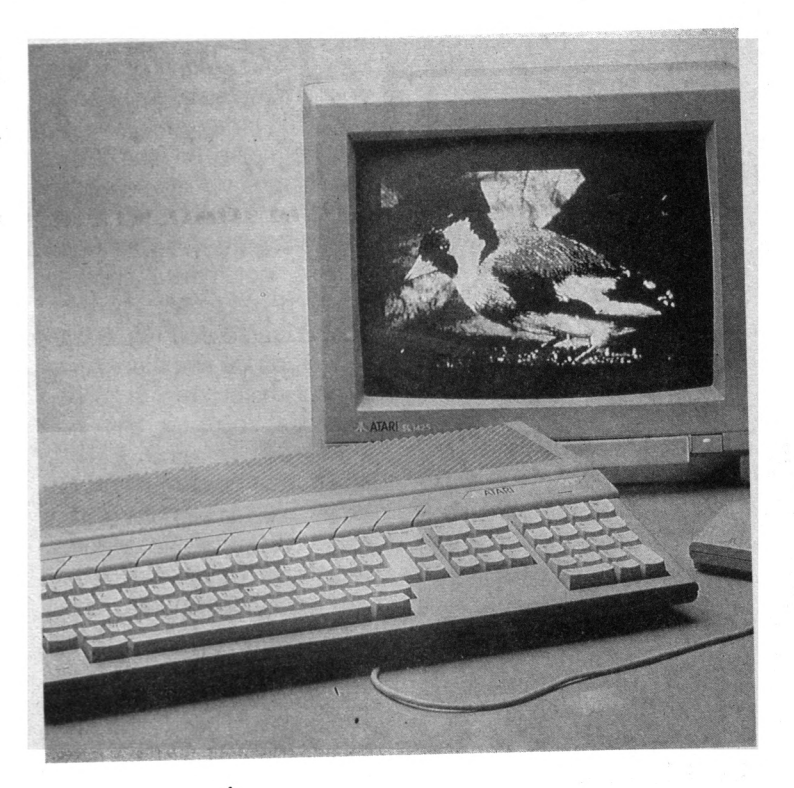

ments vont à l'encontre decet te te belle proclamation. Tout d'ào bord, le TOS a été revu en prof fondeur, les ROMs ont déménagé et du coup, le "serv vice postal' ne fait pas toujours suivre le courrier; d'une façon générale, l'architecture interne de la bête a subi un beau chamboulement par rapport à l'ancien.

Il en découle dès lors d'inévit tables surprises, surtout pour les softs particulièrement bd douillés par des programmeurs de 'génie' comme on en rerc contre dans le domaine du jeu ou de la protections de logic ciels. Ainsi, chaque fois que des libertés ont été prises avec les prescriptions du construct teur (contenues dans le cahier des charges), il faut s'attendre

à des désagréments. Côté hardware, les problèmes sont encore plus nombreux, surtout en ce qui concerne les cartes accélératrices, pourtant garantes de la pérénité de la machine. La solution est donc aux mains des éditeurs.

Les français détiennent des exemplaires de la machine depuis la mi-89, et peuvent donc bosser avec. Mais peuvent-ils abandonner le marché existant ? La réponse à cette question a été donnée dans le monde de l'IBM PC, où l'arrivée du PS n'a pas stoppé le moins du monde la production pour PC et compatibles. Le corrolaire étant que le nouvel arrivé n'est pas exploité au mieux, de ses capacités afin de ne pas se couper des acheteurs .

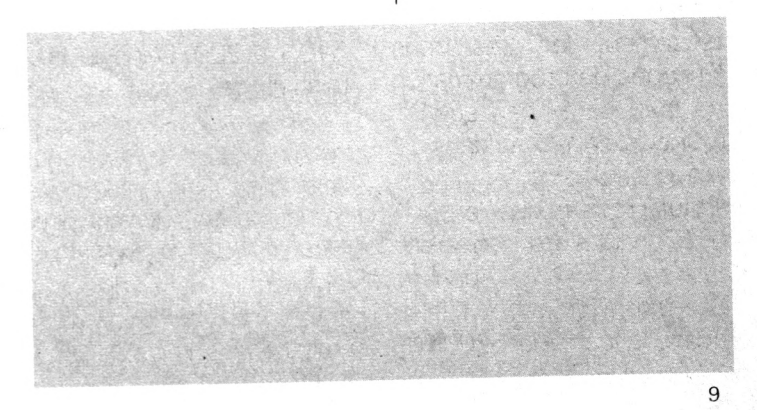

L E S M A C H I N E S

I n'y a donc pas de raisons pour que les STF soient privés de hits... ni que des versions soient développées séparément pour STF/E.

Bref, exceptés d'ambitieux systèmes de paramétrages des softs en fonction du type de ST, l'ensemble des possibilités offertes par le STE risque fort d'être sous-exploité.

#### **Sons et Lumières**

Au-delà de cette compatibilité ascendante, il y a les nouveautés de la machine. Principalement hards, celles-ci ouvrent bien des options softs aux programmeurs qui s'attaquent au ST Le micro-processeur reste un 68000 cadencé à 8MHz, dans sa nouvelle version carrée. Il a maintenant le soutien de 8 coprocesseurs pour le soulager des parties très spécifiques de son travail. Ainsi, le Blitter, apparu sur les MEGA-ST, est-il monté en série sur ie STE, accélérant très notablement les affichages et tous les transferts de blocs mémoire. Le son est particulièrement choyé, à commencer par le générateur YM-2149, circuit sonore Yamaha, fidèle au poste et maintenant relayé par un convertisseur analogique/numérique (D.A.G), lui-même secondé par un LMC 1992 (National) qui règle le niveau sonore et la tonalité de chaque voie. Ce son peut maintenant passer direktement sur l'ampli hi-fi le plus proche, grâce à l'adjonction de deux broches (canal droit et gauche) au standard RCA.

L'image n'est pas oubliée non plus. Outre la palette de 4096 couleurs et le blitter très utile à l'accélération de l'affichage, la synchronisation du ST avec des sources vidéo extérieures est maintenant prévue d'origine. Le procédé (Gemlock) permet d'accepter et donc d'utiliser maintenant des images en provenance d'un magnétoscope, de créer des effets spéciaux ou des incrustations et pourquoi pas de réengistrer

le tout sur le magnétoscope. Pour finir, les scrollings bénéficient d'un shifter redessiné devant permettre, en mémorisant des écrans virtuels beaucoup plus grands que l'écran réellement affiché, de meilleurs prestations, notamment dans le cas de déplacements horizontaux. Excepté pour les doigts de fées ou les aliens de moins de neuf ans et demi, la connexion des souris et des joysticks est ch...aque fois la même, sauf en ce qui concerne les nouveaux ports situés sur le côté gauche. Malgrès tous les efforts des ingénieurs, ces deux connecteurs sont totalement accessibles (il n'y avait plus de place dessous). Bref, le nombre possible de connexions est impressionnant, et si des jeux exploitent correctement un si grand nombre de joueurs, il va y avoir des parties enragées. Le hard a donc été dépoussiéré et renforcé, le soft n'est pas oublié, avec l'apparition d'une nouvelle version du TOS, profondément remaniée pour utiliser ce hard nouveau. La gestion des entrées sorties du disque est notablement plus rapides avec cette version. Le bureau GEM se voit doté de bon nombre de nouvelles fonktionnalités. Les réinitialisations de l'appareil sont maintenant réalisables au clavier, le Reset est comme dans le monde PC, rattaché à la combinaison de touches "Control-Alt-Del', et la réinitialisation totale (On—Off) à la combinaison "Control-Alt-Shift—Del". Il est possible de stopper l'impression par action au clavier, par "Undo", 'Q', "Control-C" pour les fichiers textes, ce qui ne nécessite plus d'interruption de l'imprimante. Dans le même ordre d'idée, les copies, déplacements (c'est une nouveauté similaire au "Move" du DOS PC) et destruktion de fichiers peuvent être interrompus grâce à la touche 'Undo'. Les duplications de fichiers

avec un seul lecteur utilise (en $fin$  !) toute la mémoire disponi-

ble en guise de buffer, limitant ainsi la gymnastique des changements de disquette. Le nom des dossiers peut être modifié. Dès qu'un catalogue risque d'être obsolète, la relecture du disque concerné est faite pour rafraîchir l'image du catalogue, même si celui-ci est dans une fenêtre non active. Le formatage est maintenant compatible avec MS/DOS au niveau du Boot-Sector. Cette dernière amélioration doit permettre des échanges de disquettes au format ASCII avec l'univers PC, notamment sur le plan des textes ou des bases de données. Attention, cela ne sous-entend aucunement qu'un programme MS/DOS puisse tourner sur STE, sauf en utilisant un émulateur. Quelle conclusion tirer de tout cela ? L'évolution du ST était inévitable face à la concurrence. et il est bien regrettable que des pêchés de jeunesse se fassent encore jour sur un modèle qui n'est qu'une évolu-

tion. Pour nous consommateurs surtout ludiques, cette machine reste sans aucun doute plus qu'attractive. L'argument massue, qui fera sans doute oublier bien des désagréments reste le prix de l'animal : 3500 Frs. Il faut reconnaître que pour les qualités proposées, c'est un produit vraiment aguichant.

A n'en pas douter les prochaines séries de STE vont se vendre comme des petits pains, et ce sera mérité. Les développeurs nationaux, Allemands, et plus généralement européens continueront du même coup à pourvoir les possésseurs d'Atari en jeux. L'image et le son seront, de la même façon, pourvus en logiciels dédiés. Mais en ce qui concerne le semi-professionnel (pour ne pas parler des PME ou des professions libérales), il semble bien que le monde PC / PS reste la seule planche de salut, et que Atari n'ait pas encore pu acquérir les notions de services que le moindre constructeur de compatible-PC doit cultiver si il veut vivre.

C'est donc simple, le STE est une merveilleuse machine ludique, capable de jouer un rôle pédagogique grâce à certains softs, capable surtout de satisfaire des joueurs parmi les plus exigeants.

#### **Eric de Rousier**

#### **Quelques apports du STE face au STF :**

Palette de couleur étendue de 512 à 4096 nuances disponibles.

Intégration d'un blitter et d'un scrolling câblé.

Possibilité d'accéder à une mémoire écran virtuelle. Son stéréo.

Capacité portée à 720 Ko pour le lecteur de disquette Sony.

ROM passant à 256 Ko, abritant la nouvelle génération 1.6 du TOS. Extension mémoire facilitée.

Génération 1.6 du TOS.

Au chapitre des connections, 6 joysticks, 2 paddles, et 2 pistolets sont maintenant acceptés.

La présentation globale du STE reste inchangée vis-àvis de celle du STE si ce n'est l'apport d'interfaçages supplémentaires.

Encombrement, clavier, souris, logo et couleurs restent, eux, identiques.

LES MACHINES

## La Console Lynx

*Elle tient dans la main, elle tient dans la poche. Qui ça? La console Lynx, bien* que le nom de console semble déplacé lorsqu'on la regarde de plus près. Une console de poche, alors.

Qu'importe, en attendant de trouver un nom plus approprié à la chose, conten*to n s n o u s d e l ' a d m ir e r ...*

**E** peu. C'est au salon du<br> **E** jouet que nous avons h oui, pas touche ou si peu. C'est au salon du vu la Lynx. Mine de rien, juchée en haut d'un imposant piédestale, l'objet nous nargue. Les visiteurs, en passe de succomber à une overdose de peluches et de cotillons aisément quali fiable de "lave plus blanc" du mauvais goût, passent d'un air maussade sans se rendre compte que la révo lution est là à portée de main. Si les croque-morts ont la réputation d'être de sacrés joyeux drilles, les professionnels du jouet, en revanche... Qu'importe, la petite dernière s'offre à nos

mains avides, d'autant plus aisément que les commandes principales sont doublée pour les gauchers (grâce à l'option "flip", il suffit d'appuyer sur deux touches).

Réflexion faite, petite dernière est une expression malheureuse. Petite, elle l'est: mettez deux Walkman bout à bout et vous aurez une idée de sa taille. Dernière, en revanche, ne convient pas du tout. Comparée aux autres machines déjà présentées, la Lynx file loin devant la concurence. Pour commencer, à condition de trouver le bonne angle de vue -m ais ça, c 'est

inhérent à la technique utilisée-, l'affichage est d'une qualité à faire pâlir d'envie pas mal de compatibles "portables": 160 x 102 pixels de résolution sur un écran de 3.5 pouces ( $9 \times 9$  cm). Il faut dire que l'écran, rafraichi deux fois plus vite que celui d'un téléviseur, est rétro—éclairé, ce qui permet non seulement de jouer dans le noir, mais évite autant que faire se peut les reflets parasites.

#### **Switch On**

Allumons la bestiole. Waow! que dire d'autre devant ce California Games plus "vrai"

#### **Fiche Technique**

Lynx Ecran 3.5" LCD couleur Résolution: 160 x 102 Palette de 4096 couleurs 16 couleurs affichables Son: 32 bits sur 4 voies Manette 8 directions Touches: flip pour gauchers 4 boutons de tir A et B Pause, Restart, Option 1 et 2 Réglage brillance, luminosité et contraste Lecteur de carte ROM intégré Alimentation: 6 piles AA 1,5 volt livré avec adaptateur secteur Prise allume-cigare en option Dimension:  $27.5 \times 11 \times 4$  cm Poids: 720 grammes

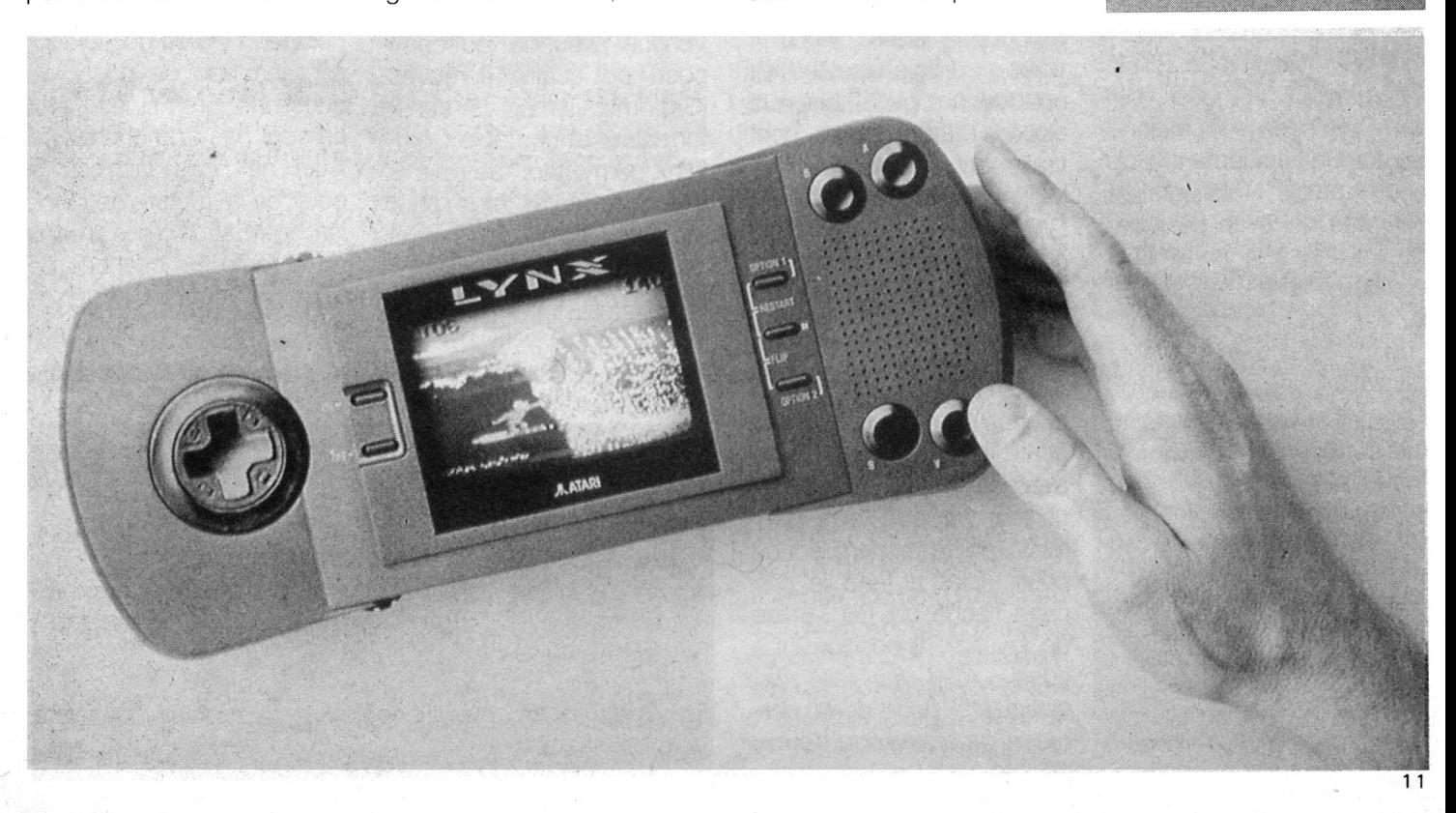

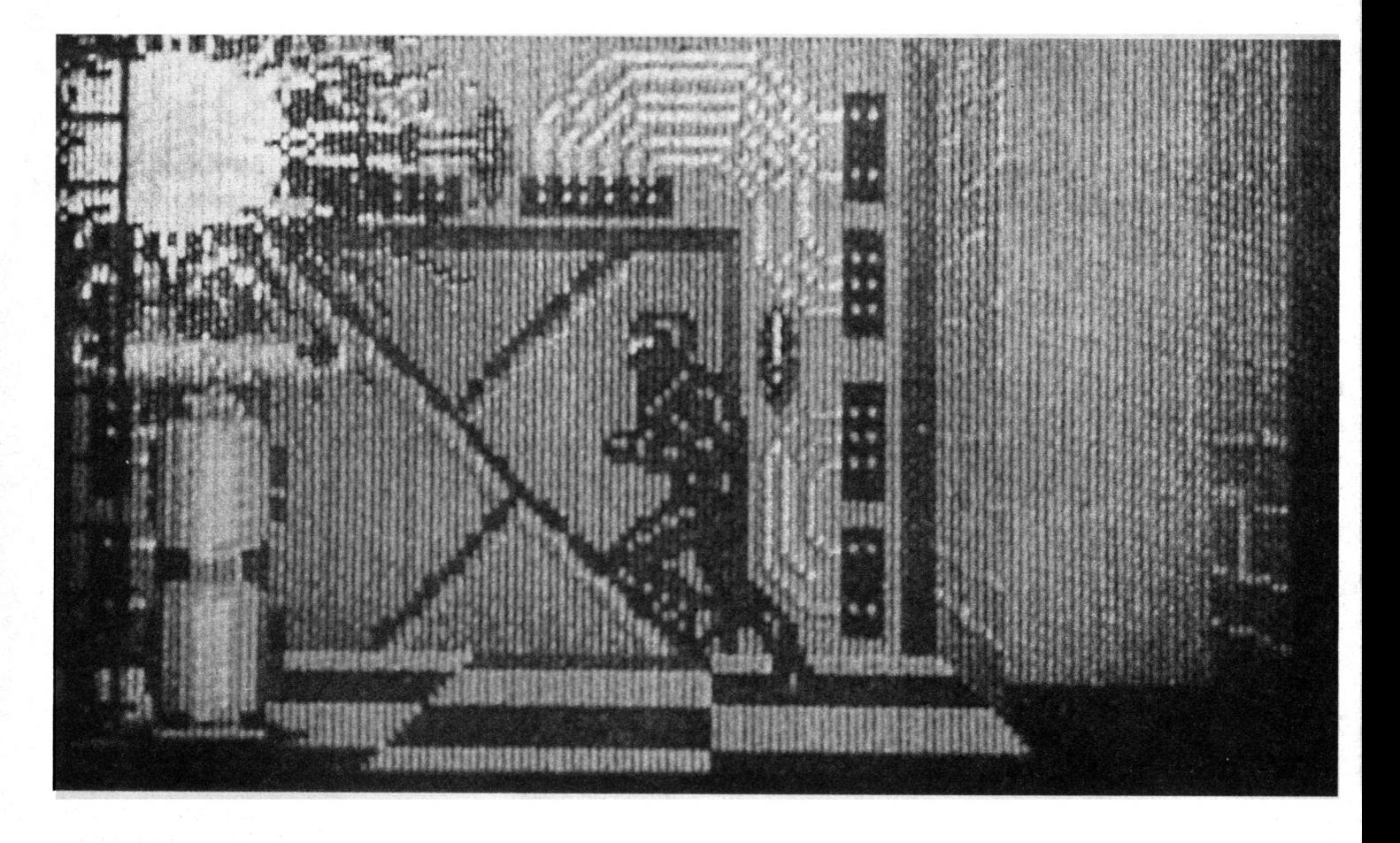

que nature. Il n'y à pas si longtemps, mon C64 ne faisait guère mieux; les animations sont hyper rapides et comme la palette affichable est de 16 couleurs parmi 4096 (comme le STE!), l'impression de jouer sur une machine lilliputienne s'estompe rapidement. Bon point aussi, l'alimentation par piles qui évite de jouer avec<sup>"</sup> un fil à la patte. D'ici quelque temps, les sorties d'école ont toutes les chances de subir une véritable révolution.

Le petit haut-parleur, en dépit de tous les efforts qu'il fait, a du mal à restituer le véritable son de la Lynx et pourtant, la qualité est déjà imposante et sans vouloir faire de mauvais esprit, supérieure à ce qu'on entendait jusqu'alors sur ST digitalisations exceptées. Toutefois, une autre surpri-

se attend le futur Lynxomaniaque: pour aller encore plus loin dans le 'réalisme', il suffit de brancher un casque de Walkman et en route pour la stéréo. Avec 4 voies programmables et une technologie 32 bits à la clef, les effets sonores sont vraiement superbes et les programmeurs de California Games s'en sont donnés à coeur joie. Tient, à propos, changeons de jeu. Pour cela, il suffit d'insérer une nouvelle carte (deux millimètres d'épaisseur, jusqu'à 8 Mo de donnés!) et en route. Changement de programme avec Gates of Zendocon, un jeu d'arcade 'classique' mais suffisamment speed pour tester à fond le mini pavé fléché qui fait office de joystick (8 positions). Là aussi Atari a fait fort puisqu'en dépit de la petitesse de l'ensemble, l'engin

reste maniable. Les autres jeux présentés (Chip's Challenge, Blue Lightning et Electrocop) sont tous superbes. On l'aura compris, vendue avec un jeu composé de quatre épreuves (California Games), un transformateur et un câble Com-Lynx permettant de relier 8 machines entre elles pour jouer à plusieurs si le logiciel le permet, la Lynx va faire parler d'elle. Parents, préparez-vous à casser votre tirelire et vous les jeunes,

soyez sages pour La mériter; le bijou coûte tout de même 1500 francs. A vrai dire, pour un tel condensé d'invention et de haute technologie, il y a de quoi craquer sans trop se poser de questions. Bref, si les jeux ne sont pas trop chers et si Atari ne nous fait pas le coup de la rupture de stock (sa botte secrète), la machine a toute les chances de faire un véritable carton à noël.

Cyrille Baron

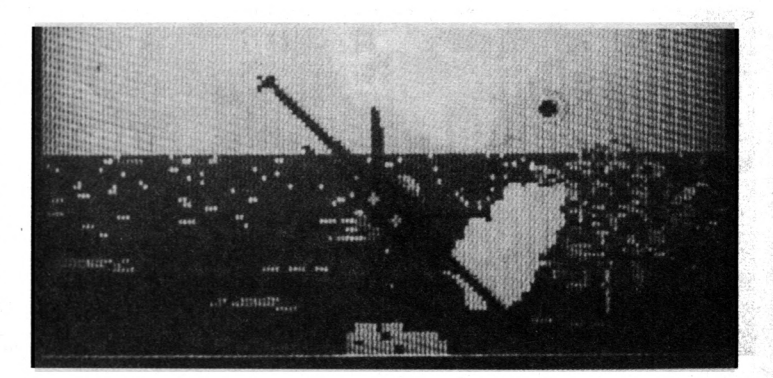

## Nouvelles du Front

*C'est tout frais, tout chaud, ça vient de sortir ou ça ne tar*dera pas. Voici les ultimes produits testés dans ce numéro et tant pis pour les retardataires.

Beaucoup de jeux finalement, comme quoi Atari a beau essayer de se diversifier et les éditeurs crier à qui veut l'en*te n d r e q u e le lu d iq u e , c 'e s t fin i, le s h a b itu d e s r e s t e n t b ie n a n c r é e s .*

**Bonnes habitudes? Il y a de tout.** 

#### **Zohl**

Mais qu'est ce donc qu'un Atari Hotz? Une nouvelle machine annoncée depuis deux ans et disponible dans trois7 Que nenni, il s'agit tout bonnement d'un clavier sensitif destiné aux musi ciens et qui vient d'être présenté au Namm 90.

En gros, la chose, qui répond plus précisemment au doux nom de MIDI Translator, ressemble à un joujou Fisher Price, avec ses jooolies couleurs bleu et blanc (pour ceux qui con naissent, il y a aussi un air de famille avec le Moog Source). Bref, avec ce ma chin, les musiciens vont pouvoir translater leurs co

des MIDI les doigts dans le nez et nous faire des tubes encore plus épatants que ce qu'ils nous donnent à entendre au top 50. Joie et félicité.

#### **Tonnerre**

Dans le même genre que l'Atari Holz, voici venir un engin assez décoiffant lui aussi destiné aux musicos. A en juger par le nom, l'engin va faire du bruit.

Jugez-en Goufie. Euh, jugez-en plutôt: le "Thunder" (tonnerre) est un étrange bidule qui fait plein trucs, pourvu que ça cause MIDI.

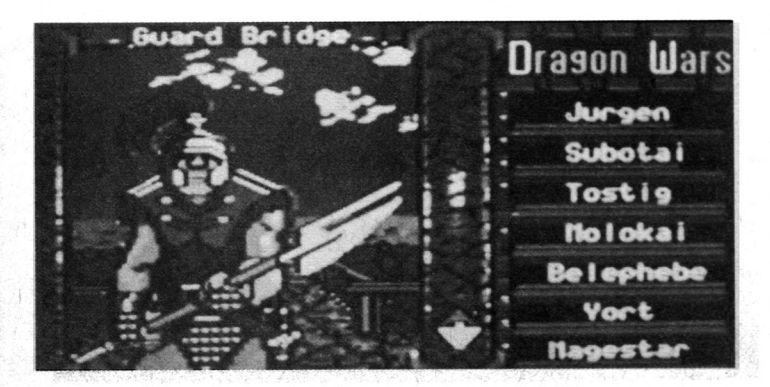

En plus, un langage intégré du nom de Storm (tempête) est présent. Bientôt en vente sur terre.

#### **Live and Alone**

Live Teaching System propose aux possesseurs de ST et d'un clavier MIDI de s'initier au solfège mine de rien, comme ça, en douceur, grâce à une méthode assez originale.

En gros, en se servant des capacités du ST à communiquzer avec les instruments de musique MIDI, tandis qu'on regarde la partition à l'écran, on joue en même temps, accompagné par le logiciel. Bien entendu, iol est préférable d'être équipé d'un clavier multitimbral.

Du coup, il est possible de ralentir, d'accélérer, etc.

La chose coûte dans les 300 F Pour le moment, plusieurs titres disponibles: Méthode Blues, Funk, Rn'Blues, Jazz, etc.

#### iDstribué par ID Music.

#### **Médusant**

En attendant Ultima VI sur ST, voici qu'approche à grands pas Ring of Médusa édité par Starbyte Software. Le jeu, qui se passe dans le royaume de Morenor, s'annonce comme un mélange de rôle, stratégie, wargame, alliance, aventure, j'en passe et des meilleurs. Bref, le peu que j'en ai vu (sympa d'envoyer des disquettes de démo qui plantent) laisse augurer d'une grande et beh le chose. Bon point, le manuel est en français et compréhensible qui plus est. Naturellement, l'action se déroule dans un monde mystérieux situé quelque part sur une planète dont on ne sait pas grand chose. Seule certitude, le joueur incarne le fils du roi et doit en tant que tel réunifier son pays.

Comme les choses tombent bien, arrive un ennemi "réunificateur" ou plutôt une ennemie: Médusa.

Ca tient sur deux disquettes et vous, le serez au courant (tenu).

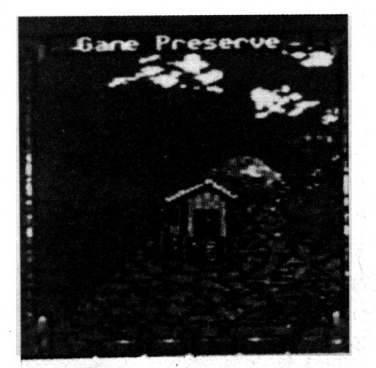

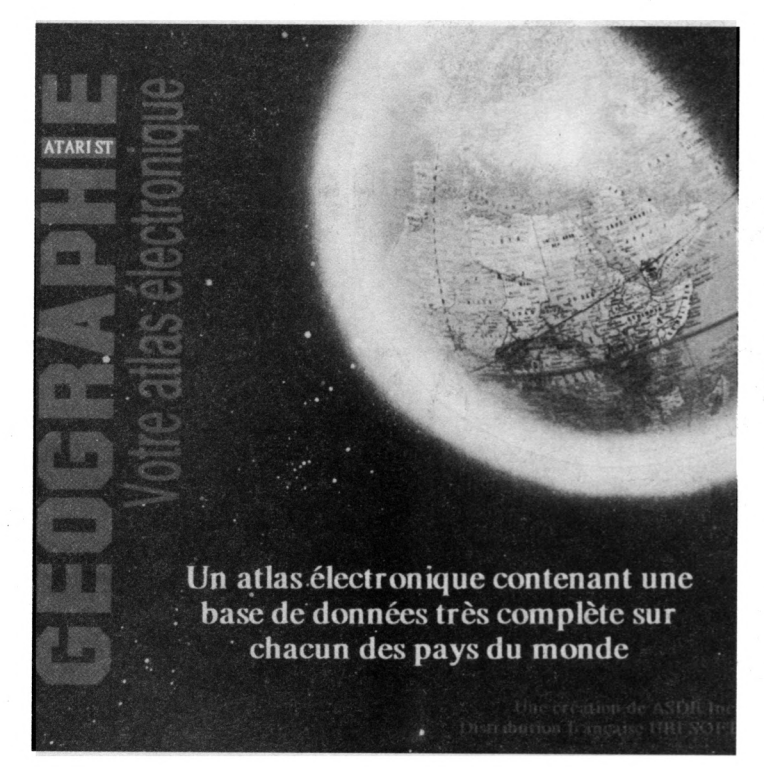

#### **Bard's Taie II**

Eh non! toujours pas de nouvelles de Bard's Taie II sur ST

Et dire que sur C64, ils ont déjà le volume III depuis un bout de temps. Et dire que ce volume III a l'air passionnant (il y a enfin des scènes se déroulant dans la campagne).

En revanche, Dragon Wars ne devrait pas tarder.

Le rapport avec Bard's Tale? Il est évident et doublement direct. D'abord parce que Dragon Wars est un logiciel Interplay, programmé par l'équipe qui a créé Bard's Taie, mais aussi parce qu'il est compatible avec les personnages de Bard's Taie.

Comme en témoigne la version PC, déjà disponible, le jeu reprend la même présentation et l'intrigue se déroule là aussi dans un univers assez semblable et probablement "héroïco-fantasiste". Résultat, plus de 65 sorts à lancer et une bonne soixantaine de monstres à détruire.

Apparemment, on peut diriger jusqu'à 7 personnages. Ah... (soupir de contentement).

#### **Nolan Bushnell**

A peine remis de vos émotions à la lecture de la saga

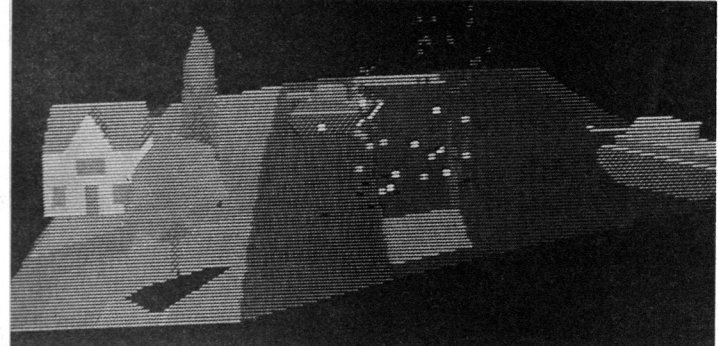

de ce grand bonhomme du jeu micro, voici encore Nolan qui fait parler de lui. En effet, au dernières nouvelles, Nolan a repris plus ou moins le contact avec Atari. Pour le moment, il concocte de nouveaux jeux pour la console 2600. Du coup, sur la jaquette, on peut voir un Nolan encravaté souriant aux anges et en dessous, la mention: ïm excited to again be designing games for the best selling video game system of ail time".

Pour sur qu'il est content de retravailler sur le meilleur systeme de jeu vidéo de tous les temps: c'est lui l'inventeur!

#### **Géo**

Géographie votre Atlas électronique est un logiciel "éducatif" distribué par Ubi Soft. En gros, il s'agit d'une base de données permettant de se renseigner sur tel ou tel pays du monde.

C'est pas très beau et comme le pauvre ST n'est pas le Cray de la Météo Nationale, les renseignements sont assez pauvres: impossibler de trouver la Guadeloupe ou la Martinique par exemple.

Le plus drôle est que sur la jaquette du logiciel, on voit des phrases d'utilisateurs comblés, du genre: "Mes en-

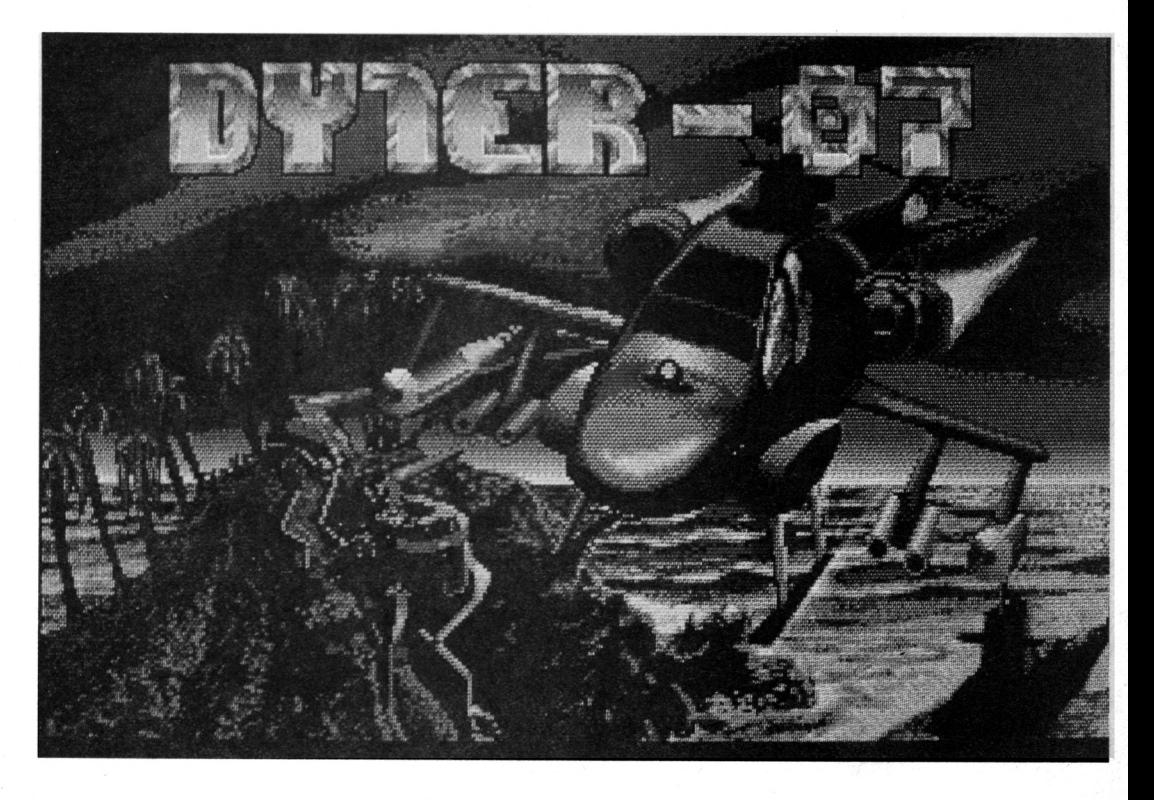

# 1990 **NOUVELLE FORMULE**

## NE MANQUEZ PAS LE PROCHAIN NUMERO DE

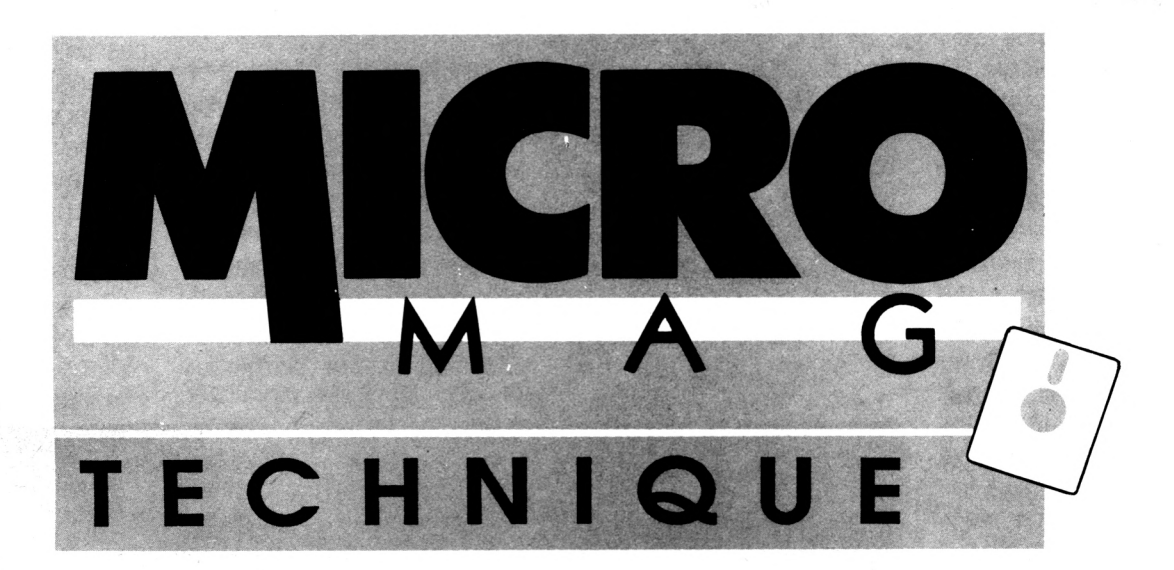

### **HOBBY ET PROGRAMMATION CPC ■ ST ■ A M IG A ■ PC**

**chez votre marchand de journaux le 17 avril**

#### L E S NEWS

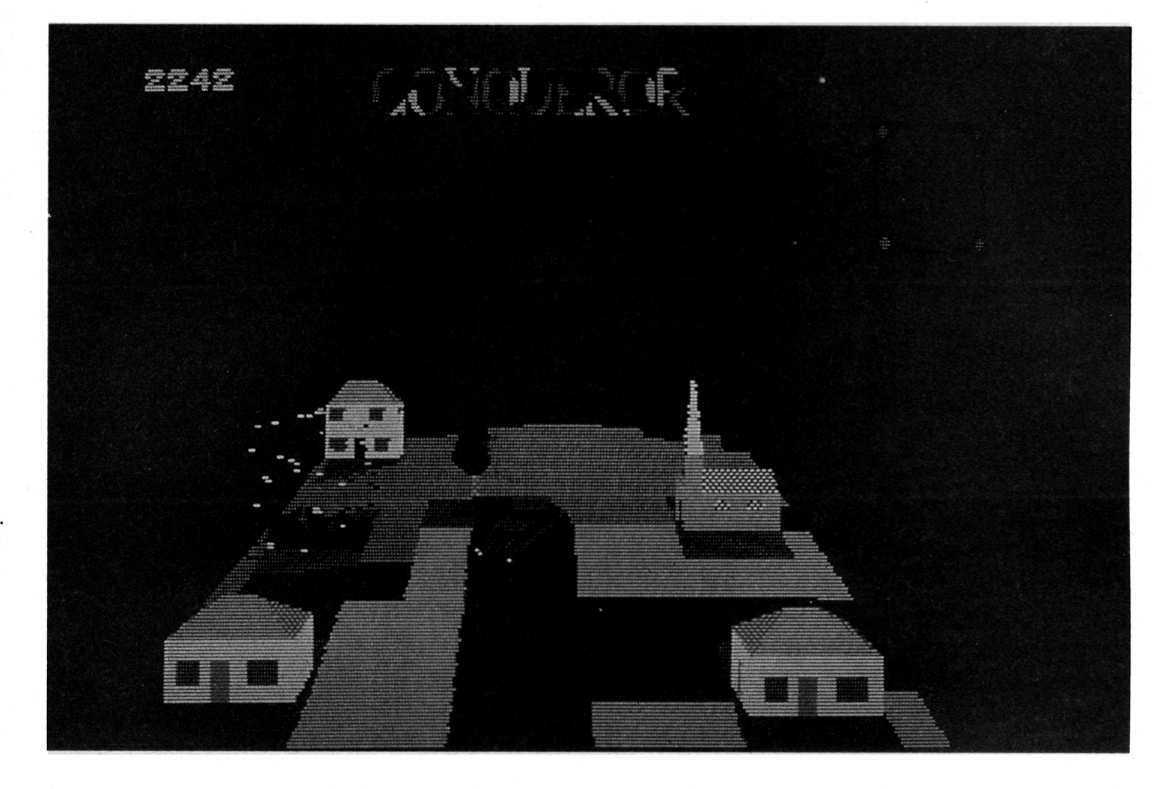

fants y consacrent plus de temps qu'à leurs jeux vidéo" ou "Enfin un atlas électronique". Epatant, non?

#### apprend que l'Arche du Capitaine Blood est éditée par Rainbird. Côté nouveautés, l'éditeur annonce un "Devenir

champion des fonctions mathématiques' succeptible d'intéresser ceux

d'entre vous qui programment.

#### **Lankhor**

Grand retour de Jérome Lange, héros du Manoir de Mortevielle. Ici, c'est à l'ile de Maupiti que se déroule l'enquête.

Le nom du logiciel? Maupiti Island bien entendu. On re trouve avec joie le même souçi du détail, la même

qualité des images et bien sûr la synthèse vocale qui on fait la renommée du Manoir de Mortevielle. En tous, 3 Mo de données de qualité tenant sur 2 disquettes.

#### **Conquéror**

Après Virus, voici Conquéror, un superbe jeu adapté de l'Archimedes par Rainbow Arts.

C'est en 3D et véritablement superbe. Le joueur dirige un ou plusieurs chars dans un décor 3D de toute beauté.

Ce qui ne gache rien, les véhicules dirrigés par l'ordinateur jouent assez finement et du coup, en plus d'être beau, la choses est passionnante et demande de réels talents de stratège. Par rapport à l'Archimedes, la version est un peu plus lente (mais vraiment à\*peine, je n'ai pas pu voir les deux côte à côte), moins colorée et hélas, le cliquetis des chenilles n'est pas aussi bien rendu.

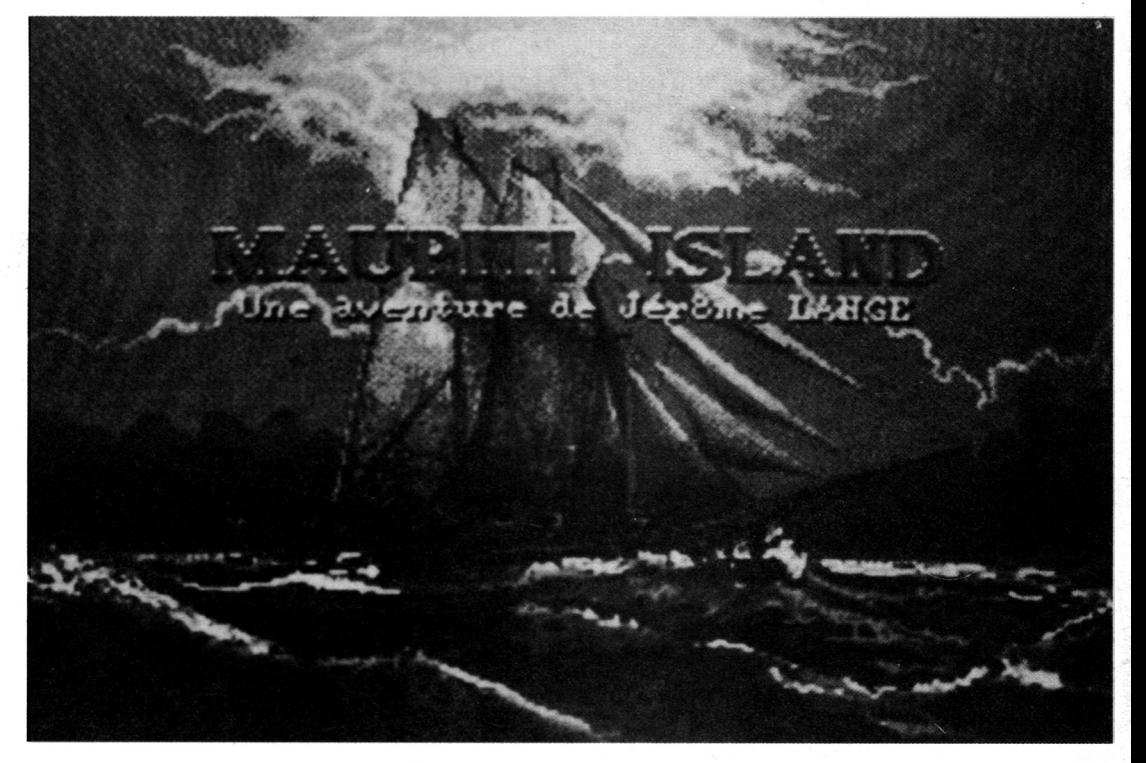

#### **Pluralité**

Histoire de respecter la pluralité dont se flattent tous les journaux et de ne pas passer pour un vendu à Calamus, voici quelques fontes disponibles sur Timeworks Publisher ST Pas mal non plus, hein?

#### **Y en a...**

Y en a Marabout.

Peu de nouveautés intéres sants directement les pos sesseurs de ST dans la nouvelle collection "les Best-Sellers" de l'informatique. On remarque cependant un très intéressant livre dédié à Flight Simulator et un "Les 100 meilleurs Logiciels pour Atari" assez complet mais sujet à caution car comportant quelques erreurs: ainsi page 156, on y

#### L E S N E W S

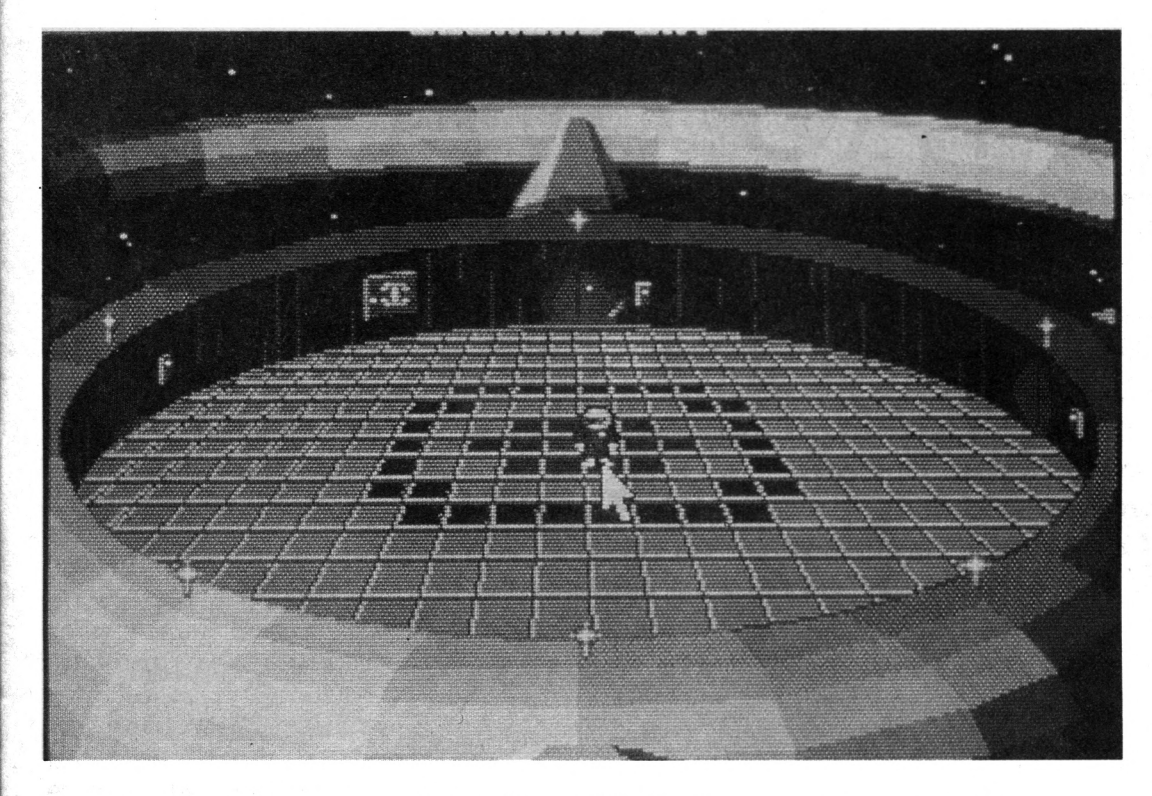

En dépit de ces différences, bravo Rainbow Arts, votre adaptation est superbe.

#### **Microsoft**

Si vous pensez, avec raison, que l'histoire de l'informatique ne se limite pas à l'univers du jeu, un très bon bouquin vient de sortir chez Micro Application.

Fini les bibles et autres désassemblages de ROM, ici, c'est à l'histoire de Bill Gates et de Microsoft que sont conviés, au long de 400 pages, ceux qui s'intéressent aux nouveaux magiciens, créateurs, entre autre choses (heureusement), du Basic.

C'est écrit par Daniel Ichbiah dans un style efficace et a pour nom "Microsoft: Les Nouveaux Magiciens".

#### **Over fhe Rainbow**

Décidément très prolifique, Rainbow Arts annonce X-Out, un jeu qui devrait calmer les fanas d'arcade pendant un bon bout de temps: ici, point de nouveauté: Denaris se passait dans l'espace, X-Out se passe sous l'eau (bonjours Xenon2l). Il en résulte un logiciel superbe au graphisme filandreux. Comme c'est le cas dans les logiciels du genre, il est possible d'acheter ses options ou de les échanger à la fin de chaque tableau. Superbe.

Toujours chez Rainbow Arts, Dyter 07 est une simulation d'hélicoptère assez marante. Pas de complication ici, l'hélico se pilote très simplement. En revanche, pour dessouder tous ce beau monde, il faut posséder un grand sens de la stratégie. A voir. Maintenant, après le hors-d'oeuvre, passons à la suite: Startrash promet de longues heures de jeu aux passionnés de stratégie et que la vue d'un graphisme splendide ne perturbent pas. Certes, l'argument vaguement SF ne rajoute rien au logiciel mais qu'importe, les amateurs de Hex et autres Sentinel seront comblés.

#### **Silicone vallée**

Elvira, lorsqu'elle n'exhibe pas aux foules son oppulente poitrine, est maitresse des ténèbres. C'est l'occa sion pour les joueurs de renouer avec un genre peu nouveau mais toujours aussi efficace: le logiciel gore. Dans ce jeu d'aventure de Tynesotf, le joueur incarne un spécialiste venu aider la pauvre enfant à combattre un atavisme par trop enva hissant. En effet, Elvira est l'héritière de la reine Emalda, une sorcière ayant vendue son âme au diable vers le sixième siècle comme cha cun le sait. Les graphismes, très beaux, rajoutent bien à l'ambiance "draculesque" du jeu et comme tout est con trôlé par îcones, l'aventure est agréable à jouer.

#### **Starflight**

Enfin, le jeu que de nom breux ataristes enviaient aux possesseurs de PC arrive enfin sur ST Starflight ravira les amateurs de jeu

de rôles sur micro lassés par l'hérôic fantasy. Ici, point de dragons ni de magicien mais un univers de SF Dans ce jeu, le joueur, après avoir accepté une mission de reconnaissance et engagé un équipage composé de personnages bizarres, se retrouve au commandement d'un gigantesque vaisseau spatial. Non moins gigantesque le champ des investigations puisque l'univers de Starflight se compose de 270 systèmes solaires! Du coup, c'est prêt de deux millions de lieux différents qu'il est possible d'explorer. Au menu, commerce, pilotage, stratégie mais aussi combats spaciaux comme s'il en pleuvaient. A vos lasers, ça va barder!

Encore! Encore Rainbow Arts, encore de l'arcade de qualité. Si les comabts sous marin de X-Out vous déplaisent, pas de problème, Turrican est fait pour vous. Ici, nous voici sur une planète bizarroïde où il ne fait pas bon de traîner sans son laser. Pas nouveau mais bien réalisé, tel est le lot de la production actuelle. Un peu d'magination que diable!

#### **Speed**

Pour ceux qui jouent sur les deux tableaux, à savoir ceux qui se servent d'un PC mais ne désirent pas se séparer pour autant de leur ST préféré, PC-Speed est l'une des solutions envisageable. Cet émulateur Hard transforme en effet le ST en PC. Vient de sortir pour PC-Speed le Speedbridge. Ce produit, réservé exclusivement aux possesseurs de Mega ST, leur permet d'installer la carte PC-Speed sans avoir à la souder.

APPLICATION

## La PAO avec CALAMUS

Grâce à l'imprimante laser SLM 804, la PAO est l'une des *a p p lic a tio n s v e d e t te d e l ' u n iv e r s A ta r i.* Certes, les programmes de PAO ne manquent pas mais Calamus, même s'il ne constitue plus une nouveauté, de part l'originalité de son concept et surtout sa puissance, a retenu toute notre attention. Ce n'est pas un vain mot: tout ce numéro a été réalisé à *l'aide du logiciel Calamus!* 

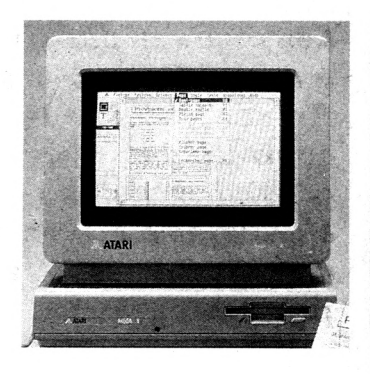

calamus est gourmand<br>
en mémoire: complexité<br>
coblige. Inutile d'espérer<br>
cin est inuse meins de 3 Ma alamus est gourmand en mémoire: complexité s'en servir avec moins de 2 Mo de RAM, d'autant que l'imprimante laser Atari est elle aussi assez avide. Bref, la configuration idéale se compose d'un Mega ST4. L'adjonction d'une carte hypercache ou d'un Blitter étant également la bienvenue si le ST n'en est pas déjà équipé, et ce afin d'accélérer le temps de calcul des pages qui peut s'avérer fastidieux à la longue. Naturellement, pour être utilisé rationnellement, Calamus devra être installé sur disque dur, l'opération se faisant sans peine en copiant les fichiers contenu sur les 3 disquettes (en cours d'utilisation, il est possible de modifier le chemin d'accès de ces derniers). Enfin, car Calamus le permet, l'utilisation d'un écran grand format est également souhaitable. Calamus est un logiciel de PAO de type WYSIWYG, c'est-à-dire qu'il affiche la page telle qu'elle sera vue après impression (WYSIWYG: What You See Is What You Get). II utilise un concept particulier les cadres ou formes. Cela signifie que les divers éléments de mise en page sont des

fenêtres rectangulaires que l'on place sur la page et que l'on peut manipuler à tout moment comme des objets (déplacer, rétrécir, agrandir, supprimer, etc.) Ces cadres sont de cinq types différents: textes, lignes, trames, graphiques vectoriels et bitmap, selon le contenu que l'on veut si composer un document et générer des gabarits de pages (les fameuses feuilles de style). Le manuel d'utilisation (en français) d'une main et un bon bouquin traitant de la PAO à porté de l'autre, en avant! Bien qu'un temps d'adaptation soit nécessaire, les icônes sont suffisamment explicites pour

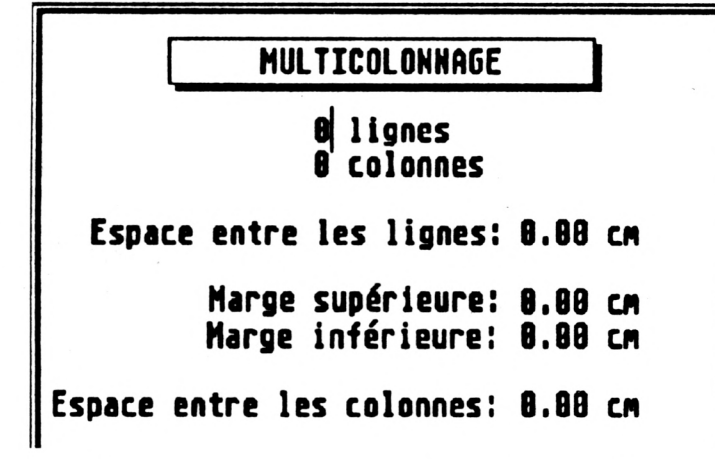

leur donner. Ils peuvent se recouvrir, être groupés et traités ensemble. Ces ensembles typographiques (qui peuvent aussi contenir des cadres "pH eins". comme les notes de haut et bas de pages, par exemple) sont des "matrices' que l'on peut sauvegarder, copier sur des pages vides. On peut ain-

qu'on mémorise très rapidement les commandes principales pour peu que l'on soit habitué au maniement du ST: après une journée d'égarement et de doute, j'ai pu commencer à monter ma première page. Comme on dit, il n'y a que le premier pas... Seul regret, il n'existe pas de

racourçis clavier tel qu'on l'entend habituellement: les créateurs du programme ont voulu trop en faire, résultat, leur création est à la charge de l'utilisateur. Que celui-ci puisse faire lui-même les racourçis est une bonne chose en soit mais il eût été plus qu'agréable d'en disposer dès les départ. Heureusement, au grès de l'utilisateur (l'option est switchable), un petit message d'aide apparaît en haut à droite de l'écran et décrit succintement la fonction pointée par la flèche de la souris. Les commandes sont organisées de manière arborescente. En tête, cinq modules principaux: montage des pages, fonctions cadres et texte, gestion des lignes et des trames.

La barre de menus déroulants (celle de tous les programmes sous GEM) permet de traiter les opérations sur fichiers (disque, impri- mante), la définition des pages et formats, les opérations sur le texte de l'éditeur de texte intégré (recherche/remplacement, etc.), les options de visualisation du texte (aspect à l'écran) et les installations diverses (choix des fontes, paramétrage des chemins d'accès aux dossiers.

APPLICATION

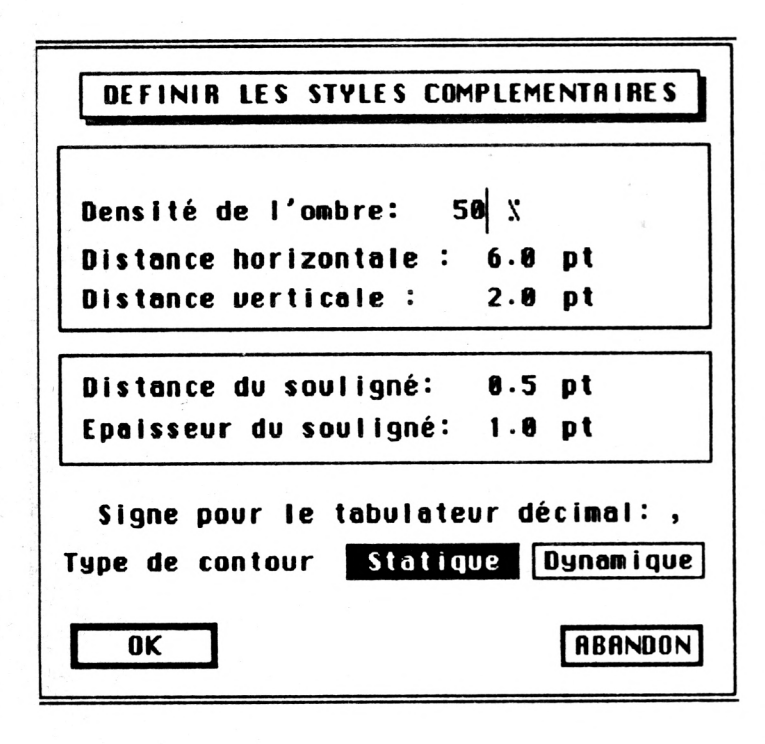

#### **Montage des Pages**

Calamus permet de créer des pages à l'unité, de charger des matrices de pages (cadres vides, donc) ou terminées (cadres et contenu).

La maquette peut être réalisée par copie (page maître sur d'autres), insertion, déplacement, effacement: pratiquement tout est possible. Les cadres sont mis en place à la souris sur la page vide. Ce sont des objets en pointillé qui seront remplis ultérieurement. Un clic met en place un angle, puis en maintenant le bouton appuyé, on met en place le deuxième angle. Pour réaliser un texte sur trois colonnes, il faut donc "poser" trois cadres texte à l'emplacement souhaité. A tout moment, l'opérateur peut déplacer, grouper, effacer, copier à l'aide du presse-papier, modifier la taille des cadre, et il dispose s'il le veut de règles latérales graduées et d'un tracé d'aide sur le fond de page. Une option assez géniale permet même de disposer de cadres d'aide magnétiques, horizontaux ou verticaux, qui permettent de poser un cadre sur le gabarit au "pixel près" du premier coup !

vrir les uns les autres, et une option autorise le "changement de plan" (un cadre du premier plan au second, et vice versa. Calamus possède un éditeur de texte intégré, distinct de l'écran de page WYSIWYG, avec lequel on peut réaliser la saisie. En fait, cet éditeur est surtout utile pour effectuer une modification de dernière minute (titre, inter-titre, etc.).

Dans tous les cas, l'importation de textes est possible (ASCII, WordPlus, etc.). L'essentiel, après la saisie, se réalise direktement sur l'écran WYSIWYG grâce aux fonctions icônes: justification, centrage, calage sur marge gauche ou droite, tabulations, fontes et leurs attributs de taille ou de style. Légère contrainte en revanche en ce qui concerne les italiques puisqu'il faut charger une autre fonte pour les obtenir (les polices sont donc fournies en double: normal et italiques). Pour les nostalgiques des années 80, les lignes de texte peuvent être inclinées (dans un cadre spécial texte incliné) par pas de un degré. De même, l'habillage d'un texte autour d'un cadre est possible. Les caractères, de couleur noire ou blanche, peuvent bien entendu être placés sur une trame ou un dessin. La mise en forme du texte nécessite une bonne pratique de la PAO et de Calamus: choix de la taille des fontes (paramétrable de 2 à 999 points) et estimation de la surface occupée par un texte. Sinon, ce qui risque d'arriver, c'est un titre trop large pour le cadre que l'on a sélectionné, un nombre insuffisant de cadres pour contenir tout le texte importé ou un mauvais paramétrages des reports automatiques de texte d'un cadre à l'autre.

Pour gérer les bandeaux haut et bas de page, il faut mettre en place des cadres spéciaux.

#### **Formats**

Calamus offre à l'utilisateur un large choix de format de pages: A5. A4, A3, B5, mais aussi les standards américains (letter, legal, double...), en orientation portrait (vertical) ou paysage (horizontal ou "à l'italienne"). Les fontes vectorielles ont des caractéristiques propres à Calamus: à l'impression, le lissage et la qualité des grandes tailles sont excellents; par contre, dès que l'on imprime des caractères d'un taille inférieure à 6-8 points, la qualité baisse quelque peu.

Un cadre ligne de Calamus comporte un seul type de Iignes, à choisir parmi 18 possibles (droites, arcs, diagonales, etc.) avec des attributs variés, tels qu'épaisseur, couleur, forme, extrémité.

Comme les cadres peuvent se superposer et s'imbriquer les uns dans les autres, on peut arriver à une bonne richesse de filets sur une même page. Les à-plats tramés fonktionnent sur le même modèle que le module lignes; 15 formes de base (carré, cercle, triangle, étoile..). avec ou sans ombre (orientable), avec ou sans ligne d'encadrement, peuvent être remplies soit avec les motifs présents dans le logiciel, soit au scanner. Pour des illustrations "au trait", les dessins provenant des logiciels dont Calamus admet les fichiers conviennent très bien, mais pour obtenir une qualité "photographique", il devra utiliser un scanner qui produise des images.lMG à 300 dpi, les retravailler par exemple avec l'excellent ZZ-LAZY PAINT (qui permet un travail point par point, un enrichissement graphique, un équilibrage des densités et des trames). Bon plan, bien que Calamus ne soit pas théoriquement prévu pour cela, il est possible de travailler en bichromie. En effet, le logiciel est tellement précis qu'il suffit, à l'aide d'un couper/coller, de séparer les deux parties à colorer et de les copier sur une autre page (une page pour le noir et une pour le rouge par exemple).

L'impression laser SLM804 est de bonne qualité: lissage des fontes excellent, finesse des tracés (essayez le contour avec ombre sur un caractère 72 points: du joli travail !).

#### **Nos Impressions**

Mais le plus important, c'est la rapidité de calcul: pas plus de 2-3 minutes d'attente pour une page sur laser SLM804, ce qui permet un bon rendement de la station PAO. Lorsqu'un travail de très grande qualité est requis, il est possible de faire "flasher" les pages direktement en donnant les. disquettes à une boîte spécialisée qui se charge alors de sortir un film. Ainsi, la société Scape dont vous trouverez les coordonnés dans notre carnet d'adresse, peut se charger de ce type de travaux. Ils sont, il faut bien le dire, spécialistes puisqu'ils éditent non seulement des fontes pour Calamus mais qu'ils le distribue également et organisent des stages de formation à la PAO.

Bref, si la PAO vous tentent, pas d'hésitation: Mega ST, Laser et Calamus semblent constituer l'outil idéal pour un moindre coût.

Calamus est distribué par Atari France.

## Les Progiciels de l'Atari

*J u s q u e là , la p a r t b e lle a é t é f a it e a u m a t é r ie l.*

*T r è s b ie n , m a is i l f a u t a u s s i p e n s e r à* nourir " la bête" et donc aborder le *p r o b lè m e d e s lo g ic ie ls .*

**Nous allons surtout vous parler des** *o u tils p r o fe s s io n n e ls , o u t o u t a u m o in s n 'a y a n t p a s d ir e c t e m e n t u n e v o c a tio n lu d iq u e .*

#### **LES LANGAGES**

*Chaque langage a ses avantages et inconvénients* et seule l'utilisation finale peut faire dire que l'un est *m eilleur que l 'autre.*

*Donc, n'attendez pas que nous prenions position* par un classement qui ne saurait être objectif.

#### **Assembleur**

Le binaire excepté, l'assembleur est le langage de programmation du microprocesseur par excellence.

Il offre la liberté d'accès à toute la puissance de la machine allié à une rapidité d'exécution optimale dès lors que les programmes sont écrits correctements (mais quelque soit le langage, c'est la dure loi de la programmation).

Il est difficile à maîtriser et particulièrement exigeant quand aux connaissances à acquérir sur la machine pour l'exploiter.

En contre-partie, la bonne compréhension d'un assembleur autre que celui de l'Atari, même 8 bits, ouvre très vite les portes à la programmation du 68000 (dans une large mesure, la remarque reste vraie quelque soit le type de processeur sur lequel on souhaite développer).

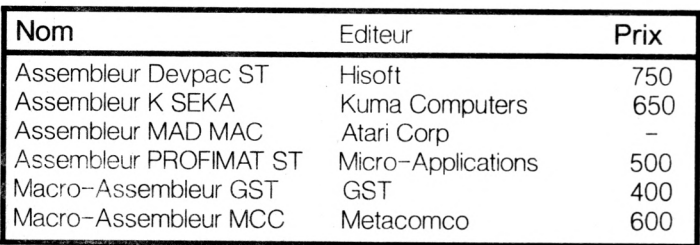

#### **Les Langages "évolués"**

Ce sont les langages constitués d'instructions dont *la mnémonique est plus proche de l'homme que de la m achine.Le BASIC*

*Comme l'indique son nom le "Beginner's All-purpose* Instruction Code" est à l'origine prévu pour l'initiation, *(voir aussi le LOGO)*, et donc légérement *méprisé par les "pros" (NDLR: généralement avec* raison puisqu'il n'est pas plus difficile d'apprendre le Pascal. Lui au moins ne donne pas de mauvaises *hab itu de s de program m ation). R eprenons. Il allie (le* Basic) la facilité d'utilisation à une lenteur d'exécution de plus en plus relative, notament avec l'apparition des Basics compilés de type GFA (Micro-Applications). Il permet de résoudre à moindre frais la réalisation de bon nombre d'applications -pardonnez le jeu de mots- basiques. Dans tous les cas, *inutile d'espérer s'en servir pour programmer un* jeu d'arcade hyper-rapide à moins de faire d'incessant appels en assembleur.

#### **Block Find Compile Link Run Options**

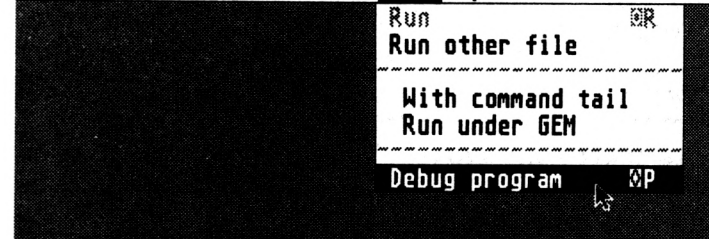

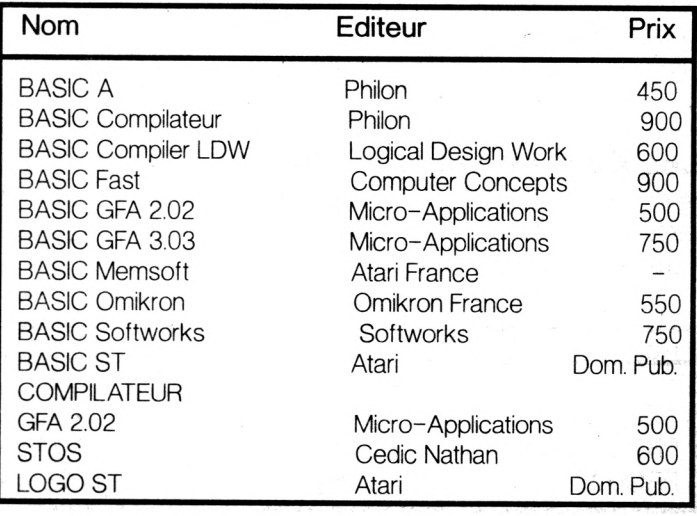

#### **LeC**

Plébiscité par tous et très à la mode actuellement, ce langage semble être le meilleur "compromis'.

Il propose souplesse, rapidité d'exécution (après compilation), dispose d'un "vocabulaire" étendu et permet surtout une bonne structuration des programmes.

Là aussi, une bonne connaissance du microprocesseur est nécessaire, voire impérative.

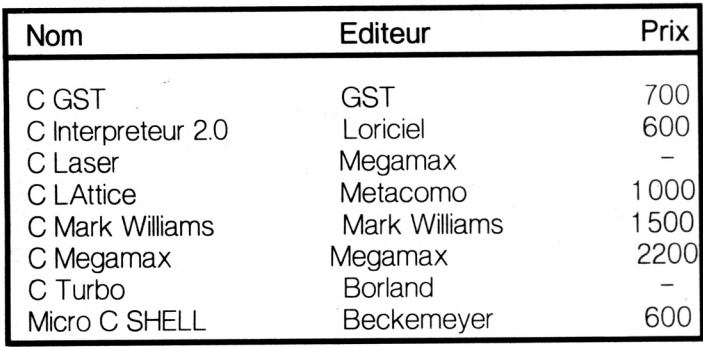

#### **Le PASCAL**

Très prisé des puristes, il exige une grande rigueur.

Tout cela se traduit notamment par des programmes strukturés à l'extrême et en général assez longs.

De toute façon, dites vous bien qu'il n'existe pas de solution miracle en programmation; quelque soit le langage, un effort doit être fourni.

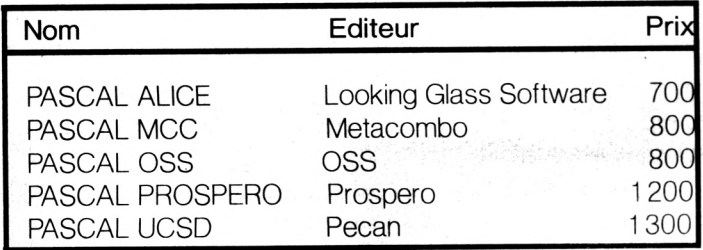

#### **Les Forts en Maths**

L'APL est peu représenté et utilisé maintenant de façon confidentielle.

Le FORTH et le LISP sont particulièrement appréciés des chercheurs pour qui la puissance de calcul est une nécessité première. Le FORTRAN est un communicateur né.

**Les Gestionnaires** Le COBOL nous vient des gros systèmes de gestion lourde et est utilisé par les secteurs tertiaires ou l'industrie. Ses applications micro restent relativement limitées.

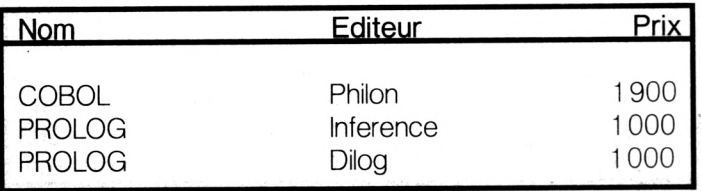

#### **Les Traitements de Textes**

Les traitements de textes sont souvent très proches les uns des autres, et trop souvent, la sophistication *d 'une com m ande très ra re m e n t ou ja m a is em ployée* grève la rapidité d'opérations primordiales.

Certains se démarquent un peu comme SIGMUN avec des polices variées et belles mais très spécifi*que (maths, hébreux, arabe), ou LE REDACTEUR qui* analyse statistiquement les textes (longeur des *phrases, répétition des mots).* 

Un critére important doit déterminer votre achat, le *WYSIWYG (What You See Is What You Get), qu'il est* souhaitable de trouver dans le traitement de texte *que l'on utilise, surtout pour obtenir facilement des* mise en page cohérente lors de l'impression. Un autre plus est le dictionnaire intégré pour la korecssion dés phote mais ne rêvons pas, les dictionnaires sur ordinateurs ne sont pas suffisemment perfectionnés pour détecter toutes les fautes et restent principalement axés sur l'orthographe des mots.

Sur micro, les synonymes, conjugaisons et autres *a c c o rd s p a rtic u lie rs so n t su pe rb em en t ignorés.*

*Notons enfin qu'il y a, d'un outils à l'autre, des* différences de performance parfois inquiétantes.

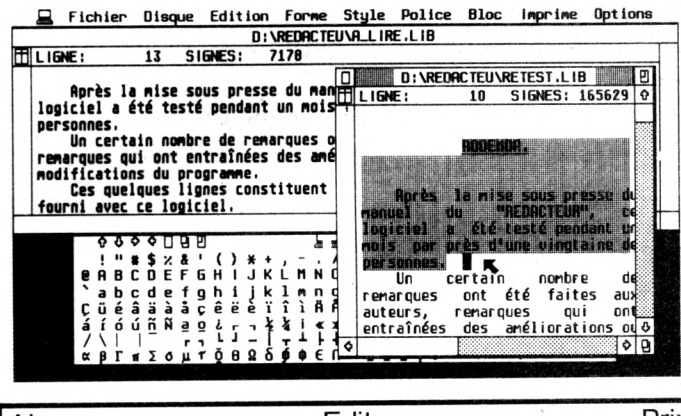

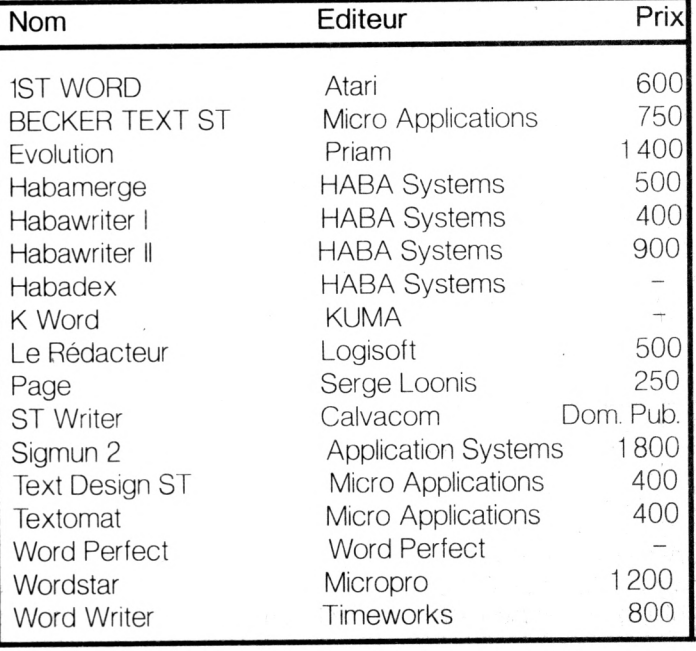

#### **La PAO**

Destinée à assurer le travail d'impression, la Publication Assistée par Ordinateur permet d'obtenir *des docum ents de qualité avec une configuration re lativement peu onéreuse pour peu que l'on puisse* disposer d'espace mémoire conséquent, d'une importante capacité de stockage (disque dur) et d'une *imprimante de type laser.* 

*L'offre Atari, un ST4 et une imprimante laser* SLM804 a ainsi remportée un réel succés. Les possibilités offertes sont impressionnantes et permet*tent un travail sur le texte et le graphisme.* 

Lors du choix, l'utilisateur devra impérativement se placer dans une optique WYSIWYG (cf traitement *de textes).*

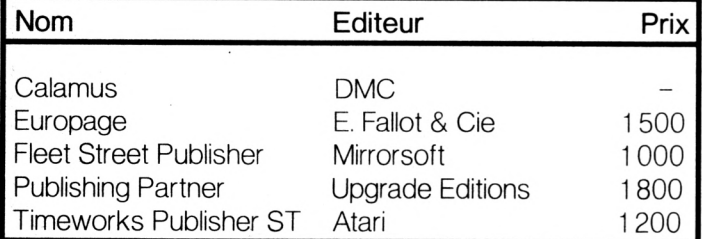

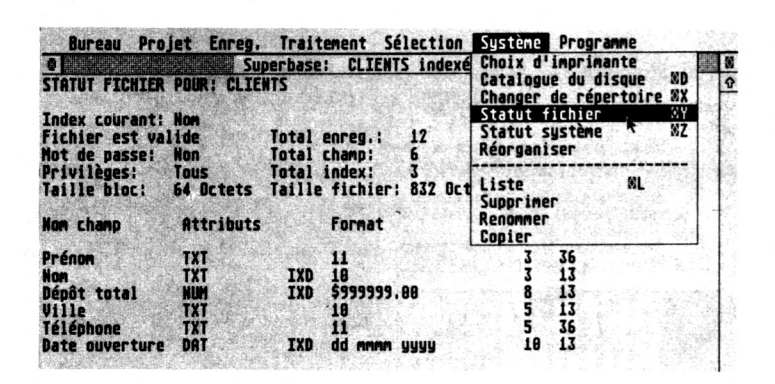

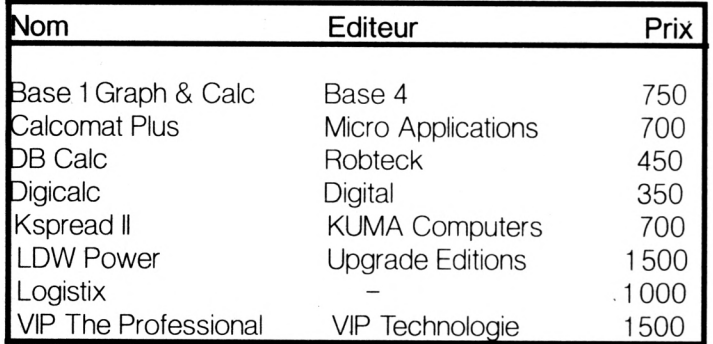

#### *Antique Olive Bold Italie*

ITC Avant Garde Gothic Extra Light *ITC Avant Garde Gothic Extra Light Italie* ITC Avant Garde Gothic Book *ITC Avant Garde Gothic Book Italie* ITC Avant Garde Gothic Medium *ITC Avant Garde Gothic Medium Ital* **ITC Avant Garde Gothic Demi** *ITC Avant Garde Gothic Demi Italie*

#### **Les Tableurs**

Là encore, le retard se comble rapidement par rapport à ce qui se fait sur d'autres machines, et certaines feuilles elektroniques offrent même des visualisations 3D !

#### **Les Gestionnaires de Fichiers et SGBD**

Les systèmes de Gestion de Bases de Donnés sont un assemblage de fichiers et d'outils permettants de mettre des objets ou des champs en relations, d'y effectuer des tris suivant des critères précis, des mises à jour par des écrans de saisis et bien d'autres opérations que ne permettent pas les simples gestionnaires de fichiers, se qui justifie les différences de prix.

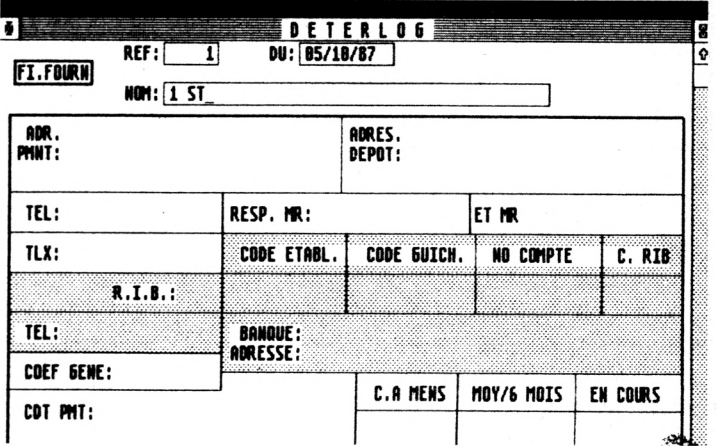

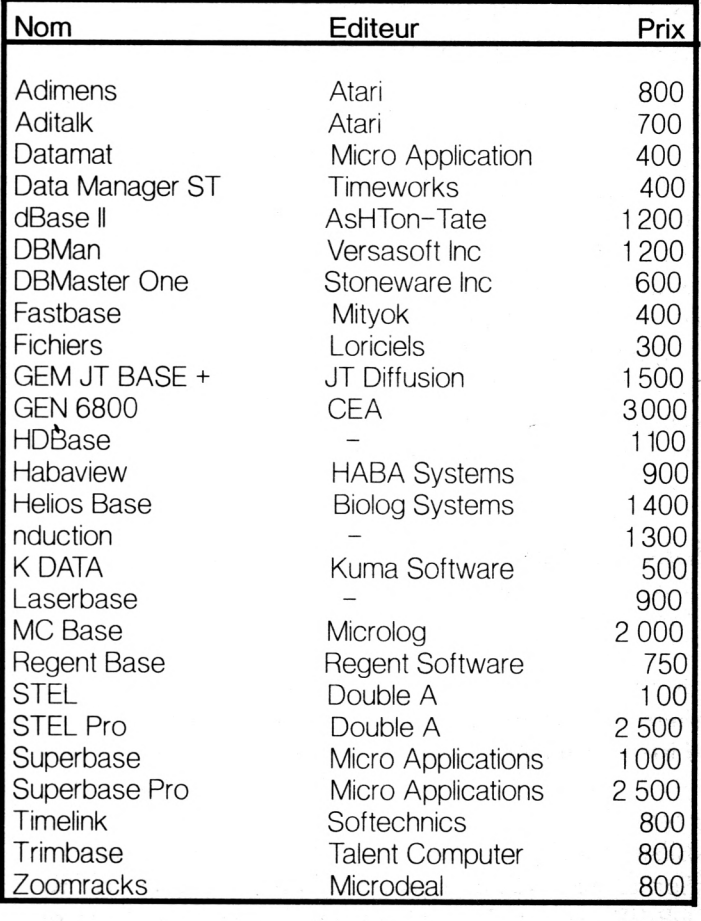

#### **La Gestion**

Le monde ST n'a plus a rougir à ce sujet, et  $qu'$ elle soit comptable, commerciale, *familiale ou autre, la gestion sur un ST est tout à fait envisageable. Certains soft sont parfois constitués de plusieurs modules qui peuvent être achetés séparément, d'où des coûts moins élevés. De plus, il est dorénavant possible de trouver des logiciels multi-entreprises, ou offrant plus ou moins*

*de complexité, ces différences induisants là aussi des écarts de prix non négligeables.*

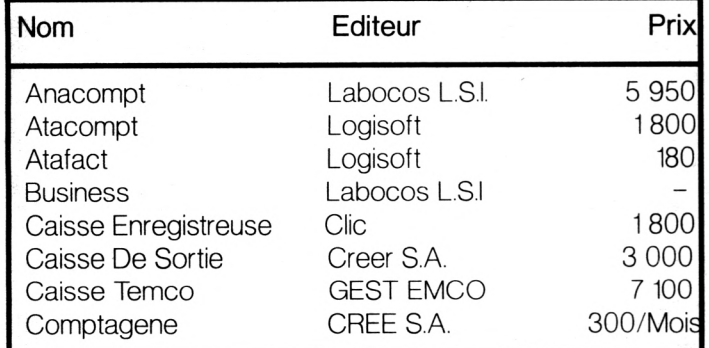

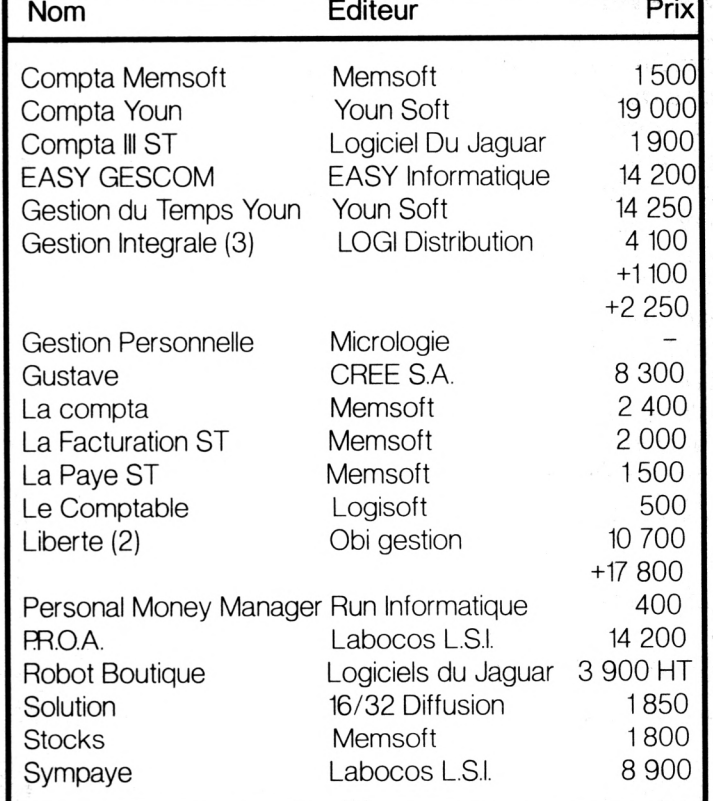

### **GESTION DE BUDGET PERSONNEL**

**Nouveau pour votre ATARI ST, gérez simplement et avec fiabilité votre comptabilité personnelle. G.B.P. fonctionne sur toute la gamme ST, en monochrome ou en couleur avec ou sans disque dur.**

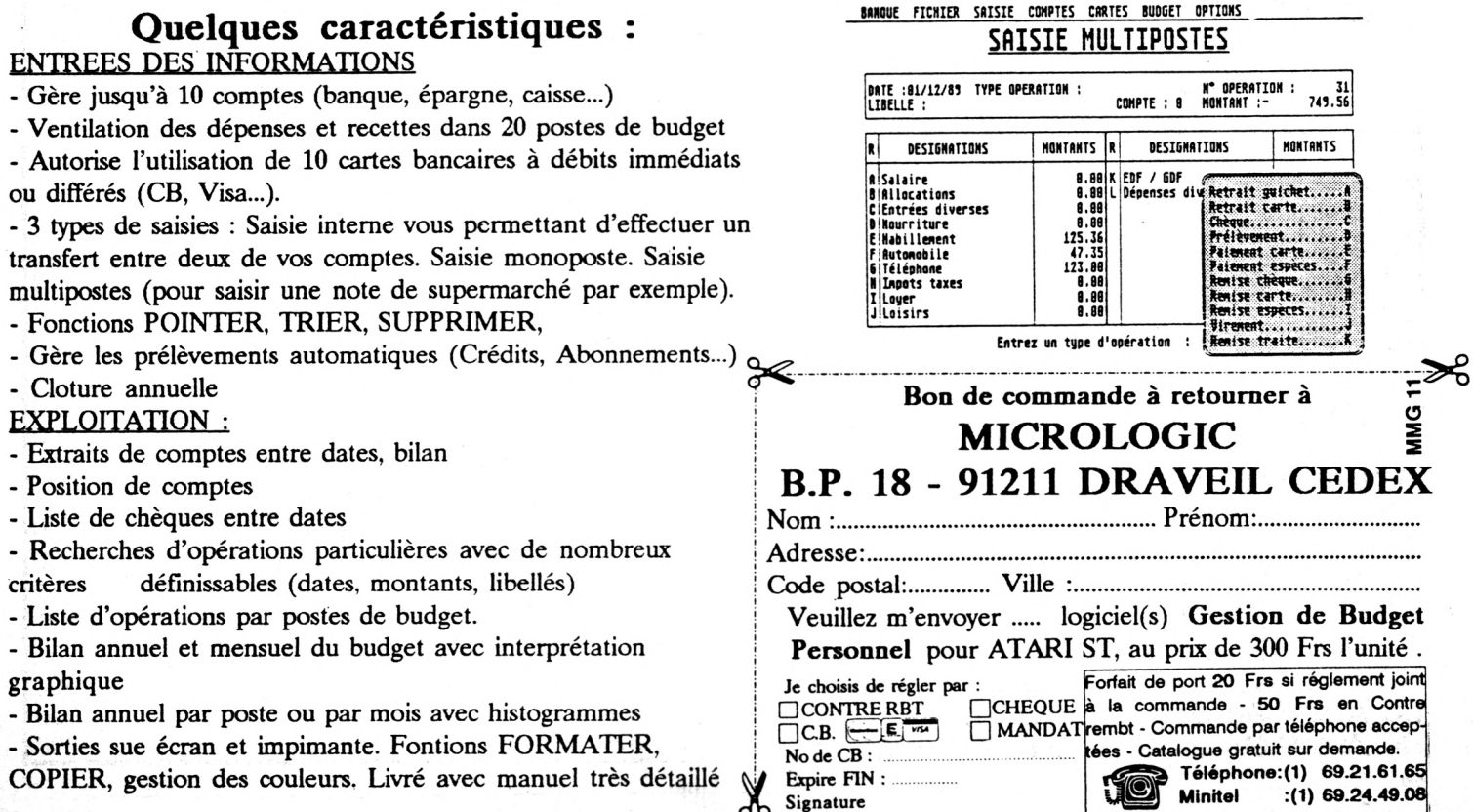

### **SHOPPING MICRO**

#### **HOUSSES**

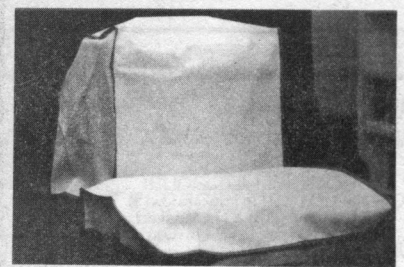

Poussières, cendres, miettes... sont les ennemis des circuits électriques. Grâce à cette housse vous protégerez votre ordinateur et éviterez les problè-mes de panne toujours très désagréables et mes de

#### **ATARI**

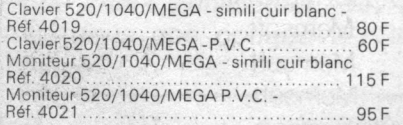

#### **IMPRIMANTES:**

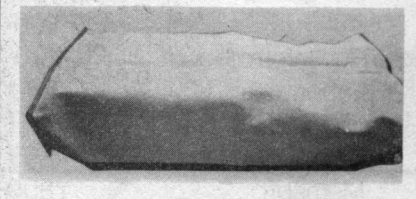

120F-<br>EPSON EX 800 smilli cuir blanc - Réf. 4080 110 F<br>EPSON EX 800 PVC opaque - Réf. 4081 10 5<br>EPSON LO 500 smilli cuir blanc - Réf. 4082 110 F<br>ESPON LO 500 PVC opaque - Réf. 4083 80 F<br>NEC P2220 smilli cuir blanc - Réf. 4

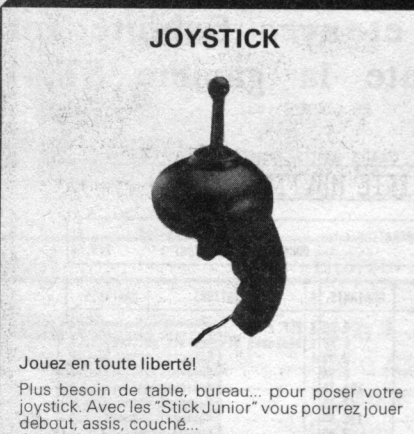

Joystick stick junior - Réf. 9004 ............... 100 F

піс **SUTOCC IFORMATI** Des adresses lisibles par tous! Que ce soit votre adresse sur votre courrier ou celles<br>de vos correspondants vous serez sûr qu'elle sera lisible puisque éditée sur votre imprimante. De plus<br>vous n'aurez plus à l'écrire à chaque fois. Vous pourrez également les utiliser pour marquer vos dis-50 F 60F

#### **BUREAU INFORMATIQUE**

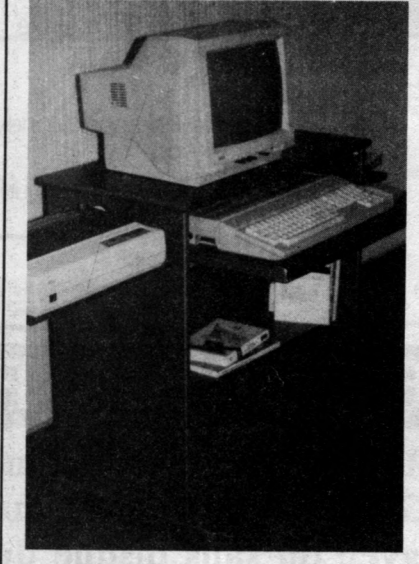

A l'aise pour utiliser votre micro l<br>che pour utiliser votre micro le reficace per-<br>Poste de travailler sans fatigue grâce à une bonne<br>disposition de ses differents plans, à sa rigidité,<br>à sa peinture anti-reflets, à une e et un prix de vente particulièrement intéressant.<br>Bureau informatique - Réf. 7001 ............. 775 F

CARACTERISTIQUES: Plateau: 770 x 415 mm. Hauteur<br>hors tout: 79 mm. Poids: 30 kg. Livré kit. Couleur: gris<br>anthracite. *Frais de port 155 F*

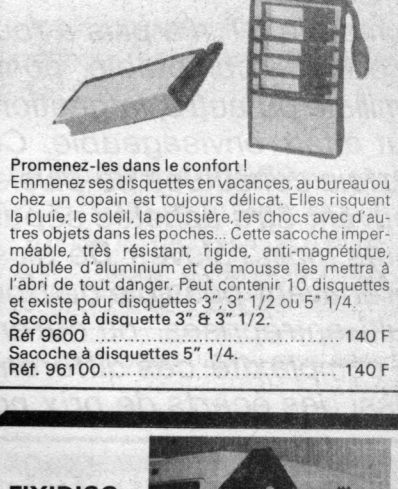

**SACOCHE A DISQUETTES**

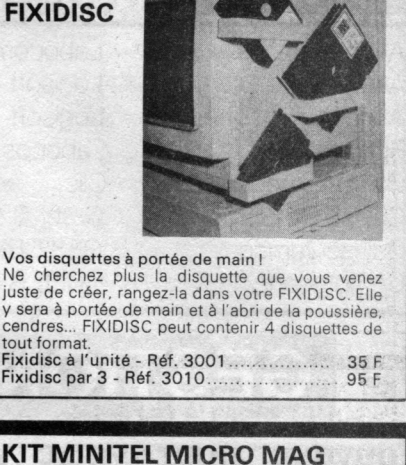

#### Des logiciels gratuits à profusion !

Coffret contenant le kit complet de liaison ST à minitel, c'est à dire un câble ST-minitel etun logiciel donnant accès à tous les services de MICRO MAG notamment le téléchargement des programmes de MICRO MAG Kit minitel Atari ST - Réf. 8241 ............... 1 69 F

#### Son meuble à elle!

Il est souvent pratique de se garder toute la surface du bureau pour travailler et de<br>pouvoir mettre l'imprimante de côté lorsque l'on n'en a pas besoin. Ce très joli meuble<br>à imprimante le permet en toute tranquillité grâ de fabrication que le bureau sous lequel vous pourrez le ranger lorsque vous n'utilisez pas votre ordinateur. *Frais de port 155 F*

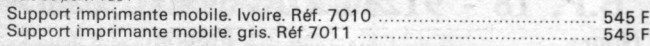

Bien dans ses meubles!<br>Ce bureau, d'une esthétique et d'une qualité supérieure, vous permettra de travailler<br>sur votre ordinateur dans les meilleurs conditions possibles. Plus spécialement adapté<br>à un ST puisque muni d'un

Ce surperbe bureau réalisé en panneaux de particules de bois mélaminés évitant ainsi les problèmes d'électrisation existe en deux couleurs : ivoire (brodure marron foncé) ou

gris clair (brodure gris foncé).<br>CARACTERISTIQUES : Plateau : 1505 x 620 mm. Hauteur hors tout: 700 mm. Dimensions du<br>logement unité centrale: L; 520 mm. P: 360 mm. H: 140 mm.<br>Bureau informatique. Ivoire. Réf. 7002 …………………

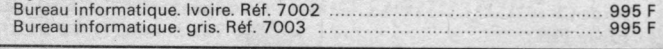

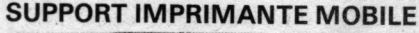

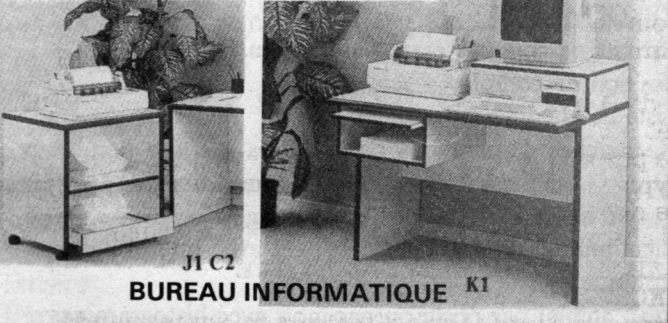

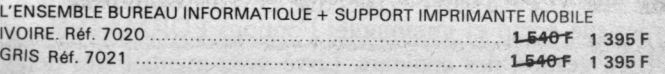

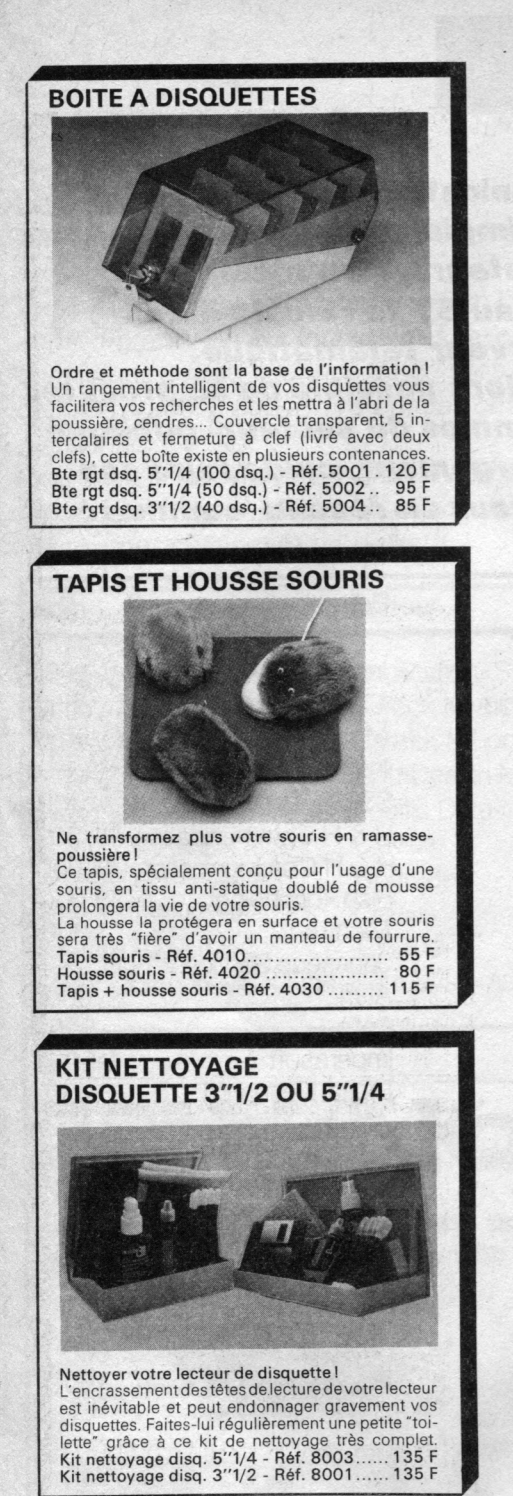

#### BON DE COMMANDE

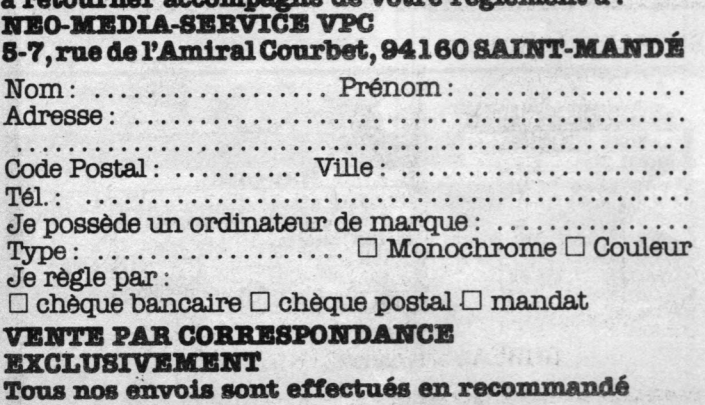

**à retourner accompagné de votre règle men t à :**

\* *Ce bon ûe commande est valable deux mois après sa date de parution*

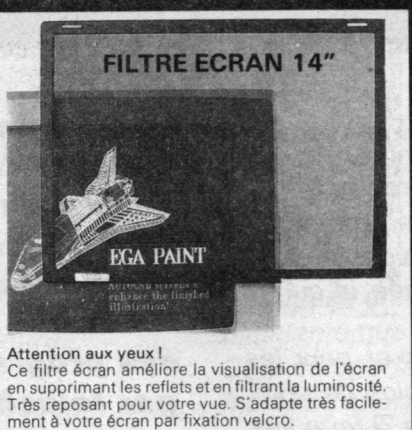

en supprimant les reflets et en filtrant la luminosité. Très reposant pour votre vue. S'adapte très facile-ment à votre écran par fixation velcro. Filtre écran 14" - Réf. 2 0 0 7 ....................... 165 F **\_\_\_r**

#### **MINI-BOITE DISQUETTES**

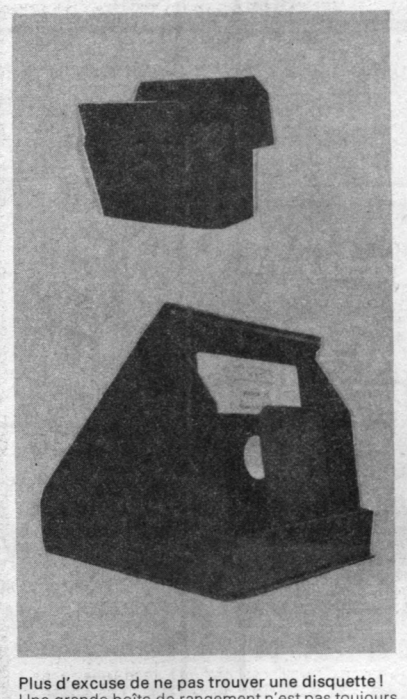

Plus d'excuse de ne pas trouver une disquette l<br>Une grande boîte de rangement n'est pas toujours<br>très pratique. Cette boîte de rangement conçue<br>pour contenir 6 disquettes vous permettra de<br>transporter vos disquettes en to

# **SUPPORT IMPRIMANTE 80 COL**

Pour avoir une bonne impression ! Fini les problèmes de papier "baladeur" qui tombe mal, se déchire... Avec un emplacement pour l'alimentation permettant de remettre du papier sansibi-<br>bouger l'imprimante, un bac réception, la possibi-<br>lité de charger le papier par l'avant ou le milieu<br>de l'imprimante, ce support imprimante, réunit<br>prix "grand public".<br>

## **FIXIDOC**  $E22$ Fini le mal de cou!<br>Cet accessoire ingénieux vous permettra de visua-<br>Cier accessoire ingénieux vous permettra de visua-<br>ainsi la frappe. Fixation par velcro sur le dessus<br>de votre moniteur.<br>Fixidoc - Réf. 3002............ **SUPPORT MONITEUR** Droit dans les yeux ! N'est-il pas plus normal que ce soit la position du moniteur qui soit réglableplutôtque vous qui deviez vous contorsionner pourvoir correctement l'écran. Ce support moniteur vous permettra de régler la position du moniteur quelque que soit votre posi-<br>tion par rapport à l'écran.<br>Support moniteur. Réf. 9200................. 225 F

#### je commande M.M. 11

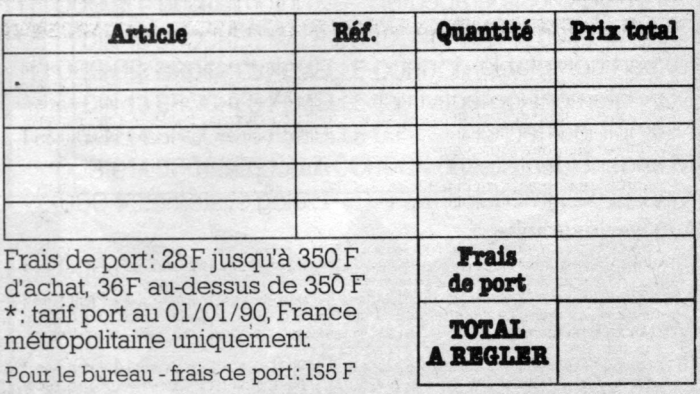

*Signature:*

#### **Les Logiciels Verticaux**

*Ils sont dits verticaux car ils s'adressent à des* utilisateurs qui exercent une activité précise et très *cla ire m e nt délim itée (souvent p a rm i les p ro fe ssio ns libérales). Ces logiciel "sur mesure" doivent leur a p p o rte r une a ide p re sq u e personnalisée, et qui au*  $m$ ieux n'intéresse que leur spécialité.

*C'est le domaine de l'aide à la décision et, pour les logiciels les plus perfectionnés, l'occasion de voir l 'intelligence a rtific ie lle (bêtise naturelle ?) faire ses p re m ie rs p a s s u r Atari.*

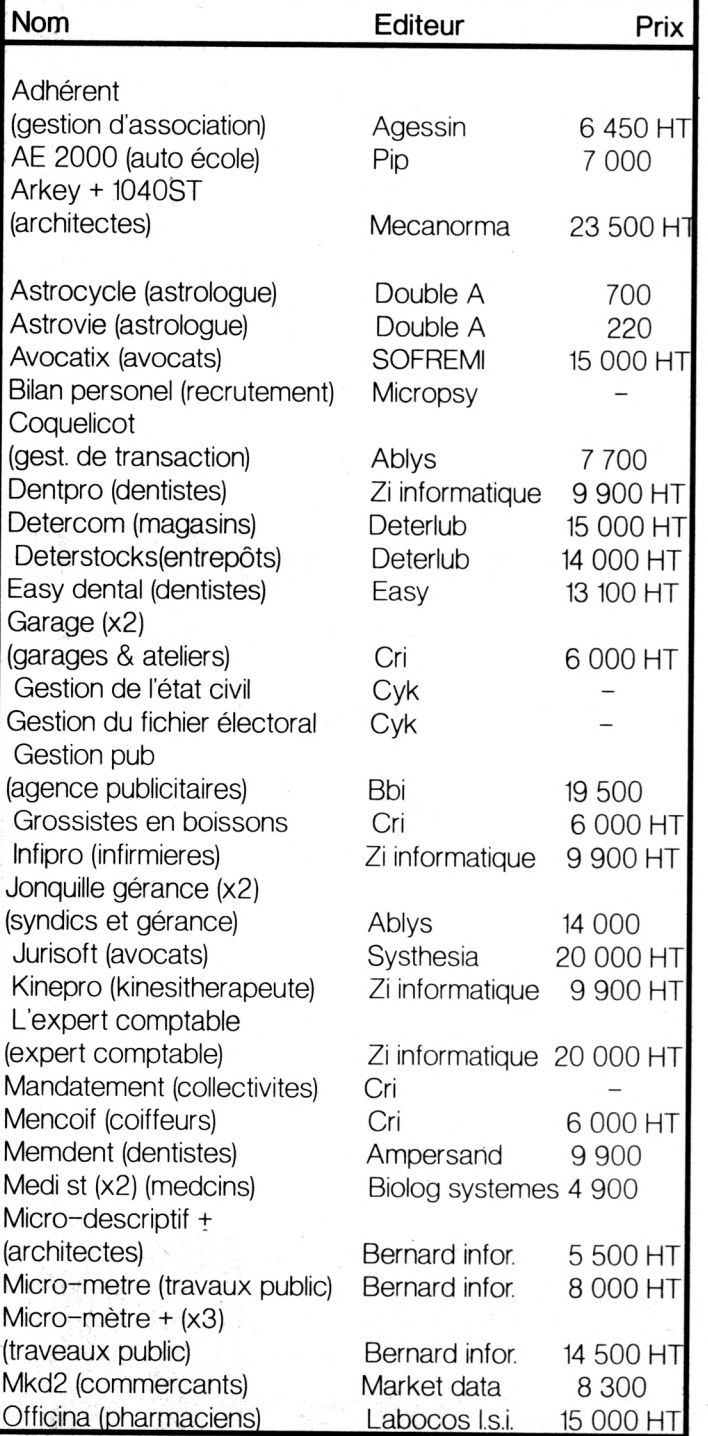

#### **Les Communications**

**Outre la "simple" communication entre** deux ordinateurs, rien n'empêche de faire jouer au ST le rôle de Minitel, voire de serveur télématique. *Il devient alors possible de se procurer* des programmes du secteur publique *p a r t é lé c h a r g e m e n t , o u d e fa ir e s o n p r o p r e s e r v e u r e n r é s e a u c o m m u té .*

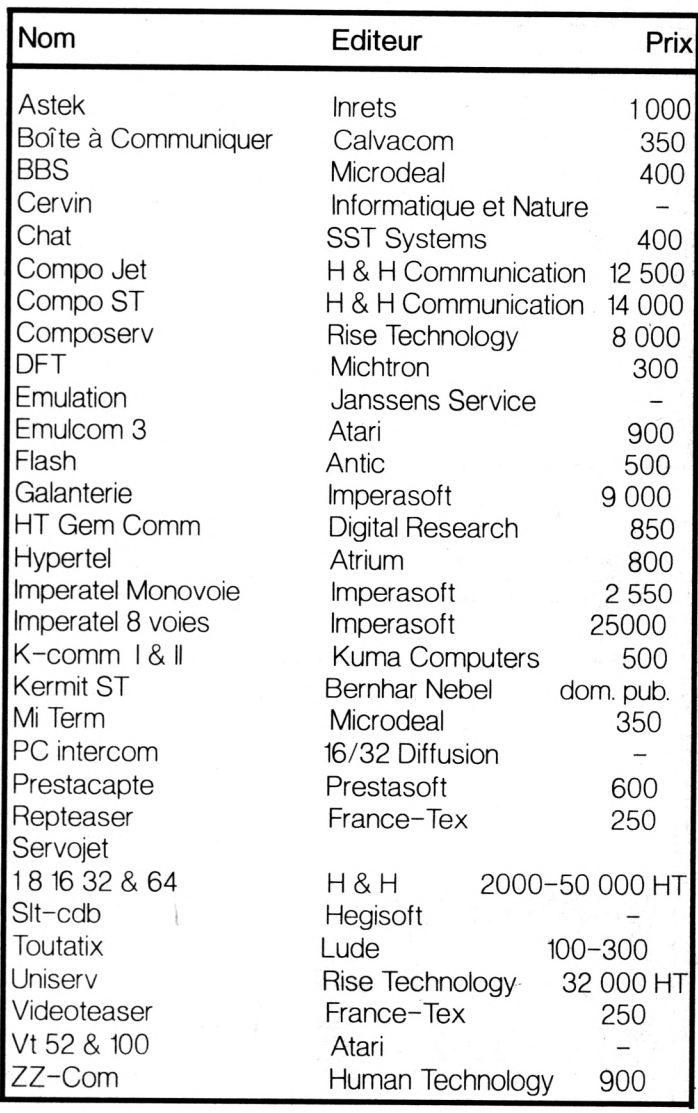

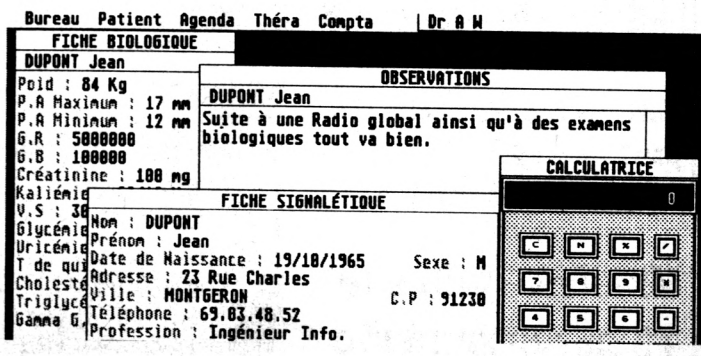

#### **Les Emulations**

*Il nous e st p a rfo is n é ce ssa ire de faire des infidélités à notre S T*

Deux solutions se présentent alors: l'achat d'un autre matériel ou un tour de passe-passe consistant à faire prendre au ST des vessies pour des lanternes, c'est-à-dire émuler ces autres *m atériels.*

Pour cela, il existe des logiciels ne nécessitant pas forcément d'adjonctions de hard, attention tout de *même, tout cela re ste un palliatif.*

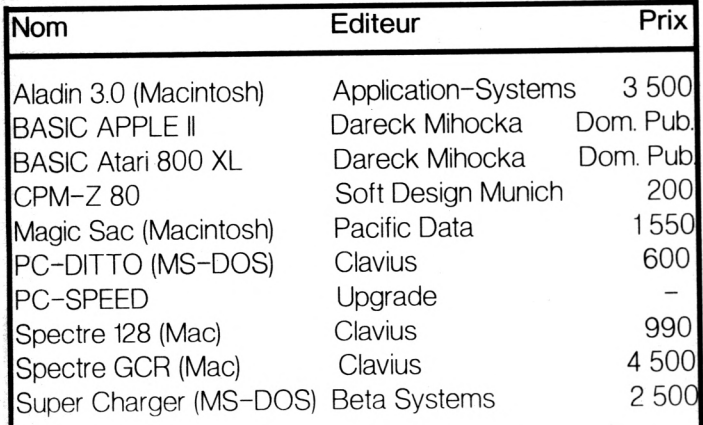

#### **LES UTILITAIRES**

Un atari permet de faire un grand nombre de choses; encore faut-il savoir quel programme *u tilise r*

La vitesse d'une imprimante est toujours beaucoup plus lente que celle à laquelle les données arrivent. Cete catégorie de logiciels crée donc un tampon *m ém oire interm édiaire qui s'o c c u p e d 'a lim e n te r l'im*  primante, libérant ainsi le traitement de textes plus *rapidem ent.*

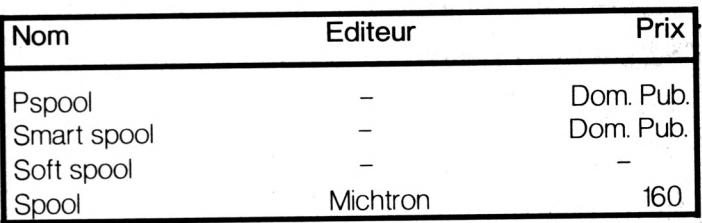

#### **SWITCHER**

Exécuter deux ou plusieurs programmes différents en mémoire, c'est possible sur ST grâce à la taille mémoire disponible. Cette catégorie d'utilitaires nécessitant au minimum 1040 Ko est réellement à l'aise sur les Méga ST mais tous les programmes n'acceptent pas les switchers

### **KOMELIEC** KOMELIEC KOMELIEC

4 rue Yves Toudic 75 010 PARIS - Du lundi au samedi de 10 h à 12 h30 et de 13 h 30 à 19 h - métro REPUBLIQUE **Tél : 42 08 63 10 -42 08 54 07 - Fax: 42 08 59 05**

#### **LA CONNECTIQUE A DES PRIX EXCEPTIONNELS extrait de notre catalogue connectique Commutateur Vidéo Lecteur ATARI Swltch SPECIAL ATARI 200 F 300 F DB23 8 F CAPOT 8 F DB19 8 F CAPOT 7,10 F CABLE MINITEL 95 F DIN 13 BROCHES MALE CORDON( vidéo) 20F DIN 13 BROCHES FEMELLE CORDON DIN 13 BROCHES FEMELLE C.l 20F DIN 14 BROCHES FEMELLE C.l 20F Commutateur vidéo mono couleur Sortie audio type RCA(pour ampli ext) DIN 14 BROCHES MALE CORDON (lecteur) 20F** Commutateur d'écran en kit : 150 F **EXTENSIONS** *Cable liaison imprimante/PC* **41256-10........................... ... 35 F** par 1: 58 F **ATELIER DE CABLAGE 41256-12........................... ... 32 F** par 10: 35 F unitaire A VOTRE DISPOSITION **43256-8............................ ...145 F** CONCEPTION DE TOUT **43256-10........................... ...135 F** TYPE DE CABLE **27256............................... ... 30 F MINITEL : faites le 27C256............................. ... 32 F 27512............................... ... 86 F11 suivez la flèche**

#### **RAM DISQUES**

*Ce petit utilitaire popularisé par la grande taille mémoire du ST crée une unité de disquette virtuelle en mémoire.*

*L'absence de mouvement mécanique apporte au chargement de fichiers une accélération phénoménale.*

*C'est l'auxiliaire indispensable des possesseurs de machines mono-drive.*

Ce programme est très pratique pour les compilateurs ou les programmes prodiques en accès-disque.

De nombreuses variétés existent dans le domaine public (certains en accessoires, d'autres démarrant d'un fichier AUTO).

A noter que ETERNAL, FLEXDISK et VDISK résistent au reset.

#### Conception Assistée par Ordinateur

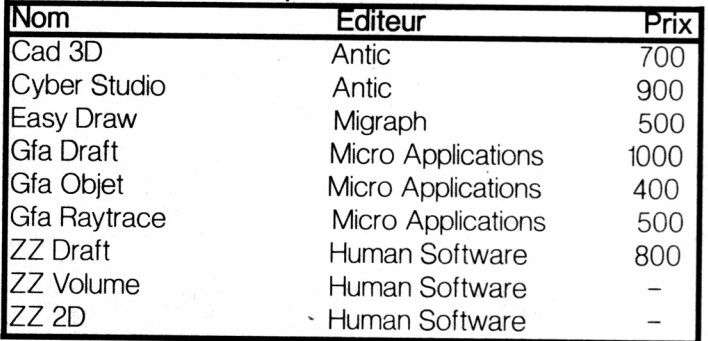

#### **EDITEURS DE RESOURCES**

*Ces programmes, assez particuliers, sont en général fournis avec un langage. Ils permettent au programmeur la création de fichiers resources.*

*Les boîtes de dialogues, icônes, barres de menus ainsi obtenues sont utilisables à partir d'un langage évolué, en général Pascal, C ou éventuellement Basic.*

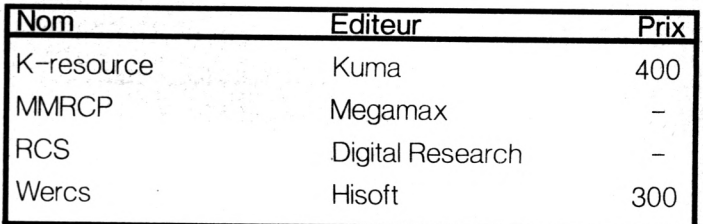

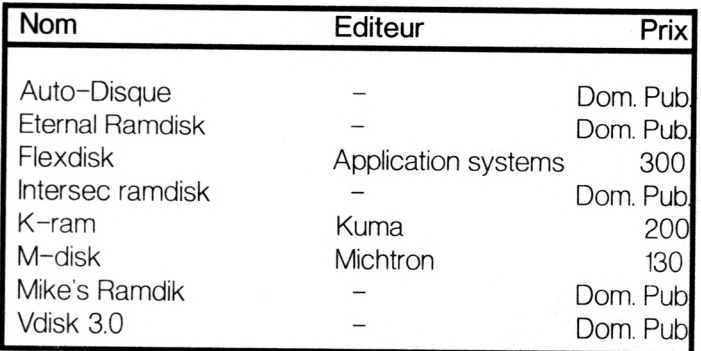

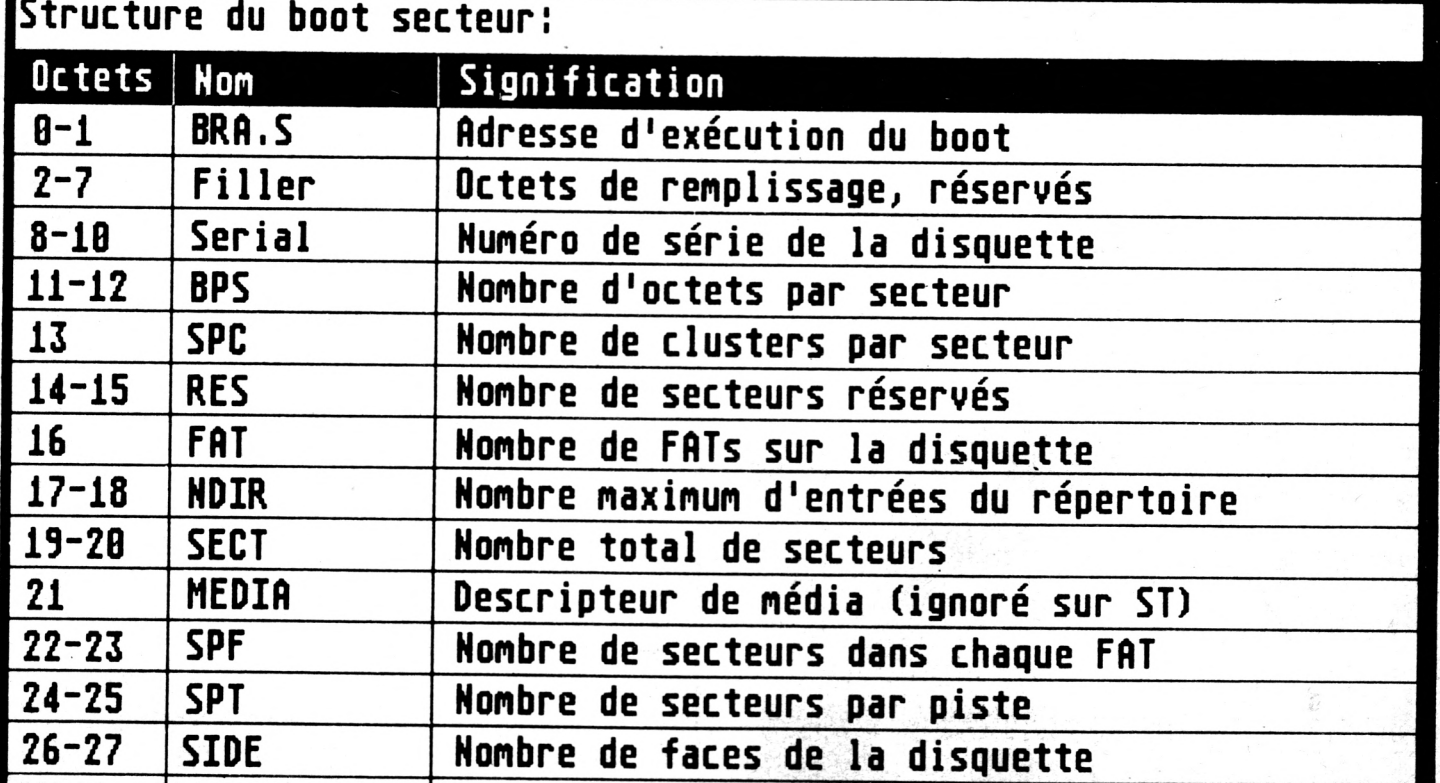

S O F T W A R E

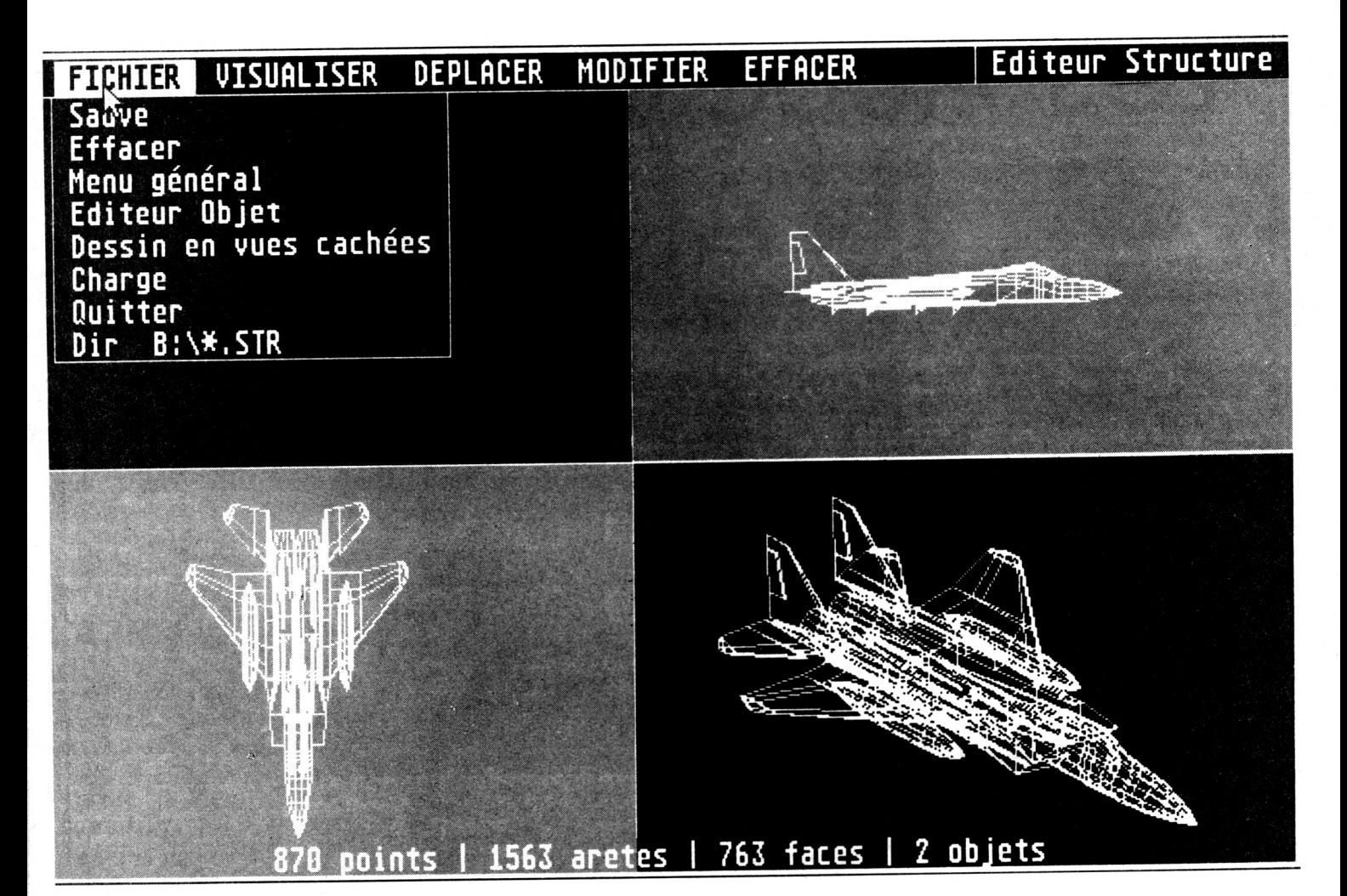

#### Animation

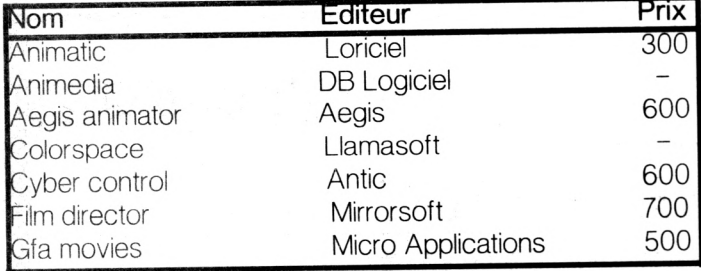

#### **GRAPHISME**

Les logiciels de graphisme se subdivisent principalement en 3 catégories; DAO, dessin 'pur"; CAO (souvent en 3D) et Animation, orientée DAO ou CAO.

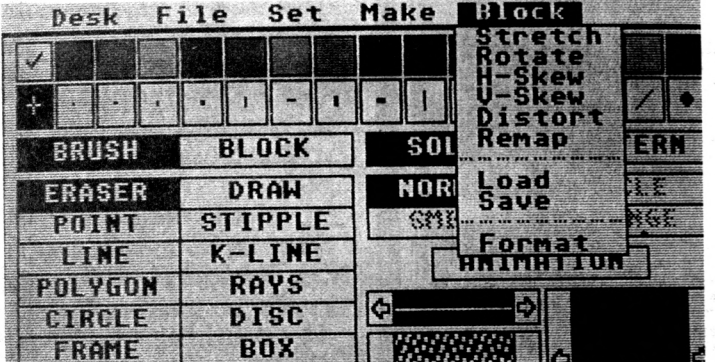

#### Dessin Assisté par Ordinateur

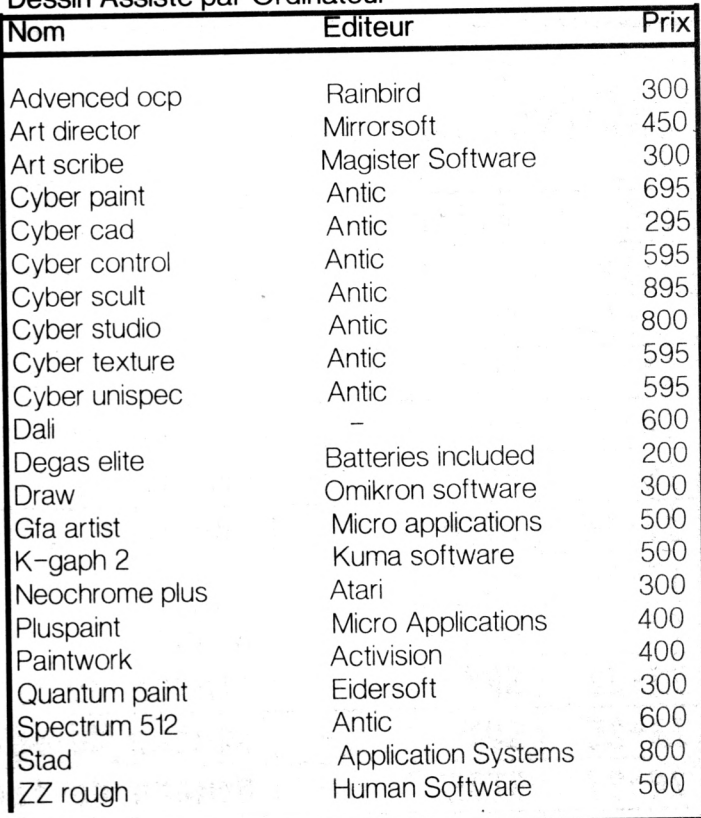

## Les Accessoires de l'Atari

Vant tout, qu'est-ce<br>qu'un accessoire de<br>question. C'est une sorte de vant tout, qu'est-ce qu'un accessoire de bureau? Excellente programme exécutable par le ST et qui a pour particularité d'être chargé une fois pour toute au démarage de la machine.

Le programme source de l'accessoire doit avoir un<br>nom se terminant par terminant par ".ACC". Les accessoires doivent être placés sur l'unité de départ du disque dur ou sur la disquette de départ.

Au boot, les ".ACC" seront chargés en RAM. Du reste, attention aux mauvaises surprises dues au manque de mémoire; les accessoires en sont très friants. Ils

#### Besoin urgent de calculer sur le champ *u n r a t io , a lo r s q u e v o u s tr a v a ille z s u r t r a it e m e n t d e te x te s ?*

Une petite partie d'Othello vite fait pour vous distraire de 12 000 lignes *d 'a s s e m b le u r ?*

*A u c u n p r o b lè m e , le s a c c e s s o ire s d e b u r e a u s o n t f a i t p o u r v o u s .*

apparaissent dans la barre de menu du ST, en haut à gauche (symbole Atari ou bureau, desktop).

Vous pouvez les appeler à n'importe quel moment par dessus une autre application (PAO, tableur, etc.) tournant sous gem.

On peut ouvrir plusieurs ak-

cessoires simultanément mais pour les débutants, rappelons qu'un accessoire prend de la place sur le disque (un peu) et en RAM (un peu plus!). D'autre part, un accessoire ouvert mais non refermé prend du temps machine dans des proportions non négligeables.

Enfin, méfiez-vous des mariages contre-nature. Certains programmes, même parmi les plus réputés, ne supportent pas d'être mélangés à de "vulgaires" accessoires et les accessoires eux-même refusent parfois de cohabiter avec l'un de leur congénères.

Le maximum que le ST puisse encaisser est 6 akcessoires simultanés mais de nombreux programmes vous permettent de franchir cette limite.

A noter l'existence d'un suprogramme (AC\_ONOF2) qui permet de choisir au boot les accessoires à charger (ceux qu'il ne charge pas sont renommés immédiatement en '.ACX".). Plus fort, ce programme existe même sous forme d'accessoire!

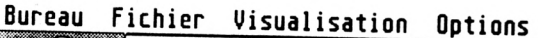

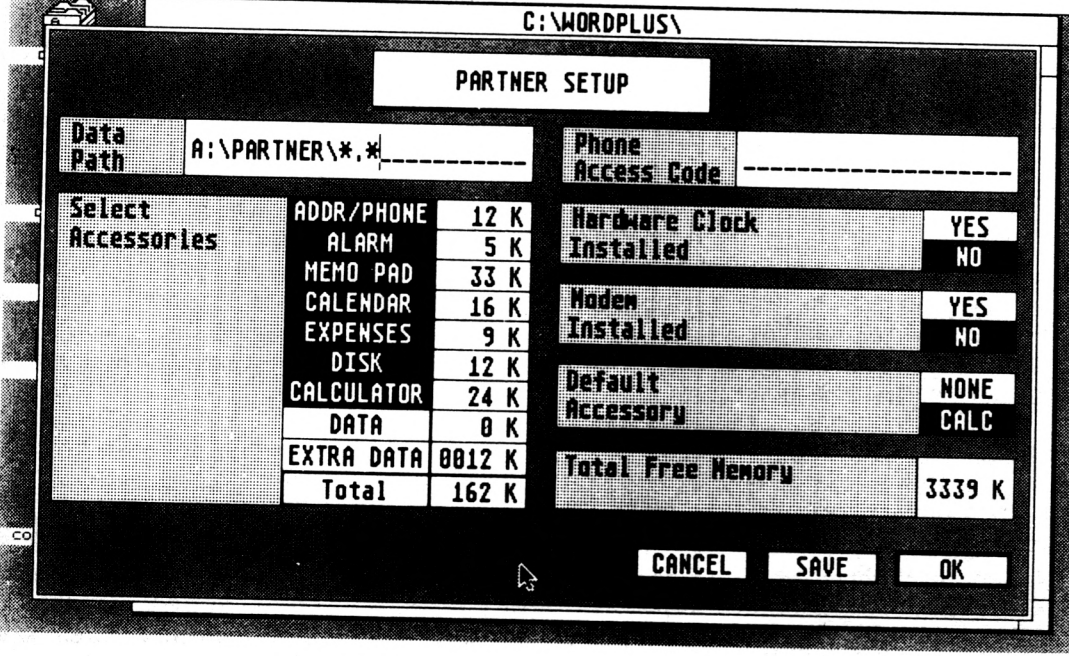

#### **ACCessoiriste**

Dans sa générosité, le Grand Accessoiriste Cosmique a bien voulu créer de nombreux accessoires de bureau pour le ST. Le nombre précis est très exactement situé entre "beaucoup" et "encore bien plus que ça' et comme le Grand Accessoiriste cosmique est un type bien (rappelez moi de vous le présenter un de ces jours), il programme ses petits le plus souvent en C: c'est facile (hum!), rapide (oui) et ça rapporte un maximum au désassemblage. Tous ceux qui pratiquent un

S O F T W A R E

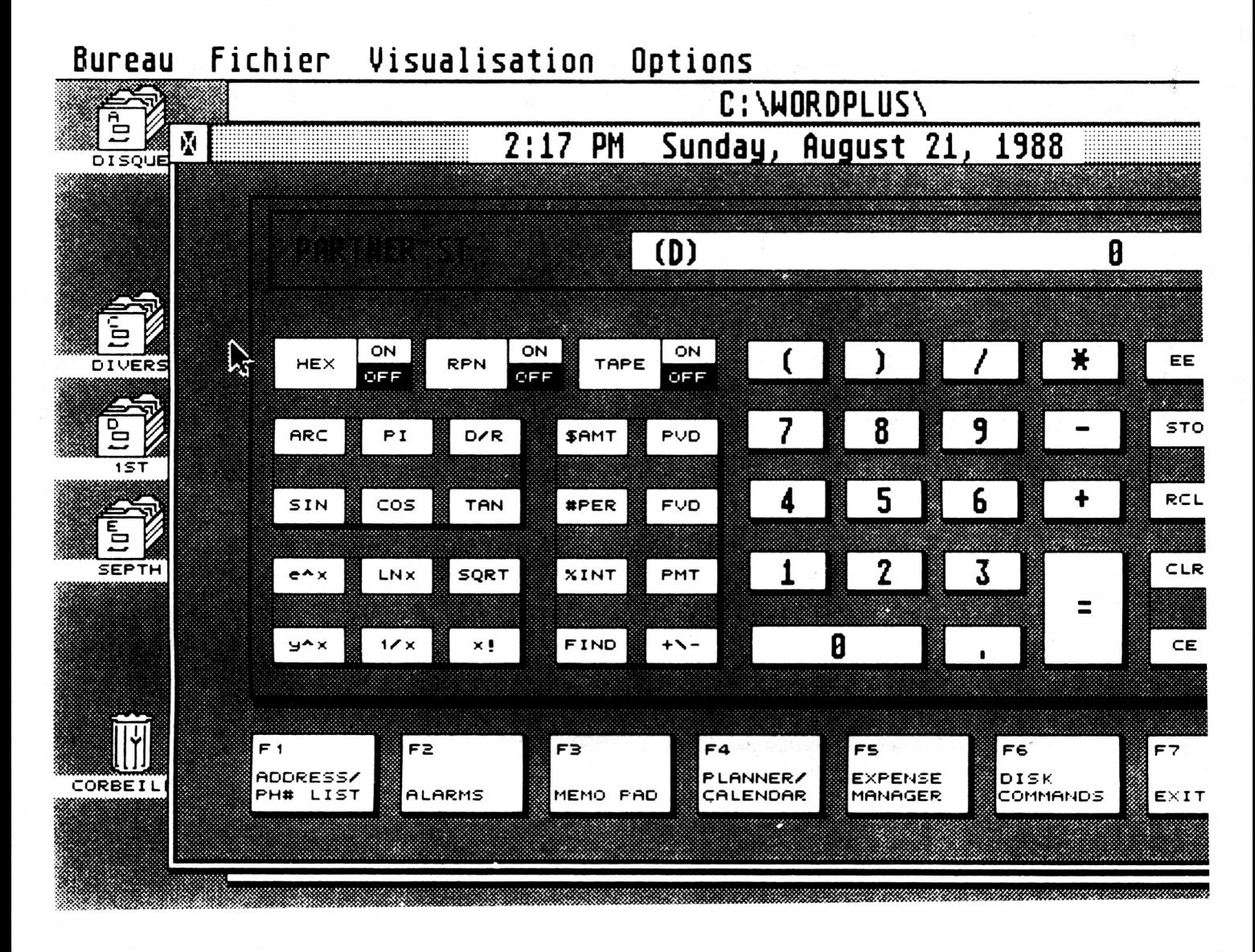

peu le C ne devraient pas avoir trop de mal à programmer leurs propres akcessoires ou à améliorer ceux qui existent déjà.

Ah oui, encore une chose: le grand Machin Chose a également décrété qu'il ne suffisait pas de changer le nom d'un ".PRG", ".IOS" ou ".APP" en '.ACC" pour voir celui—çi se transformer miraculeusement en accessoire. Ca n'a rien à voir du tout, tenez-vous le pour dit.

#### **Les ACCessits**

Pour se procurer un accessoire, il y a avant tout l'innépuisable mine du domaine public (freeware gra-

tuit ou Shareware le plus souvent à l'appréciation de l'utilsateur).

Viennent ensuite les téléchargements et l'achat dans le commerce, par exemple Utilities Plus de Michtron (Microdeal) qui contient plusieurs accessoires. Toutefois, avant d'utiliser cette méthode, vérifiez bien que l'accessoire que l'on vous vend (pas très cher heureusement), n'est pas la copie d'un logiciel du domaine public. Sans trop se tromper, on peut dire que la majorité des accessoires vendus existent sous un autre nom dans le domaine public. Seule différence, ils sont parfois moins bons et rarement disponibles avec

leur documentation.

Inversement, la solution qui consiste à faire le tour des copains n'est pas forcément idéale, les disquettes changeant souvent de partenaire étant parfois vérolées, sans parler du risque de se retrouver avec un logiciel piraté. En ce moment, ça ne rigole pas avec les cracko-dollars!

Ah, les ACCidents... Noble sujet que voilà. Il en existe des kilos et ils ont en commun de ne servir à rien d'autre qu'à faire vendre des heures de connexions. Exemple, l'horloge qui vous permet d'avoir simuh tanément l'heure de Sidney, New York, Tokyo et Paris. Ca ne sert à rien et comme le programme fait 20 Ko, ca coûte son pesant de cacaouettes en téléchargement! L'arnaque pure et dure.

Toujours dans le même genre, évitez les convertisseurs Binaires-Hexa-Machin. Les calculatrices font ça beaucoup mieux et si vous en avez besoin à tout prix, c'est que vous êtes programmeur, donc que vous êtes en mesure de le programmer vous-même. Dans le cas inverse, pourquoi ne vous intéresseriezvous pas au tricot, par exemple?

Fuyez aussi tous ce qui ressemble de près ou de loin à un jeu si c'est payant. On évitera un Othello très beau

#### S O F T W A R E

SCRSAVER ACC<br>AMIWOS ACX AMINOS ACX<br>CONTROL ACX CONTROL EMOLRTOR RCX **FASTDISK ACX** LASER ACX SETUP630 ACX SNAPSHOT ACX TLDU ACX

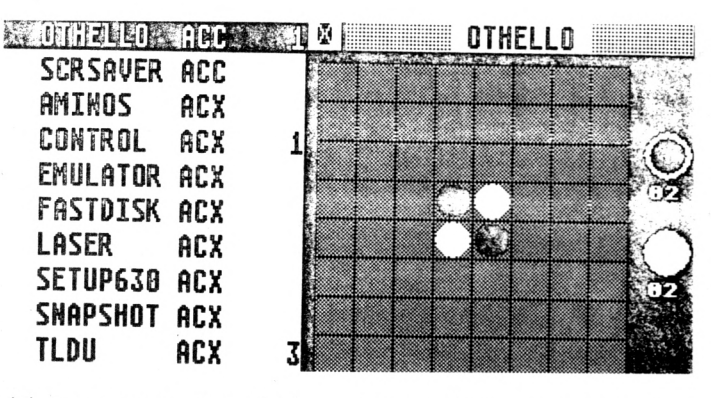

qui joue comme ses pieds, un 'Breakout d'une redoutable lenteur (sous GEM), un ou deux strip pokers faisant regretter certains akcessoires Mac.

On fuira aussi un jeu d'échec (CHESS.ACC) qui ne sait pas roquer et qui se fait battre part n'importe qui, moi par exemple.

Les Acceptables ne sont pas légion, ce qui les rend d'autant précieux.

On peut les diviser en deux parties: les orientés utilisateurs et ceux qui s'adressent plutôt aux programmeurs.

Parmi ces derniers, on trouve une multitude de convertisseurs travaillant en RAM

(convertisseurs Spectrum/ Degas/Néochrome) et des utilitaires pour disquettes (formateur, extenders et autres éditeurs de secteur). On trouve aussi des bribes de langages de programmation, des outils pour tester la RAM en cours de programme, des RAM Disques résistant au reset (pratique pour faire ses premiers pas en programmation).

Bref, tout un tas de petits utilitaires, la plupart du temps en freeware, qui circulent parmi les programmeurs ou sur certains serveurs de téléchargement.

Côté utilisateur, même si l'impression de gadget demeure, des accessoires rendent de nombreux services.

On commence par des calculatrices toutes plus belles les unes que les autres. On retiendra en particulier la sublime Calino Clock (Noi's Soft), qui gère le pavé numérique, est capable d'attirbuer 10 valeurs à des touches du clavier pour les<br>récupérer immédiatement immédiatement dans une application, etc.

C'est parmi les accessoires utilisateur que nous trouvons notre vedette du mois: New World, un quasi traitement de textes. New World est un accessoire américain qui fonctionne dans toutes les résolutions. Attention cependant, exemple d'accessoire (trop?) gourmand, New World s'alloue 110 Ko en mémoire, ce qui peut s'avérer dramatique lors d'une utilisation en configuration 520 Ko. New World permet la saisi de textes et la sauvegarde Ascii en transparence de n'importe quelle application. Si vous fermez la fenêtre New World, le texte restera cependant en mémoire tant que son annulation effective n'aura pas été de-

mandée. Le véritable luxe de New World, c'est qu'il possède presque autant d'options qu'un traitement de textes classique: inserti-<br>on, copier/couper/coller. copier/couper/coller, etc.

Sans atteindre bien entendu la classe de programmes du commerce, New World s'en tire plutôt bien lorsqu'il s'agit d'écrire ses textes au kilomètre.

Ceci étant, deux défauts<br>demeurent: l'inexistence l'inexistence d'enrichissement de texte (gras italiques, etc.) dignes de ce nom et l'impossibilité de "driver" correctement une imprimante.

A moins d'être un pro du micro-switch et de codes de contrôle, vous n'aurez droit qu'à une impression "draft" sans même disposer de tous les codes ASCII.

Un problème qui limite New World et le cantone à son vrai rôle: la saisie de textes à intégrer dans une PAO, un fichier read-me ou un aide-mémoire personnel. Dans ce domaine, il restera longtemps inégalable.

Olivier Fontenay

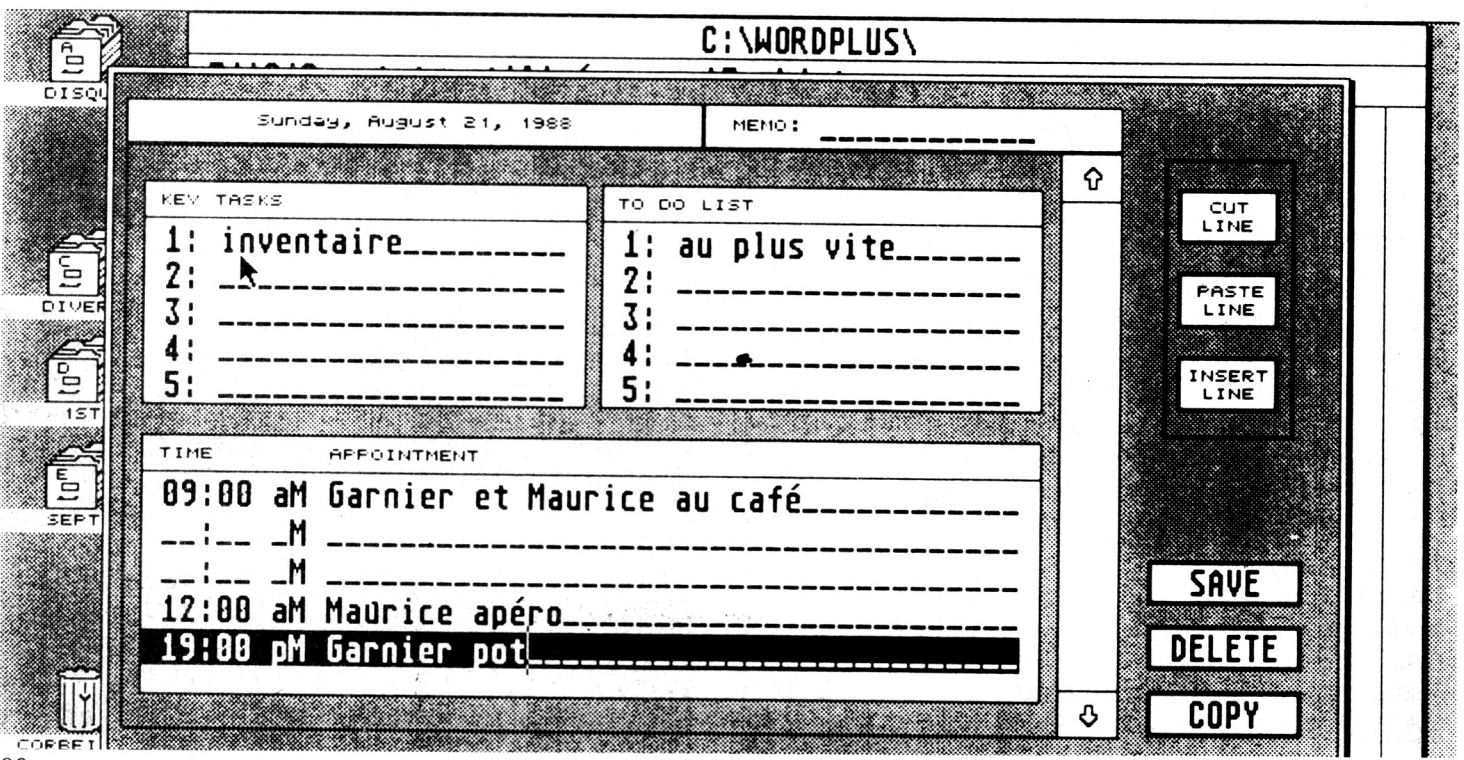

## L'Atari Donne le La

#### **Eh oui,il a des prises MIDI!**

Il dispose aussi de toute la puissance *n é c e s s a ire p o u r le s g é r e r c o rr e c te m e n t.* Du coup, le ST envahis de plus en plus *les studios d'enregistrement,* remplaçant peu à peu les Macintosh et *les PC, pourtant dotés de logiciels m u s ic a u x p u is s a n ts m a is p a s d ' u n e* prise **MIDI** en standard.

#### **Les séquenceurs**

*Un séquenceur est l'équivalent d'un traitement de textes pour les événements MIDI. Jouez sur un clavier (piano, pas AZERTY!) et l'ordinateur vous restituera tout à la demande. Mais surtout, il est possible de corriger çà et là quelques "pains", de remettre les notes en place, de, de...*

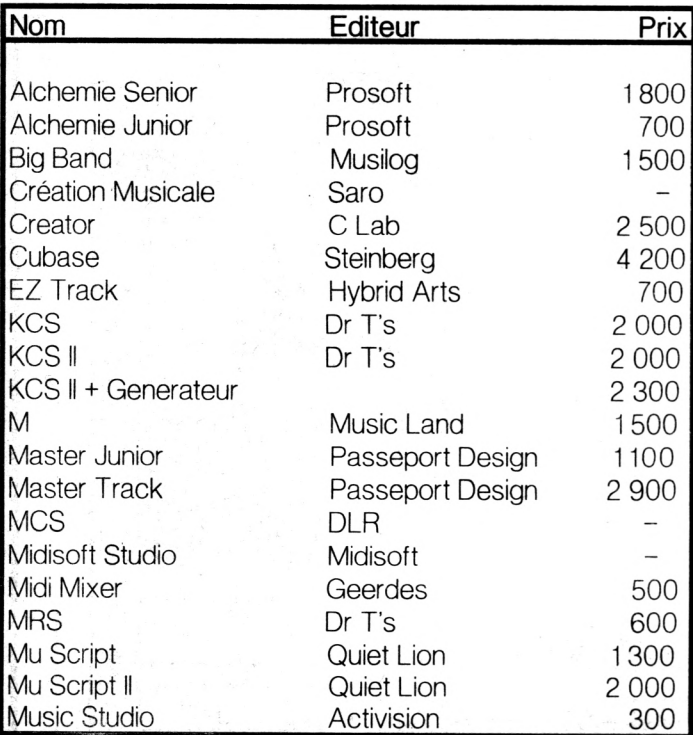

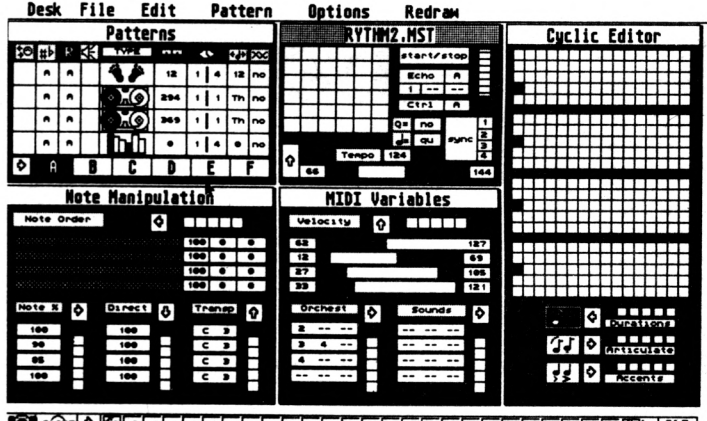

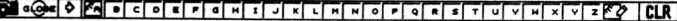

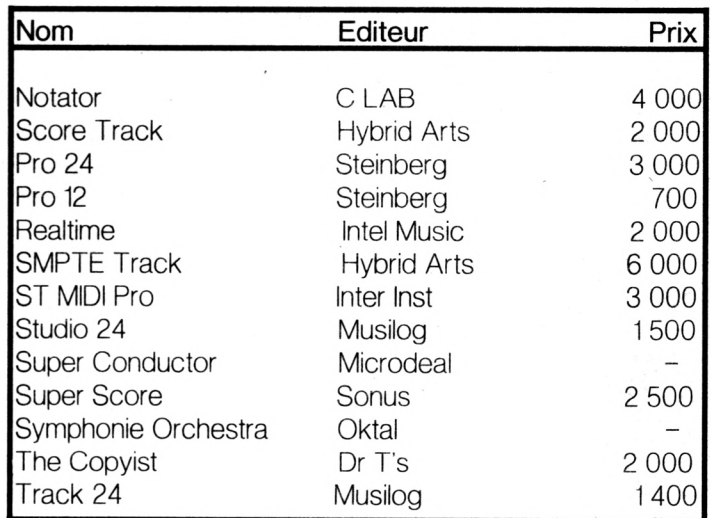

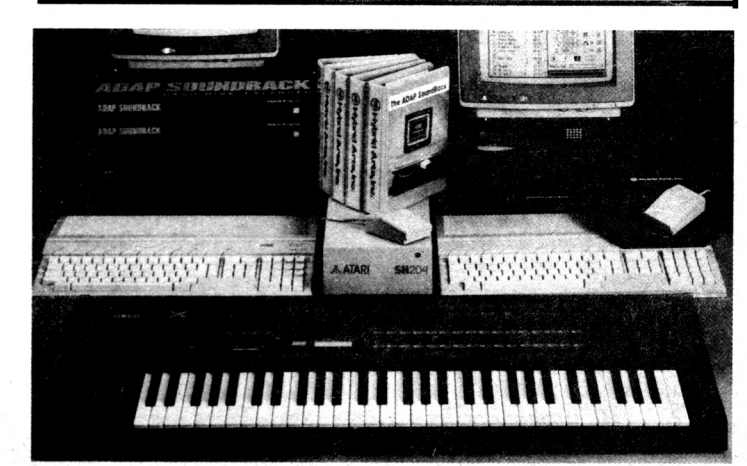

# téléchargement 15

## **Exceptionnel DES CENTAINES DE LOGICIELS GRATUITS**

**ur le 36 15 MICROMAG, vous trouverez des centaines de logiciels à télécharger! Des freeware, des dém os, des im ages et surtout les listings publiés par Micro Mag.**

**Les listings du journal sont disponibles sur le serveur. Il suffit d'un minitel, d'un câble et d'un** logiciel de téléchargement. Fini les fautes de **frappe : tous les programmes sont vérifiés avant d'être mis sur le serveur.**

### **Comment télécharger?**

ous raccordez l'ordin<br>
câble<br>
. Vous cha<br>
sélectionnez le téléc<br>
tout est automatiq<br>
possédez un câbl<br>
normalement de com<br>
le brochage des câ<br>
identique, le résultat<br>
doute, commandez ca<br>
doute, commandez ca **ous raccordez l'ordinateur à votre minitel via le câ b le . Vous chargez Q uicktel et vous sélectionnez le téléchargement. A partir de là, tout est autom atique, ou presque. Si vous** possédez un câble de liaison, il suffit **normalement de commander Quicktel. Attention, le brochage des câbles n'étant pas toujours identique, le résultat n'est pas garanti. Dans le doute, commandez cable et logiciel.**

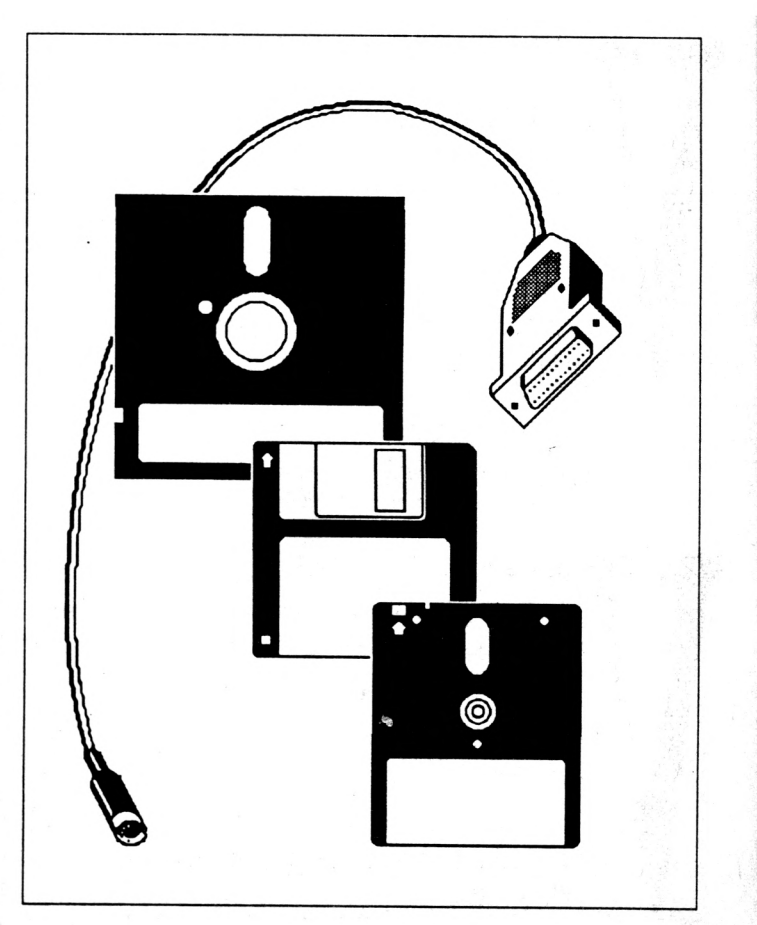

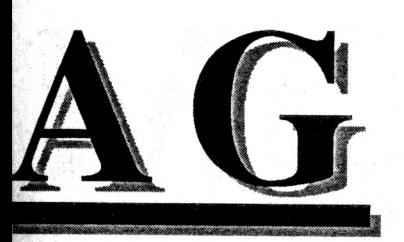

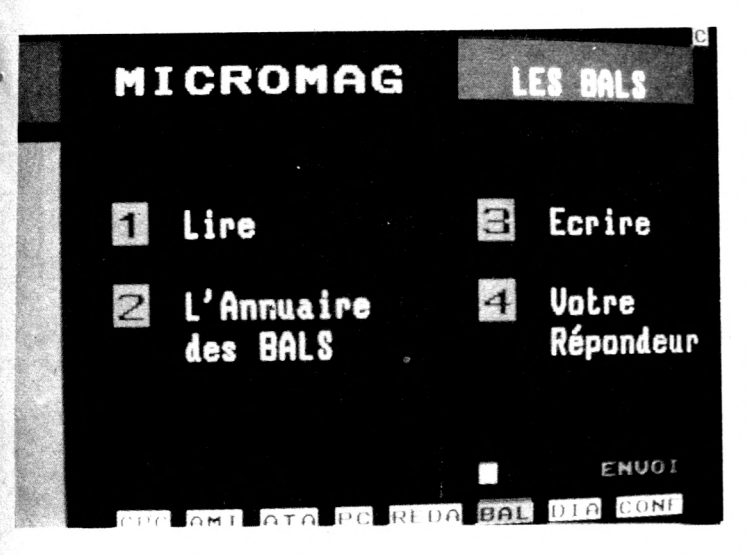

**ous êtes bloqué au niveau 4 de** *Chaos Strikes Back* **? Laissez un message dans la rubrique Help et répondez aux questions des autres joueurs. Révélez enfin le secret pour avoir 837,5** *vies dans Operation Thunderbolt.* Dialoguez directement entre passionnés, sans aucun **intermédiaire. Posez vos questions et indiquez les tuyaux que vous connaissez. C'est votre rubrique, c'est vous qui devez la faire vivre.**

### **Dialogue / Boîtes aux lettres**

**ous avez une remarque à faire à l'équipe de Micro Mag? Une proposition d'article? Laissez un message à la rédaction sur le serveur. Entrez** en contact direct avec votre magazine. **Construisez le réseau des fanas de la micro, avec des gens ayant les mêmes intérêts! Vous pourrez échanger des routines, etc. Ce serveur doit avant** tout être le vôtre! Dialoguez sur le 36 15 **MICROMAG.**

POUR TELECHARGER DES CENTAINES DE **LOGICIELS** (JEUX, UTILITAIRES, DEMOS, LISTINGS  $MICRO-MAG...$ ) COMMANDEZ LE KIT

 $\circ$  ic

De chez vous avec votre minitel, votre ordinateur et le kit de téléchargement (câble + disquette) 24h/24 des centaines de softs à votre disposition.

#### **BON A DECOUPER**

**et à adresser à Laser Presse service Télématique 5/7 rue de l'Amiral Courbet 94160 SAINT-MANDE**

**□ OUI,** je désire recevoir le kit complet de téléchargement (câblc+disqucltc) au prix spécial de 149 francs.(Jc joins un chèque bancaire ou postal à l'ordre de Laser Presse)

□ Je possède déjà un câble ou un modem je désire uniquement la disquette Quicktcl de téléchargement au prix de 29 francs sculcmcnt.(Jc joints un chèque bancaire ou postal à l'ordre de Laser Presse)

Précisez le type de machine que vous possédez : □ CPC 464(disqucüe) □ AMIGA 500/1000 □ ATARI ST,STF,STE □ CPC 664/6128 □ AMIGA 2000 □ PC ET COMPATIHLES

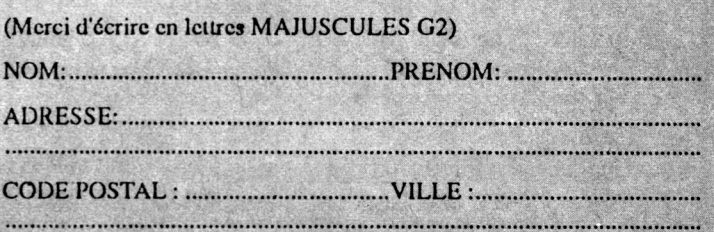

#### **Editeurs de partitions**

*Plus besoin de griffonner vos futurs tubes sur un coin de nappe au troquet du coin, les éditeurs de partitions se chargent fort bien d'écrire la musique à votre place.*

*Ensuite, un petit tour à la SACEM et à vous les royalties.*

*Beuh... en fait, tous n'est pas aussi facile; il n'existe pas encore de programmes de TAO (Talent Assisté par Ordinateur). Quoique...*

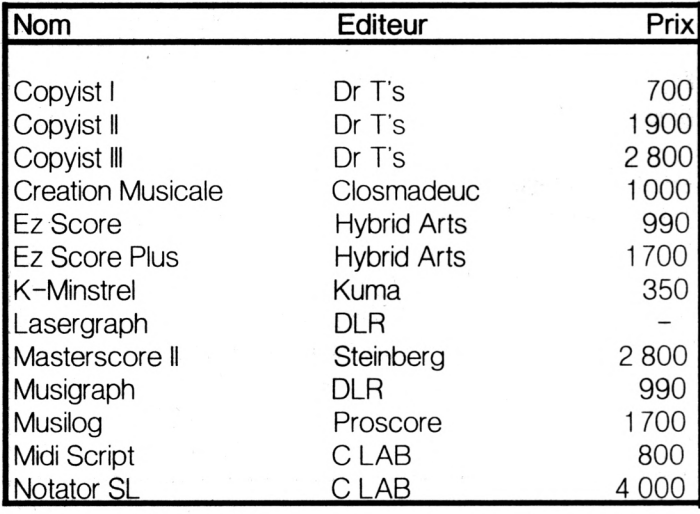

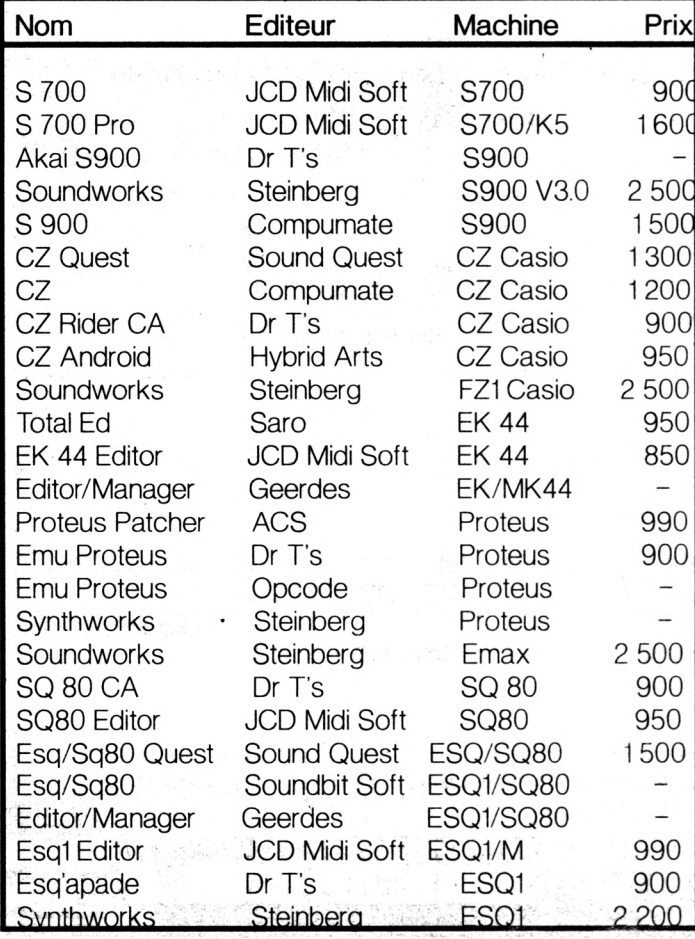

#### **Arrangement**

*Pas de programme de TAO ? voire. Il existe en effet des programmes permettant l'arrangement automatique. A noter que certain d'entre eux font partie d'un programme plus important,séquenceur par exemple (Big Band), alors que d'autres, vendues à part, permettent de traiter les fichiers MIDI en provenance de tel ou tel logiciel.*

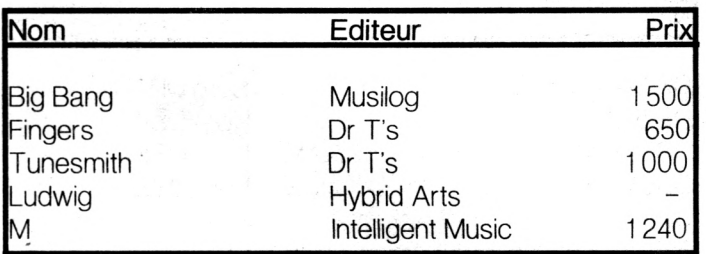

#### **Editeurs de sons**

*Sur les synthétiseurs et expandeurs modernes, il est prévu de modifier des sons et même d'en charger.*

*C'est là que l'ordinateur apporte une fois de plus sa contribution, un écran étant toujours bien plus parlant qu'un miniafficheur LCD, une souris plus pratique qu'une suite de boutons microscopiques et multi-fonctions qui plus est.*

**Desk File 1Pattern <sup>L</sup> Track Midi Flags**

|             |    | Track:3 Pattern:-NONAME   Start:1 |    |             | /1 /0 |     |
|-------------|----|-----------------------------------|----|-------------|-------|-----|
| <b>ZOOM</b> | ΙN | /1/0<br>1                         |    | Beep        | A11   |     |
| Bass<br>Ł   | 16 |                                   |    |             |       |     |
| Bass H      | 16 |                                   |    |             |       |     |
| Snare       | 16 |                                   |    |             |       |     |
| Snare2      | 16 |                                   |    |             |       |     |
| HH<br>closd | 16 |                                   |    |             |       |     |
| half<br>HH  | 16 |                                   |    |             |       |     |
| HH open     | 16 | ♦                                 |    |             |       |     |
| Ride        | 16 |                                   |    |             |       |     |
| Crash       | 16 |                                   |    |             |       |     |
| Tom         | 16 |                                   |    |             |       |     |
| M<br>Tom    | 16 |                                   |    |             |       |     |
| M<br>T om   | 16 |                                   |    |             |       |     |
| H<br>T om   | 16 |                                   |    |             |       |     |
| Shot<br>Rim | 16 |                                   |    |             |       |     |
| Cabassa     | 16 |                                   |    |             |       |     |
| Cow Bell    | 16 |                                   |    |             |       |     |
| Drum Kit    |    |                                   |    |             |       |     |
| Perc Kit    |    |                                   |    |             |       |     |
|             |    | Loop   2   ERASE                  | << | <b>STOP</b> |       | PLA |
|             |    |                                   |    |             |       |     |

#### M U S I Q U E

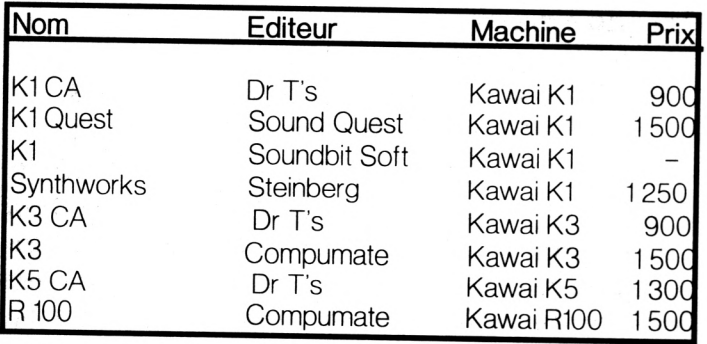

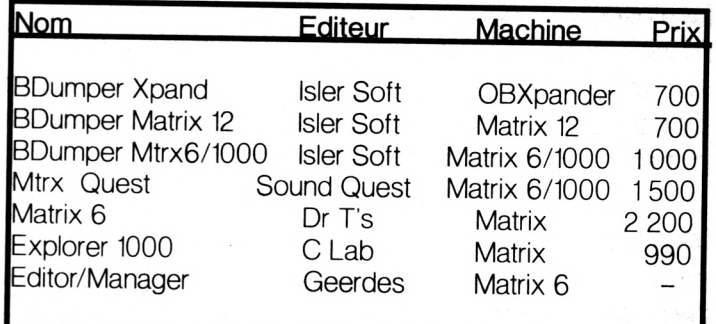

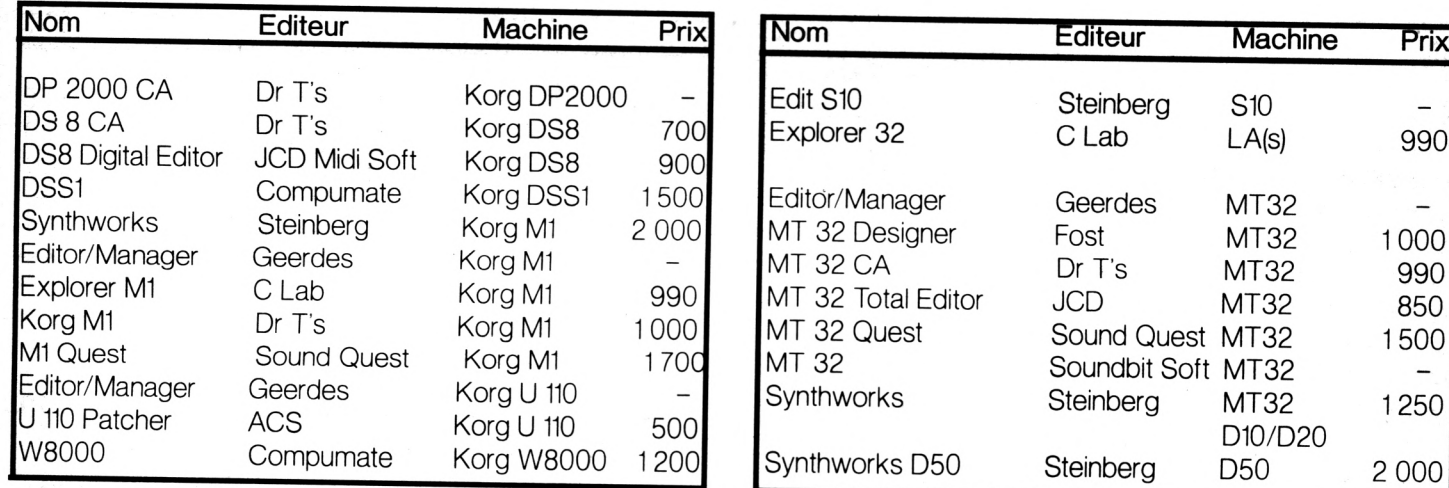

**Desk File Edit Structure Functions Options Ulindouis**

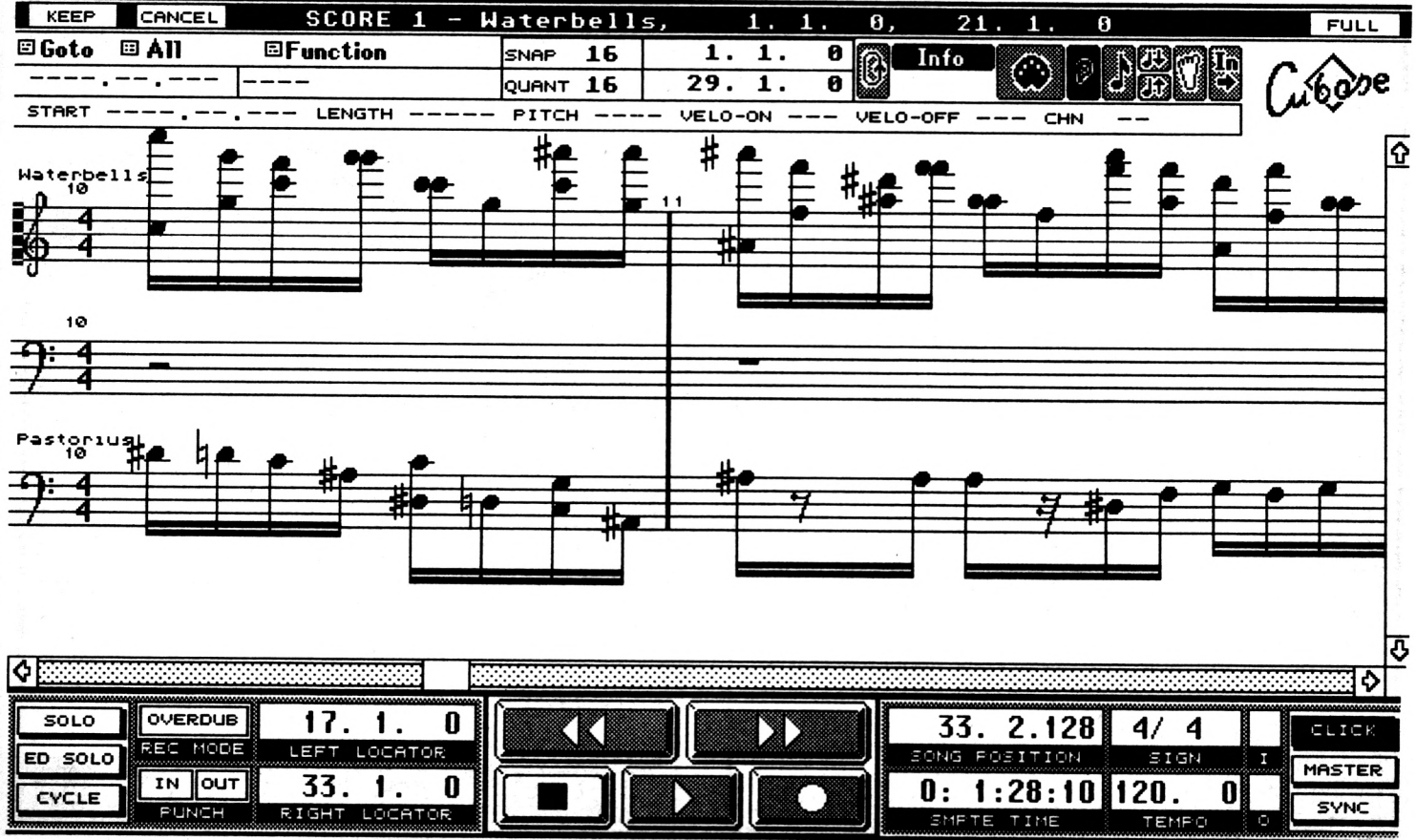

1250

 $\qquad \qquad -$ 

M U S I Q U E

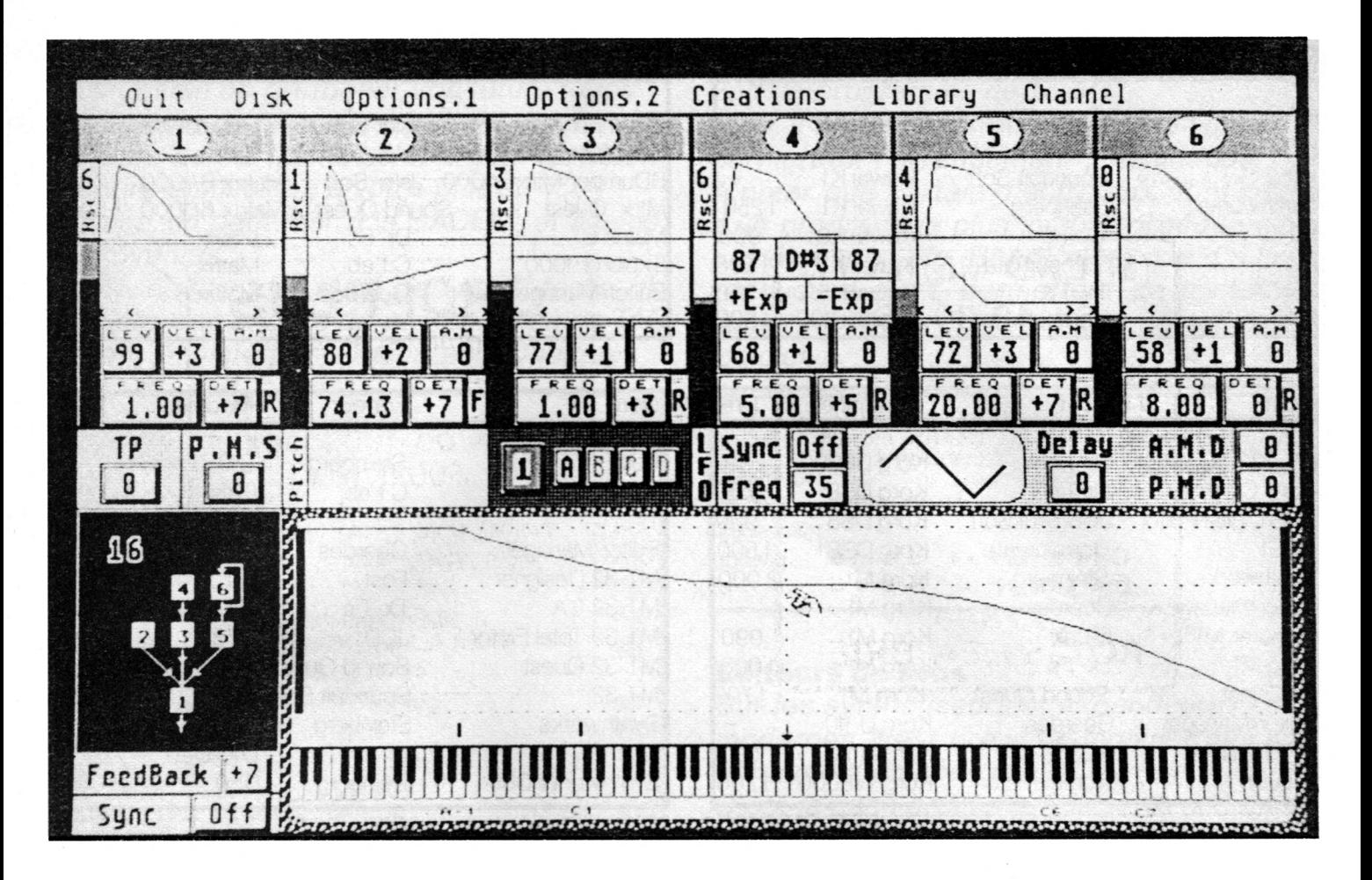

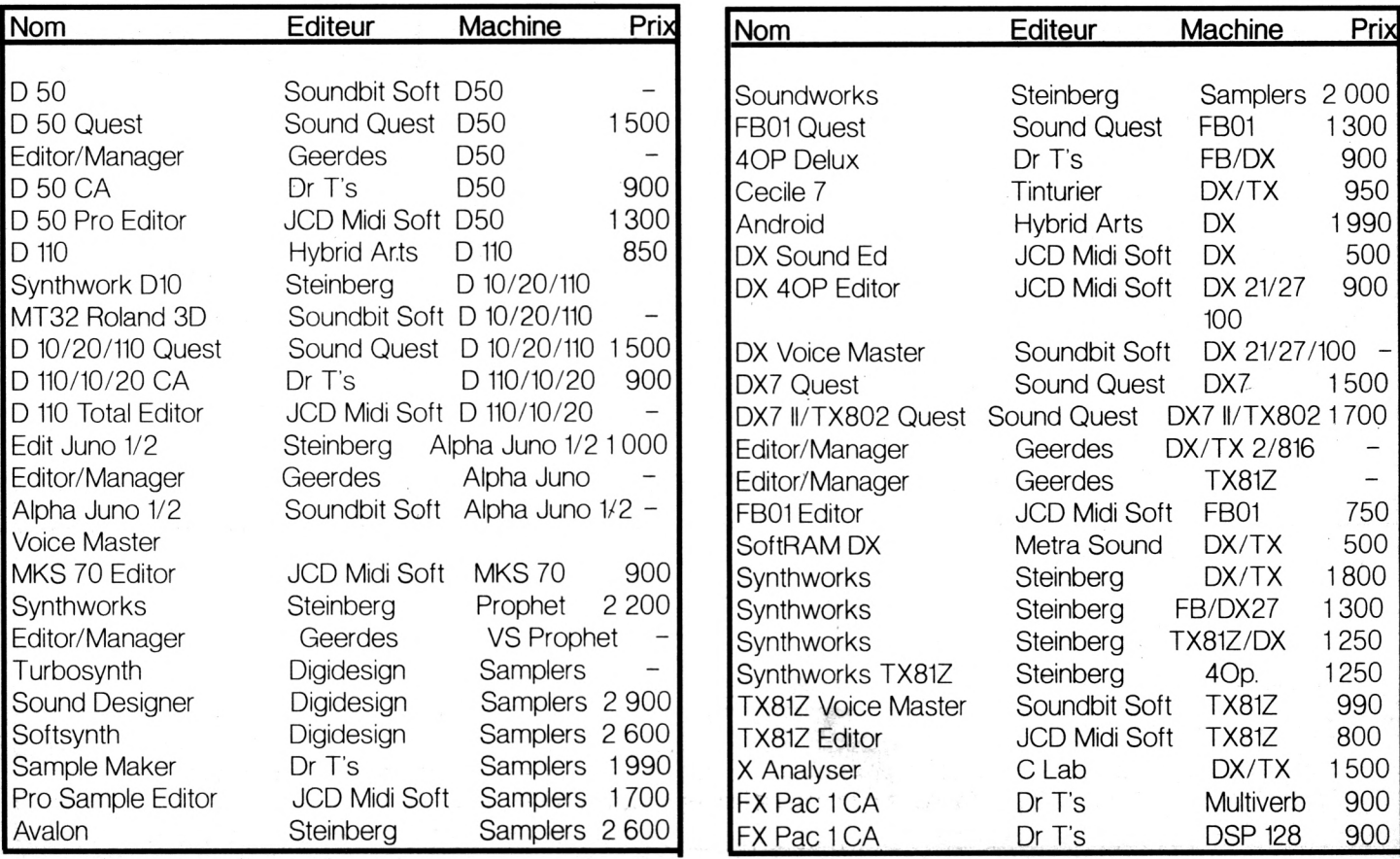

**Guide des Spécialistes**

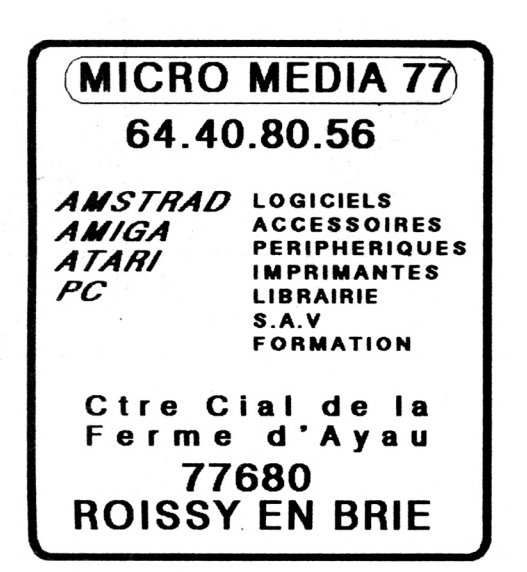

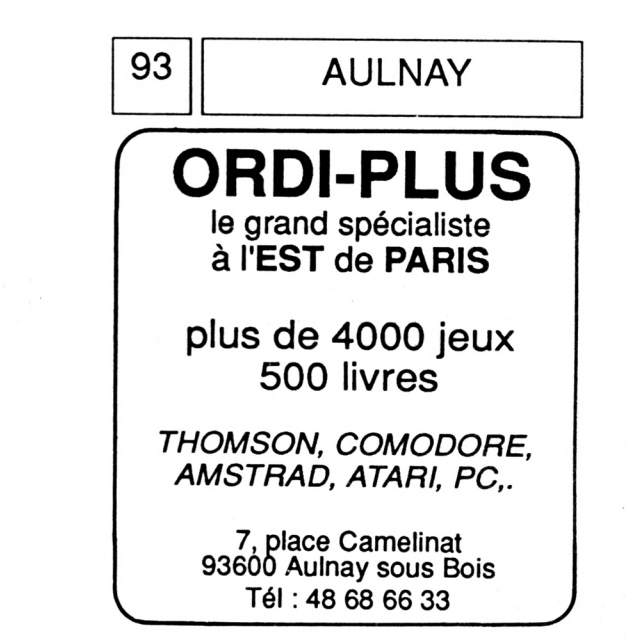

### **Des Kilo-Octets à foison! Hors-Série Dans nos anciens numéros LISTINGS CPC**

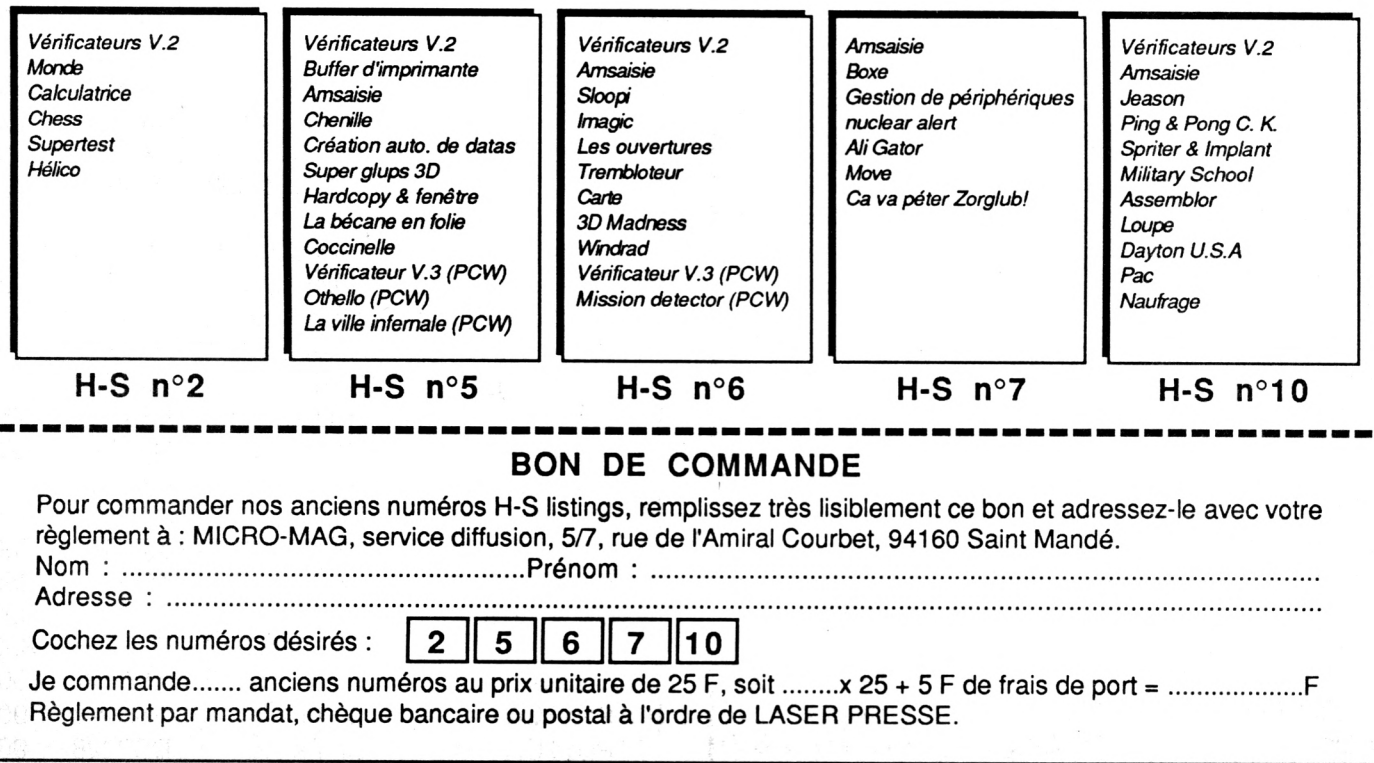

## A Quoi on Joue ?

Sur Atari, l'univers des jeux est lui aussi fort bien pourvu en logiciels de toute sorte. Impossible de tous les répertorier *ici*, le journal n'y suffirait pas. Vous trouverez donc dans cette rubrique un large éventail de jeux récents, tous  $excellents$  bien entendu.

#### *CHAOS STRIKES BACK*

*Le voilà enfin ! Certes, cet "Expansion Set" n'est qu'un ajout et non pas une évolution mais à dire vrai, tous le monde est bien content d'autant que le Seigneur Chaos semble avoir repris du poil de la bête. Bref, ceux qui trouvaient Dungeon Master trop facile seront véritablement comblés.*

Des le commencement.<br>
deux solutions se<br>
présentent: reprendre<br>
une équipe existante ou en ès le commencement, deux solutions se présentent: reprendre pêcher une dans le congélateur maison, c'est-à-dire à la prison (déclinaison du "Hall of Heroes" de Dungeon Master). Attention tout de même, les personnages proposés semblent un poil faiblares pour la bagarre, aussi, mieux vaut récupérer ses héros (j'espère que vous n'avez pas formaté votre ancienne disquette de sauvegarde).

Après ce choix, une disquette d'utilitaires permet de personnaliser les portraits et de préparer l'équipe pour qu'elle se lance dans sa nouvelle épopée. Avant, il fallait trouver un bâton magique pour dézinguer le méchant, maintenant, il s'agit de récupérer différents morceaux de Corbums et de les détruire afin de se (re)débarasser du (re)méchant. Autant ne rien vous cacher, le début sera dur pour les aventuriers, entièrement nus et dans le noir, placés sur une dalle générant des vers agressifs qui plus est.

Dans l'ensemble, le labyrinthe **•40**

est beaucoup plus difficile: bon nombre d'endroits se ressemblent, les téléportations sont sauvages et les clefs' nombreuses et variées. Les objets sont plus rares et plus difficiles à akquérir. C'est notamment le cas des fioles et outres. Donc, attention à ne pas gaspiller et méfiez-vous des

monstres qui empoisonnent, pas seulement l'existance, mais les membres de l'équipe.

Les monstres résistent un peu plus longtemps, débarquent en force (par bataillons entiers), et possèdent souvent du poison dont les doses se cumulent.

L'emplacement des objets varie en fonction du chemin parcouru et des possessions de l'équipe. Idem pour les montres -renseignements pris auprès de joueurs ayant terminés Chaos-, il semble que certains d'entre eux n'apparaissent pas toujours au même endroit ni dans les même quantités.

Pire, les chemins eux-mêmes se modifient ou ne sont akcessibles que par éclipses.

Au moins, les fanas d'Ultima (le jeu!) ne seront pas dépaysés. Il y a des sens uniques (surtout pour les faux murs), ou des clefs indispensables. Chaos est superbe mais on l'eût voulu parfait! Les couloirs, c'est amusant un temps, puis très vite monotone.

#### **Qui Aime Bien...**

Ne revenons pas sur un scénario réchauffé à tel point que certain lui reprochent de ne pas exister Si ca continue, on aura bientôt droit, après ce 'Chaos contre-attaque" au "Retour du Firestaff". Tsst. Autre "défaut", l'impossibilité de parlementer; de voir le soleil, de séparer l'équipe. Bref, pas la

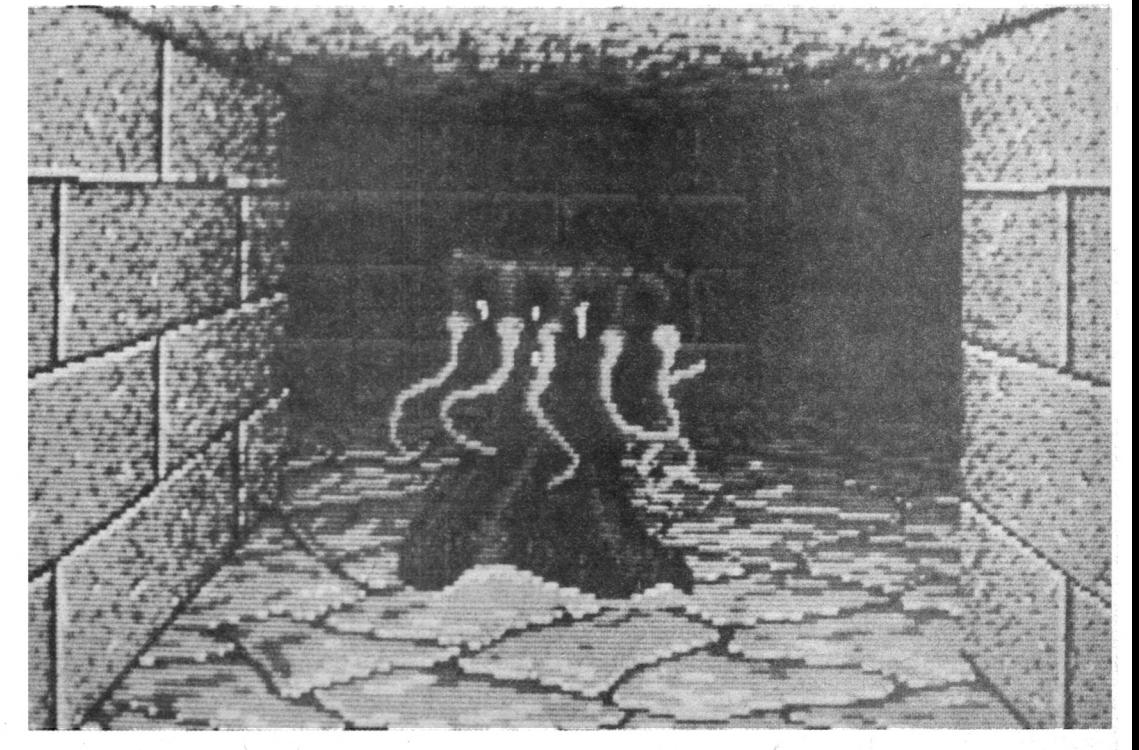

### GAME OVER

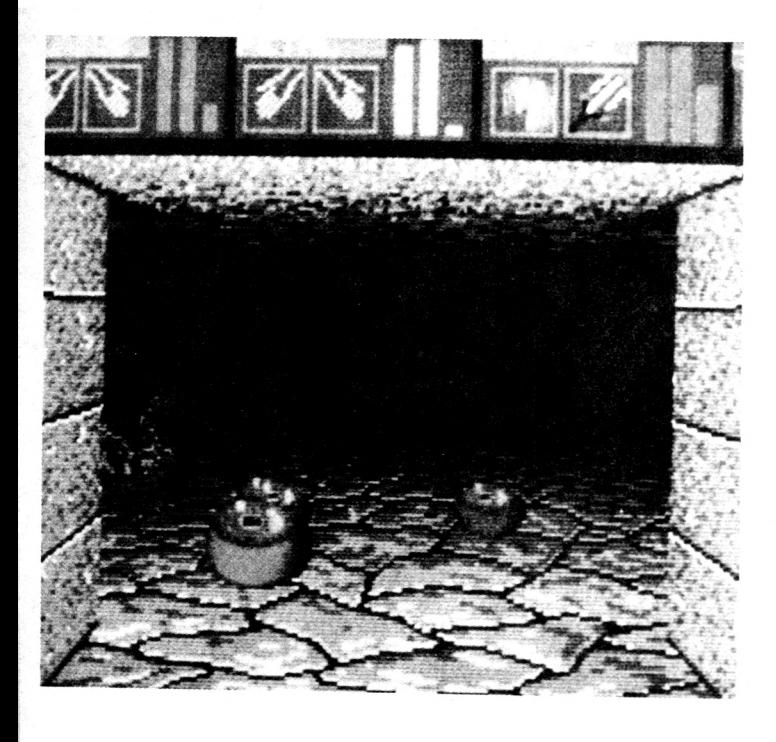

moindre vraie grande invention, notamment en ce qui concerne les sorts qui restent les mêmes. Ah si, l'oracle, qui permet d'obtenir des renseignements sur tel ou tel endroit du jeu, constitue une nouveauté.

Après la main de fer, parlons velour: le logiciel reste audessus du lot des productions simmilaires (mais y en a-t-il vraiment?). Chaos Stike Back ne peut pas être comparé à grand chose, surtout pour son ergonomie qui lui confère un confort de jeu sans pareil. Pour le même prix, vous auriez fort bien pu n'avoir qu'une 'Goldoracoramboniaiserie" de plus, il ne faut pas se plaindre.

Chaos Strike Back est édité par FTL

Eric de Rousiers

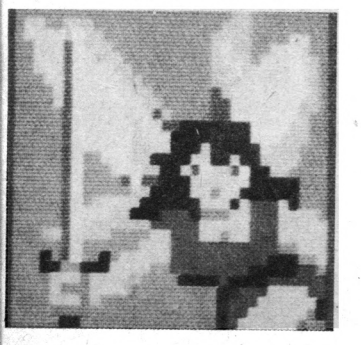

#### **Les Monstres**

La plupart sont sensi*bles au poison.* Tous ceux qui viennent de Dungeon Master sont gonflés mais n'ont *p a s été m odifiés.*

#### Araignées Géantes:

Mordent et empoisonnent, n'apprécient pas le feu et le gaz.

#### Armures Animées:

Proches du modèle précédent, cette nouvelle version a de quoi satisfaire les plus exigeants. Totalement maudites, de la pointe des épées au sommet des casques (Cursed).

Prévoir boucliers magiques et potions de soins.

#### Brasiers:

Toujours immobiles, ont plusieurs vies et restent sensibles au sort anti-esprits à pleine puissance.

Vous laissent passer pour vous prendre en sandwich. Absorbent toujours les boules de feu.

#### Champignons Hurleurs:

Du Bétail à découper en fines lamelles.

Chaos (Lord): Aaahhh...

#### Chiens d'Enfer:

Tapent sans finesse mais en crachant le feu. Gigots nourrissants mais chèrement payés.

#### Crabes Volants:

Pincent, empoisonnent, mais ne supportent pas les boules de feu de très faible puissance. Suivent un parcours bien défini tant qu'ils ne vous voient pas.

#### Démons Mineurs:

Du nouveau de choc. Pas trop bêtes, utilisent la magie avec beaucoup d'à-propos. Pas bien résistants, réapparaissent dans une même pièce entre deux visites.

#### Dragons:

Ressemblent toujours à un Tyrannosaurus Rex perdu dans des couloirs, mais s'est reproduit jusqu'à se grouper à 4 ou 5.

#### Flaques d'Eau:

Se dressent et cinglent le groupe. Anti-esprit et "Calm" marchent parfaitement.

#### Fourmies Géantes:

Marchent debout et ne savent que frapper avec une grosse massue de bois (cf: monstres bleus de DM). Peuvent garder des trésors.

#### Gelée Rampante:

Proches des flaques d'eau,<br>ressemblent aux amibes ressemblent aux géantes de la première version. Ne supportent pas l'antiesprit.

#### Golem de Pierre:

Pas le moindre grain de finesse mais une résistance de char d'assaut. Certaines épées y rentrent bien, sinon,

courez autour en tapant, ils réagissent avec une vivacité frisant le zéro pointé.

#### Grenouilles Voleuses:

Toujours exaspérantes mais moyennement. Possèdent évidemment des trésors.

#### Innommable (ou Machin):

Chose verte avec bouche et cornes. Frappe et lance du poison solide.

#### Momies:

les bandelettes et les boules de feu continuent à faire mauvais ménage mais ces momies n'hésitent plus à sortir en groupe de plusieurs dizaines.

#### Petits Magiciens:

Lancent des sorts mais ne résitent pas à une boule de feu et fuient au moindre "Calm".

Une salle en contient plusieurs dizaines.

#### Scorpions Géants:

coup de dard empoisonné toujours aussi redoutable.

#### Serpents Ailés:

Rien de changé, mordent et empoisonnent.

#### Serpents Cyclopes:

Utilisent la magie et un dard de queue. Suffisamment intelligents pour esquiver, notamment les nuages de poisons.

#### Tas de Pierres:

Frappent et empoisonnent par morsures. Meurent très vite dans les nuages de gaz empoisonné.

#### Vers:

Toujours idiots, lents et consommables. Mordent et empoisonnent le monde.

#### Yeux Volants:

Lancent des sorts mais n'aiment pas le poison.

#### *U L T IM A V*

*A l'instar du roman ou de la saga norvégienne, l'informatique possède des séries fleuves dont celle d'Ultima qui dure quasiment depuis une décennie. Mais contrairement à la littérature, les progrès de la technique font que plus c'est long, plus c'est bon!*

**L** l'affaire fut l'apparition<br> **L** magique d'un jeune<br>
Lessons des le pays de e commencement de l'affaire fut l'apparition homme dans le pays de Sosaria. Il dit alors venir de Cambridge, ville d'un pays nommé Angleterre.

On le baptisa "Lord British". Sa sagesse et la longue tradition coloniale de son pays natal firent qu'il devint bientot le maître de la Sosaria, rebaptisée Britannia pour l'occasion.

Mais en cette contrée féodale et magique, les méchants ne faisaient que sommeiller.

Adoncque, le règne de Lord British fut émaillé de périodes noires et démoniaques pendant lesquelles il dû faire appel à de courageux aventuriers voués au triomphe du Bien.

Dans un autre monde, ces luttes épiques furent consacrées par Ultima, Ultima II et ainsi de suite jusqu'au quatrième du nom.

Mais voici que se lève en Britannia, un nouvel âge des ténèbres rendu d'autant plus terrible par la disparition de Lord British. Disparition qui fait bien l'affaire du cruel Blackthome, devenu le tyran maléfique d'un pays naguère si riant. Seul un aventurier parré de toutes les vertues de l'Avatar pourra réunir une équipe capable de tenir en échec Blackthome et de découvrir si Lord British est encore en vie.

Le jeux commence par le tirage du personnage leader du groupe (ou son transfert d'Ultima IV), ceci est fait par un système de questionsréponses ayant surtout trait à son alignement. Le champion choisi est ensuite parachuté dans la hutte d'Iolo d'où, en compagnie de Shamino, ils partiront de par la vaste Britannia pour réunir dans un premier temps- les compagnons susceptibles de se joindre à leur Queste. Au cours de leurs périgrinations. donc des votre, vous pourrez discuter (de façon succinte) avec les habitants du pays et recueillir des indices. Précisons que ces indigènes vous recon-

avec Ultima V c'est l'enrichissement du décor. Il faut croire que la période précédant la disparition de Lord British a été faste car un confort bien douillet est apparu; on trouve maintenant des pièces meublées avec des lits dans lesquels il faut dormir (on n'est pas des chiens!), des tables qu'on peut pousser pour bloquer des portes, des chaises où l'on s'assied pour manger. De même, lorsqu'on passe devant un  $m_{\square}$ roir, un image apparait dedans, prouvant à postériori qu'il s'agit bien d'un miroir. Idem pour les fenêtres d'où l'on peut voir le sol quand on est dans une tour, etc.

Les combats ont également beaucoup évolués pour prendre un tour plus stratégique. Tout d'abord, un personnage peut maintenant frapper dans les huit directions avec plusieurs attaques par tour. Les monstres peuvent battre en retraite et on trouve des objets comme des anneaux

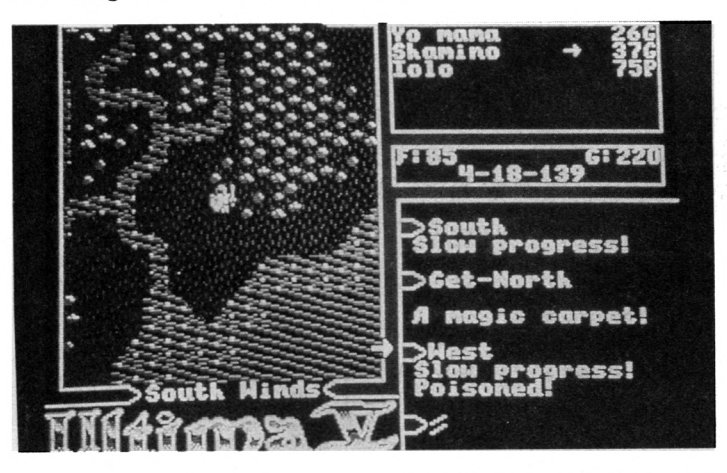

naissent quand vous repassez. Il vaut donc mieux ne pas laisser un mauvais souvenir en assassinant une gamine qui dort et gêne ainsi votre progression! Alors qu'elle aurait pu vous fournir un indice.

Ce qui frappe tout de suite

dinvisibilté permettant des lâchetés étonnantes pour des champions mais souvent bien venues! Ah... le pillage du champs de bataille permettant de trouver ici de l'or et là des boyaux. Le système des sorts est

hérité d'Ultima IV Avant le

lancement, il faut procéder au mélange d'ingrédients variés. Une erreur ou l'absence d'un de ceux-ci a toute les chances de provoquer une explosion ou l'empoisonnement du petit chimiste. En cas de malheur, essayez tout de même de remplacer le composant manquant par de la mousse, c'est ce qu'il y a de moins "pire".

#### **Ginseng**

Le côté comique de la chose apparait pleinement quand un personnage empoisonné n'a plus que dix points de vie et que l'équipe manque de ginseng et d'ail! Si aucun doute ne subsiste sur les qualités intrinsèques d'Ultima V (richesse, complexité, scénario, la liste des louanges serait longue), il convient de regretter la finition de son adaptation sur ST. Tout d'abord et à part la notice, le jeu est entièrement en anglais, sans doute pour faire oublier la pitoyable traduction du précédent.

Ce n'est pas en soit gênant avec un bon dico mais le clavier est aussi anglais. Il faut alors taper 'a' pour 'q', ',' pour 'm', etc.

Quant à tirer partie des ressources de la souris et du son sur ST.. C'est à croire qu'on dispose d'un émulateur PC! Citons également de très légers bugs de présentation qui, s'il n'entravent nullement le jeu, font toujours mauvais effet. Cela dit, c'est sans hésitation aucune que je partirai purger ,1a Britannia de ses démons d'enfer et rétablirai my Lord British en son pouvoir! Ultima est édité par *Origin System.* Jean Yves Trétout

#### **Paris Dakar 90**

Ce nouveau logiciel de chez Tomahawk fait office de suite aux médiocres Dakar Moto et Dakar 4x4 du *même éditeur et constitue une bonne surprise.* Le programme est sponsorisé par TSO, et il vous *p ropose de vivre l 'aventure du c é lè b re rallye, non* pas rivé à l'écran de votre télévision, mais pilotant *un bolide susceptible de remporter un grand nombre d'épreuves, pour peu que le maniement du joystick soit chez-vous une seconde nature.* 

**V** entre 3 véhicules au<br>
départ. Malheureuse-<br>
ment, l'intérieur de l'automoous avez le choix entre 3 véhicules au départ. Malheureusebile ne varie pas en fonction de votre décision et du coup, on est un peu frustré de ce "faux choix" qui fait surtout perdre du temps et occupe de la place mémoire inutilement. Quelle belle affaire de pouvoir choisir son engin. Qu'importe, le soleil brillé et le départ approche. En général, les logiciels de jeux de Tomahawk sont dotés de dessins sans reproche et ce Dakar 90 ne déroge pas à la règle. La représentation graphique est des plus réalistes: vous voyez les 2 pilo-

tes installés dans leur fauteuil, le tableau de bord et le pare-brise. Exactement comme si vous étiez un passager assis à l'arrière. C'est devenu courant dans ce type de logiciel mais toujours aussi efficace.

Ne manque plus que le vent dans la figure pour s'y croire vraiment! Enfin, le départ est donné. Afin de pouvoir concentrer son attention à la conduite pure, les vitesses sont automatiques. Certains adeptes de la complication s'en trouverons frustrés mais il faut dire que le joueur a assez de pain sur la planche aussi, ne nous plaignons

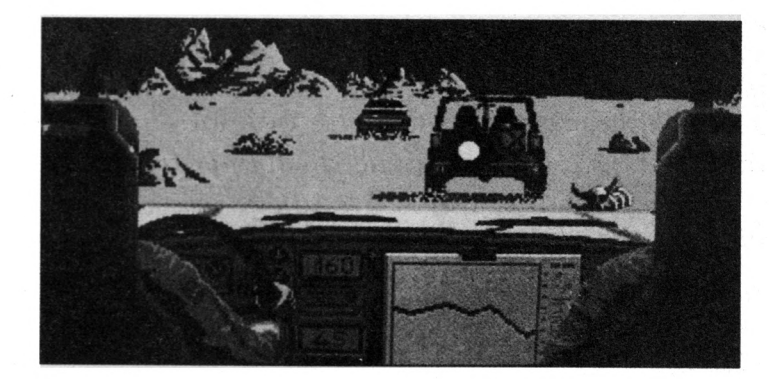

pas: pour une fois qu'un jeu d'action est jouable par un humain.

Pourtant, comme dans toute course, la statégie est présente puisque la carte du copilote indique la position de votre équipage par rapport aux autres concurents.

Du coup, la possibilité de faire du hors-piste est offerte aux joueurs (on se souvient de ce que cela avait donné dans dakar 4x41). Cependant, gare à ne pas vous perdre dans ces vastes étendues de sable chaud que sont les déserts traversés par les participants... Lorsque le véhicule passe sur une bosse, on a réelle-

ment l'impression de sentir le relief de la route, tout du moins visuellement. Si vous avez le mal de mer abstenez vous, d'autant plus que l'impression de vitesse est bien rendue et l'animation très fluide. Entre chaque épreuve, une superbe page graphique parfois animée présente les richesses et particularités du pays où à lieu l'étape. Vaincre est loin d'être facile, ce qui garantie à ce jeu de qualité une longue durée de vie. Bref, difficile de ne pas craquer devant un tel programme, surtout si vos rêves sont peuplés de paysages africains... Edité par Tomahawk.

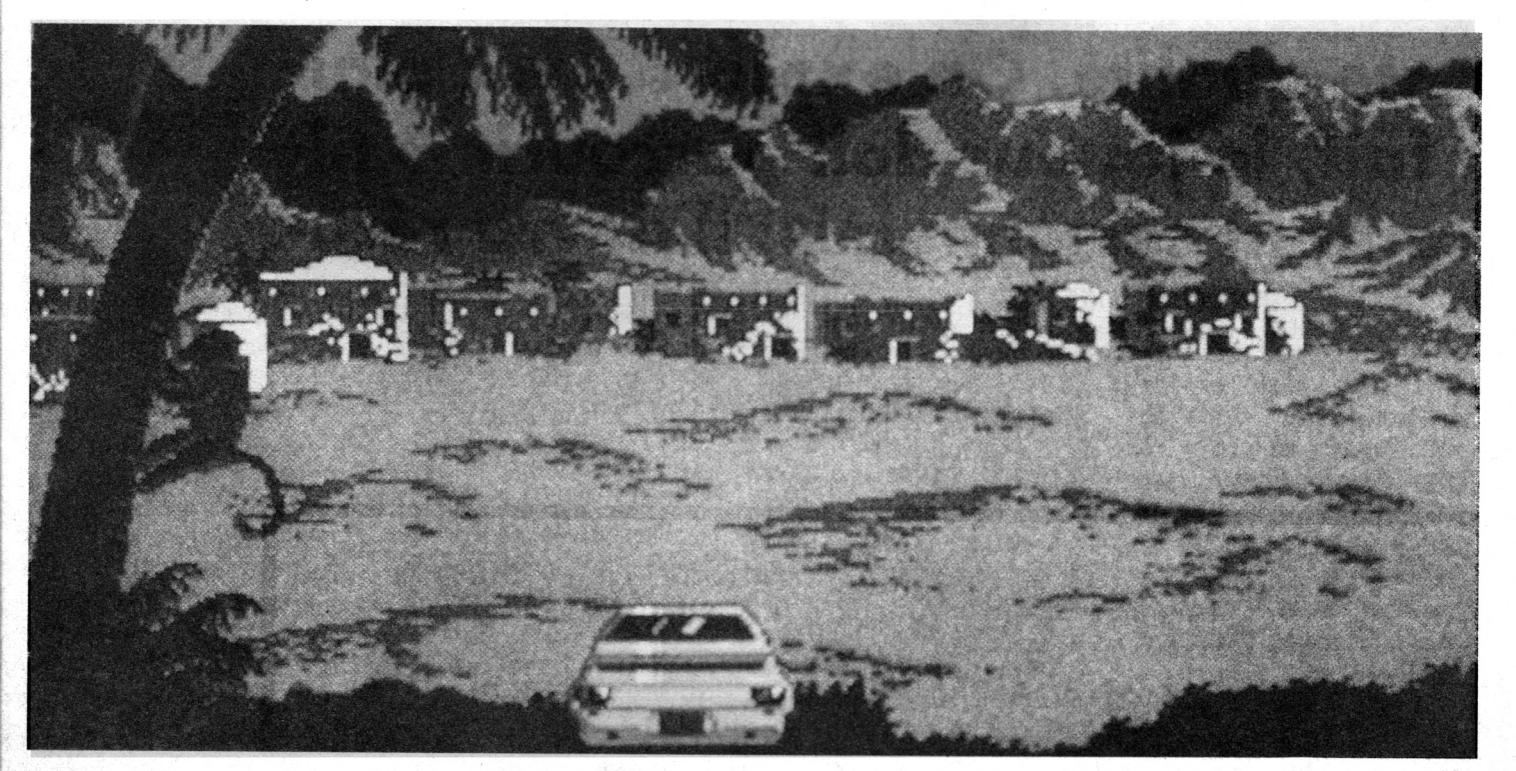

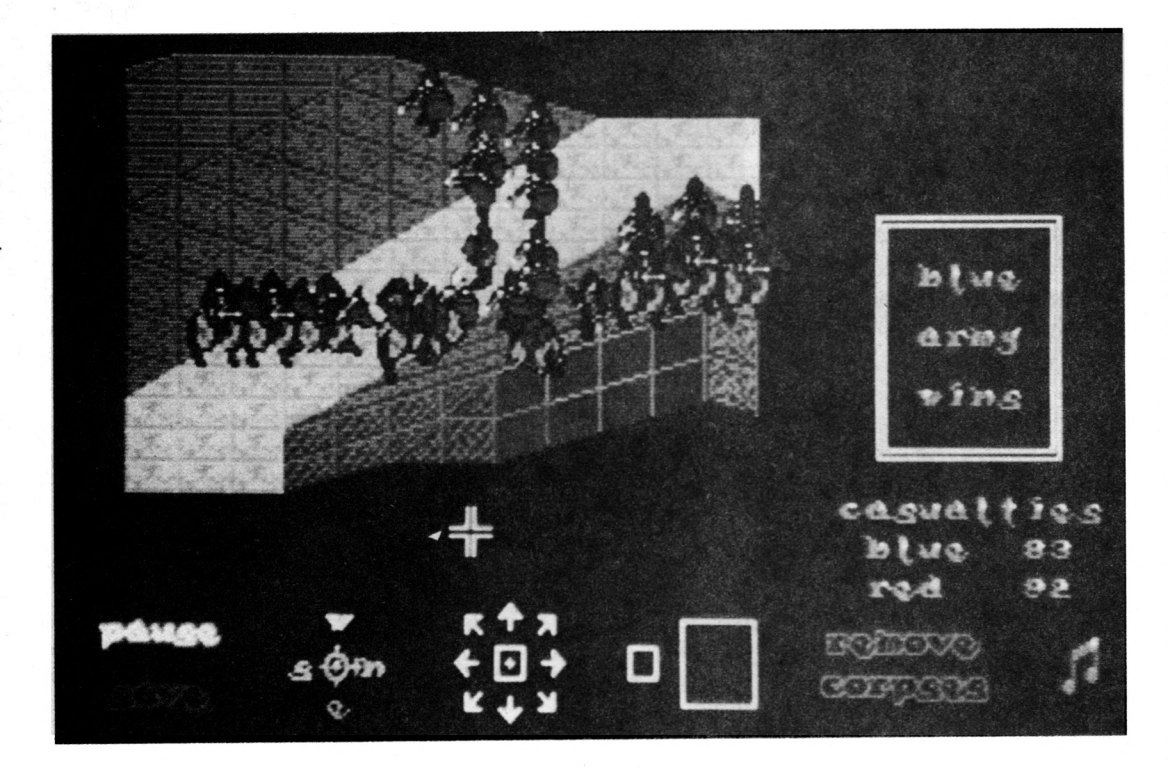

#### **Borodino**

Ce Wargame retrace l'un des nombreux et sanglants épisode ayant éclaboussé l'armée de Napoléon.

Borodino, petit village situé à l'ouest de Moscou fut en effet le théâtre d'une grande bataille le 7 septembre 1812, bataille plus connue sous de nom de "Moskova", car elle permis aux armées de Napoléon de prendre Moscou deux jours plus tard.

D'un côté, Napo et les "extérieurs" (Davout, Murat, Ney, Poniatowsky) et en face, Koutouzov; accessoirement, des hommes et des<br>chevaux dans les deux chevaux dans camps.

Accessoirement? En effet, l'une des caractéristique de ce wargame est de permettre au joueur, après qu'il a choisi son camp, de s'h dentifier complètement au commandant des forces en présence.

Certes, il ne s'agit pas de se promener avec un bras dans la veste et un entonnoir sur la tête, du reste, Napo n'avait pas encore pris

froid à l'époque.

Ici, le joueur, généralement planqué sur une hauteur, donne des ordres à ses généraux, eux même se chargeant de les répercuter aux différents corps d'armées. Bon point, la chose a le mérite d'être nouvelle et proche de la réalité.

La représentation graphique, qui constitue bien souvent bien souvent un handicap dans le genre wargame sur micro est elle aussi une réussite (entendre par là qu'il ne s'agit pas d'une catastrophe). La guerre est bien jolie en 3D et le procédé répond au doux nom de Battlescape.

Tout antimilitariste de votre serviteur mis à part, cessons-là les compliments: donner des ordres écrits devient très vite fastidieux.

En effet, l'analyseur syntaxique du programme étant très pointilleux sur l'orthographe, il est pénible de se voir refuser un ordre parce qu'on a mis un V à PoniatoWski ou parce qu'on n'arrive pas à se mettre en tête tel ou tel nom. Remarquez, les choses auraient pu être pires: imaginez qu'il ait fallu écrire en cyrillique (!). Autre problème, le mode d'emploi n'est pas traduit dans son intégralité. En lieu et place du manuel d'utilisation de 64 pages en anglais fourni avec le logiciel, le joueur français (allemand, italien, etc.) n'a droit qu'à une laconique feuille laborieusesement rédigée. Bien entendu, les comman-

des doivent être écrites en anglais.

#### Que dire d'autre?

Qu'une carte est fournie avec le logiciel, ainsi qu'un joooli feutre noir. Ladite carte étant plastifiée, il doit être possible d'écrire dessus avec le feutre. Voyons...

Hem! il est certes possible d'écrire mais pour effacer, c'est pas encore ça.

Bon, voilà. A part le soleil, tout ceci n'est pas bien brilant.

Borodino est édité par Arc.

#### **Prince**

Pas de panique, je ne vais pas vous parler de musique. Prince fait-il de la musique?

Vaste débat mais qu'importe: Prince est le nom d'un logiciel édité par Arc. Oui, oui, ceux-là même qui éditent Borodino.

L'avez-vous deviné, il s'agit encore d'un wargame, encore d'un genre nouveau mais tout à la fois différent du précédent (donc pas pareil). Ici, la représentation est toujours 3D mais comme il s'agit de combats mettant en présence des forces beaucoup moins nombreuses, il est possible de zoomer sur un combat jusqu'à voir chaque individu. Du coup, le joueur peut donner un ordre à un seul personnage ou à tout un corps d'armée, c'est au choix.

Comme la chose se passe en europe au moyen-âge (probablement pendant la guerre de cent ans), les costumes des participants sont très colorés et du coup, le graphisme gagne en détail cee que la stratégie y pert. Ne soyons pas trop dure, ce wargame est plutôt bien ficellé. Entendre par là que les pures et dures du wargame micro vont crier à l'hérésie tandis que les joueurs "classiques" seront tout étonnés de comprendre enfin ce genre de logiciel et même d'y trouver du plaisir.

Quand vous saurez qu'on peut sauver une partie sur disque, que la musique de présentation, digitalisée, est assez ébourifante, que pendant le jeu on peut la couper et que ce jeu mérite d'être regardé de plus plus près, vous saurez tout.

Prince est édité par Arc

**44**

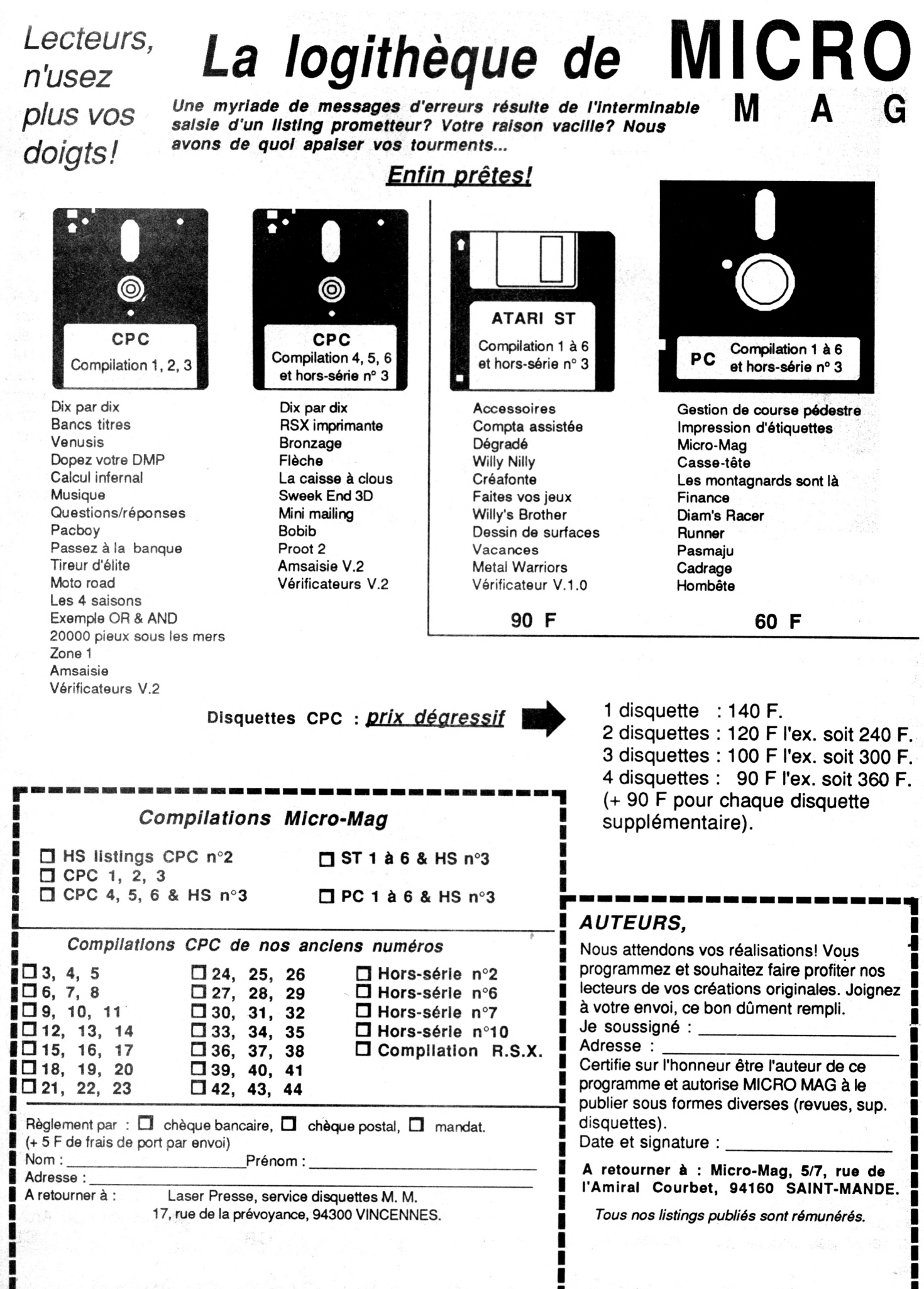

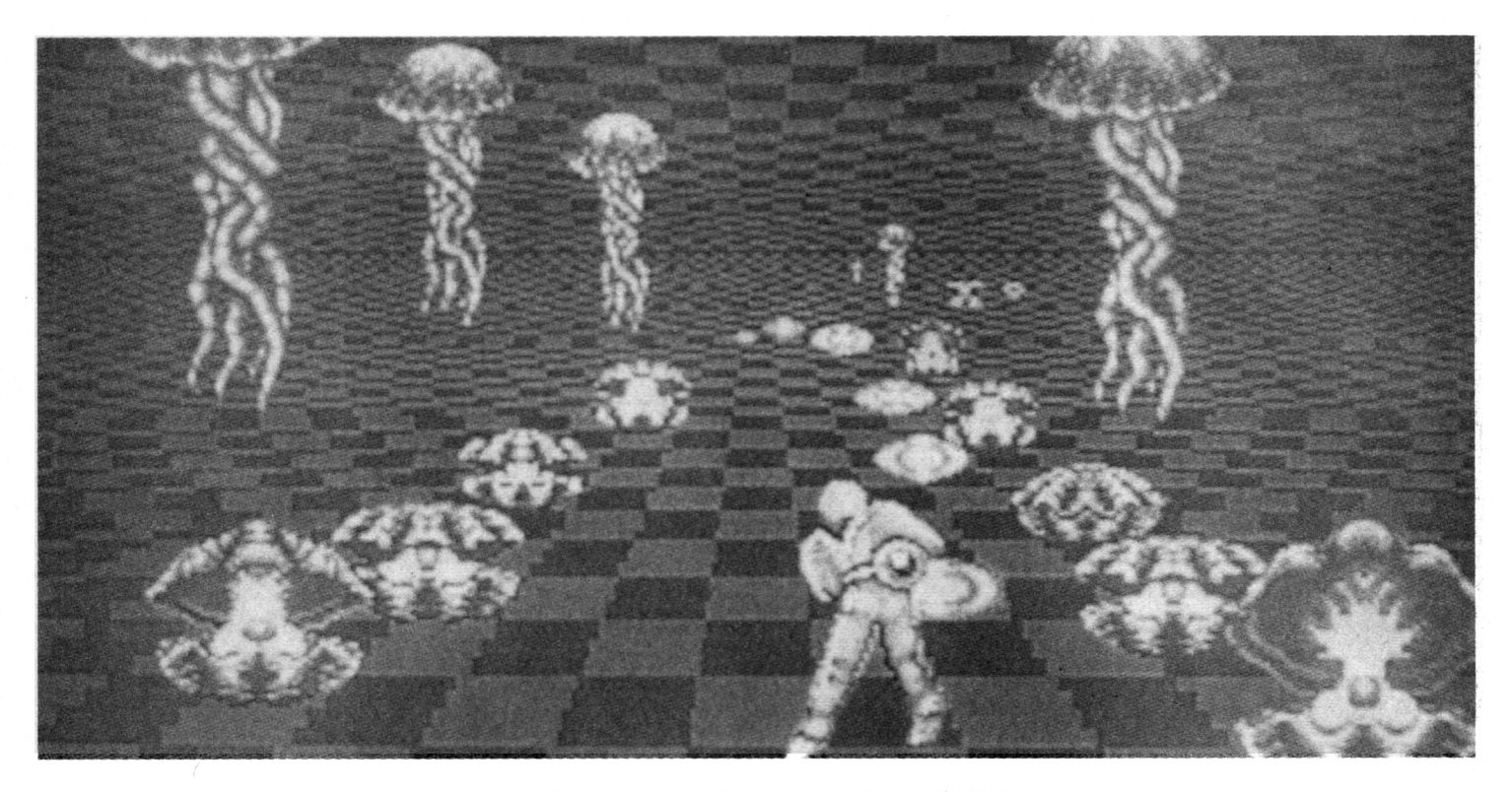

#### **After the war**

'Après la guerre", le titre du programme, fait référence à l'effroyable conflit nucléaire qui vient d'avoir lieu en cette année 2019.

Vous incarnez un des rares survivants de cette guerre, une personne qui n'a plus rien à perdre (à part son temps en jouant à des trucs idiots au lieu de lire un bon bouquin, par exemple).

Bien sur, vous aurez à affronter des hordes de punks féroces et de chiens sauvages, tout en faisant attention à la radioactivité de la ville.

Il y a vraiment peut à dire sur ce programme, sinon qu'il n'apporte strictement rien de nouveau au genre, que l'action est monotone et lassante, et que les bruitages, animations et graphismes sont médiocres... Après la guerre, on compte ses pertes. Ici, elles s'évaluent au prix du logiciel. After the War est distribué par Ubi Soft.

S.J.

#### **Space Harrier II**

Space Harrier, le justicier des temps futurs...

Ce héros, aéroporté par une plate-forme à réaction et armé d'un fusil laser, doit à lui seul faire face à l'ensemble des envahisseurs du monde libre.

Scénario stupide mais bon jeu, voici la suite d'un grand classique de l'arcade.

Le personnage se meut selon votre volonté, par l'intermédiaire d'une manette, d'une souris, ou du clavier.

Il affronte à chaque tableau des soucoupes volantes, des récifs, et autres monstres sortis de l'imagination des auteurs.

Au terme d'un stage, il devra combattre un dragon féroce.

Cette adaptation n'est pas réalisée par les gens d'Elite comme le premier épisode. Les sprites sont beaucoup plus gros que dans la première version, mais le graphisme s'en ressent: il est très dépouillé.

Fort heureusement, l'animation est de bonne facture et le plaisir de se déplacer en se servant pour une fois de la souris laisse une grande impression de liberté.

Un jeu d'action classique, peu novateur mais agréable et sans prétentions. Pas si courant que ça par les temps qui courent.

Space Harrier II est édité par Elite.

S.J.

#### **Bad Compagny**

Eh oui, encore un jeu d'arcade!

Encore une histoire à dormir debout d'une banalité incroyable en guise de scénario.

Encore un interêt de jeu discutable et des graphismes, animations et bruitages moyens.

Ce n'est pas la musique de présentation du remarquable David Whitaker qui suffit à relever le tout!

Bref, s'il est vrai qu'il n'y a de bonne compagnie qui ne se quitte, une aussi "Bad Compagny" se fuit!

Bad Compagny est distribué par Ubi Soft

S.J.

#### **Tennis Table**

Nous nous trouvons devant le premier logiciel de Ping Pong digne de ce nomp sur ST

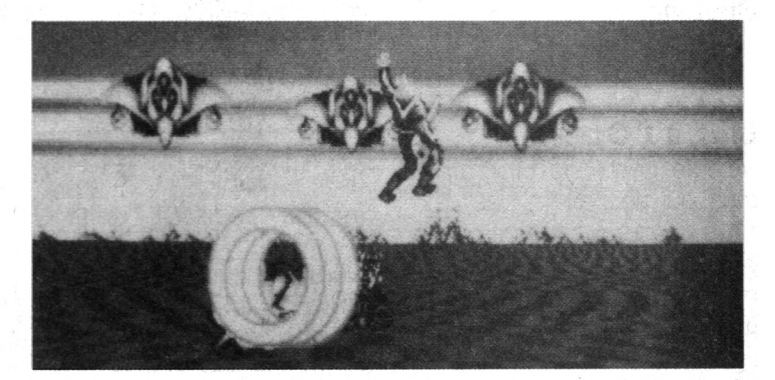

 $46.$ 

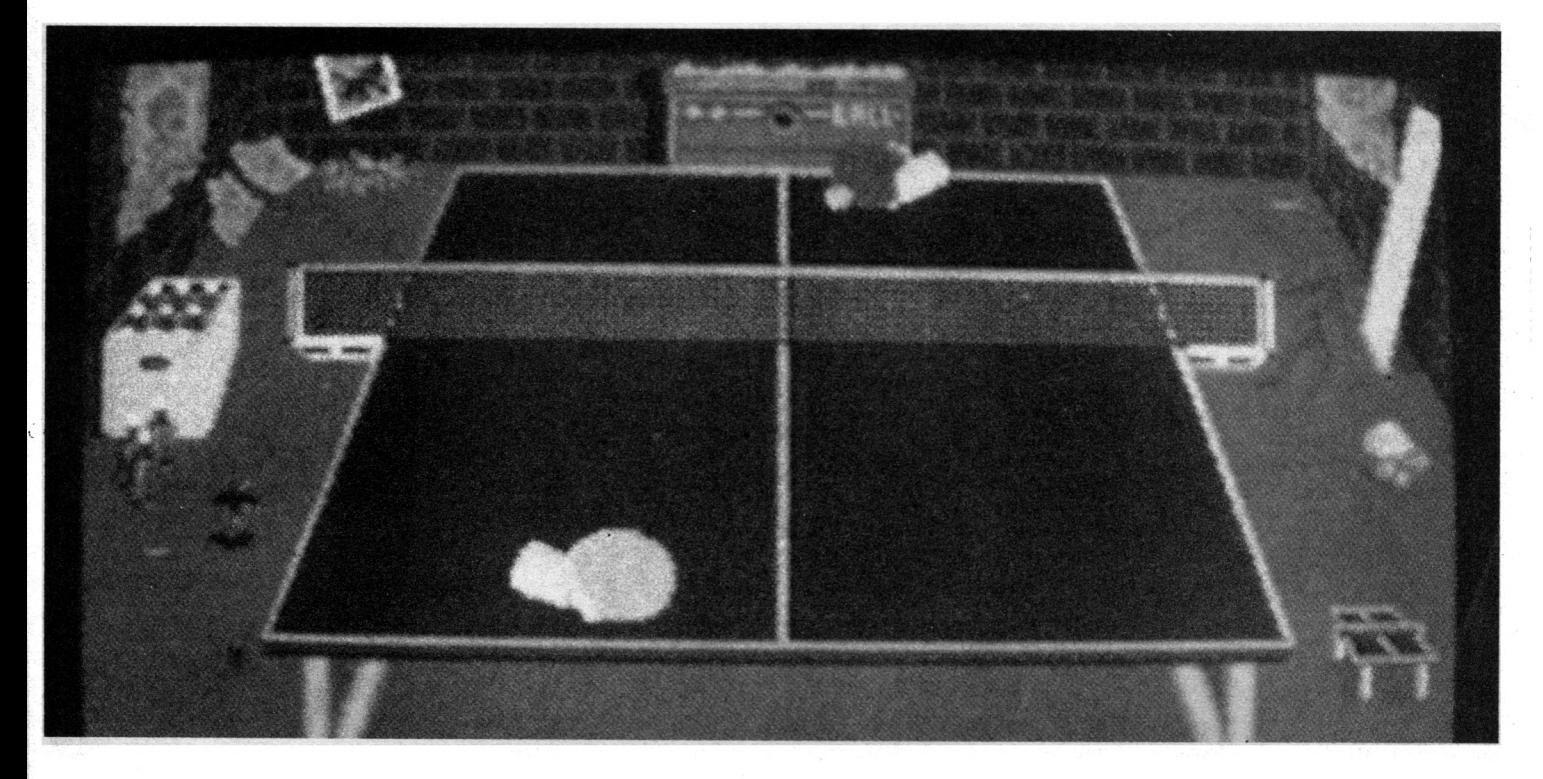

Le nombre de possibilités offertes par ce programme est assez conséquent: combien de joueurs, joystick souris clavier, vitesse de la balle, position de la raquette, entraînement,etc... Le graphisme est fin et précis, l'animation rapide, et les bruitages corrects. Un très bon jeu qui captivera aussi bien un . passionné d'arcade qu'un fana de simulation sportive, de par sa facilité d'approche et sa quantité d'options. A posséder si vous n'avez pas déjà Ping Pong de Konami(Rom de 1985 sur MSX!) qui a enfin trouvé un rival équivalent digne de ce nom.

Tennis Table est édité par Starbyte.

S.J.

#### **Mot à l'Opéra**

Voici le genre de program mes qui ne payent pas de mine lorsqu'on les voit pour la première fois: jaquette mi nable, notice dépouillé. Je m'attendais à un truc nul et

j' ai été bien étonné quand je l'ai essayé: ce jeu d'arcade, présentant une maison vue en coupe (genre maison de poupée ou maison du café) est indéniablement réussi. Les sprites sont énormes pourtant l'animation n'en souffre pas. Les graphismes, même si on a

déjà fait mieux, sont parfaitement lisibles et très colorés et l'animation relativement rapide. Selon les tableaux, le personnage est vu latéralement ou du dessus. Le scénario comme toujours fait appel à vos véléités guerrière, mais surtout à votre sens de la

stratégie: en deux mots (façon de parler!), il s'agit pour le joueur de se débarrasser de "Mot", un énorme monstre venu d'une autre planète (célèbre personnage de bande dessinée en espagne). La bestiole, trop affectueuse pour sa taille, suit le héros du logiciel

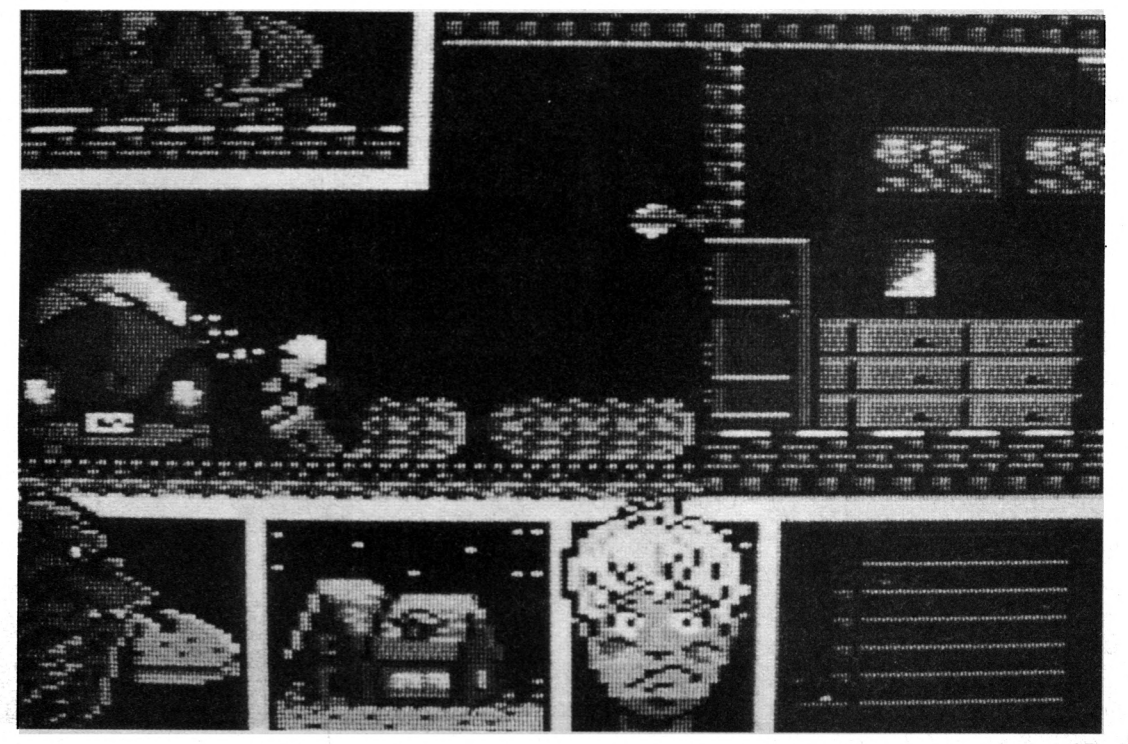

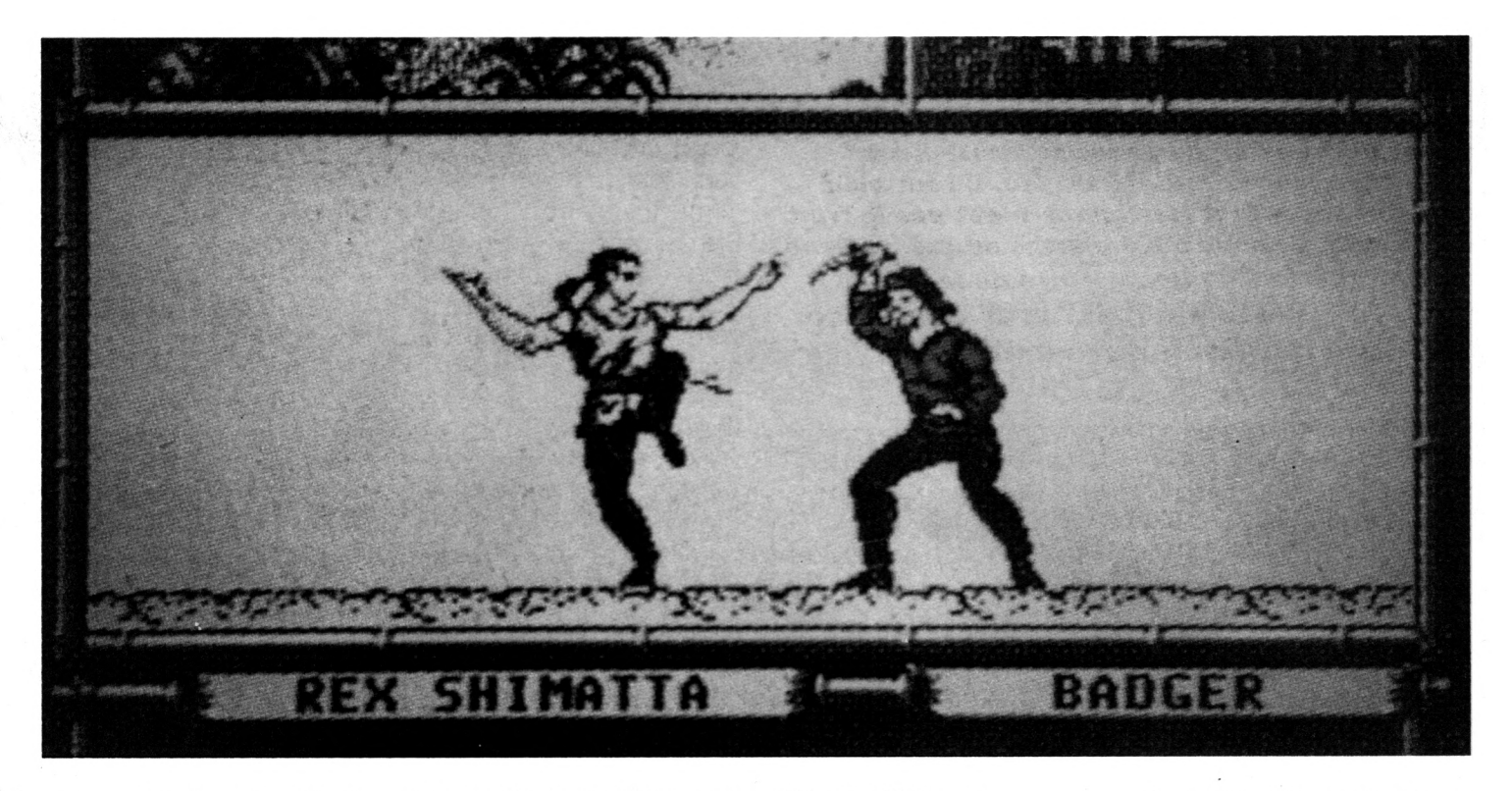

comme un toutou, détruisant tout sur son passage, avec une net prédilection pour les objets coûteux. Il faut donc l'attirer dans la porte temporelle avant qu'il ne soit trop tard. La chose est symbolisé par un indicateur visuel d'un type nouveau: la tête du joueur, représentée à l'écran, rougit de plus en plus tandis que monte le stress. Hélas, la porte temporelle est gardée par le père du héros. Bref, les habitants de la maison courent dans tous les sens et il s'ensuit un véritable chassé-croisé assez agréable à jouer. En conclusion opéra Soft a réalisé là, sinon un chef d'oeuvre, un jeu bien amusant et suffisament nouveau pour qu'on s'y intéresse.

Mot à l'Opéra est édité par Operasoft.

S.J.

#### **Rainbow Island**

Voici un jeu de la même vei ne que New-Zealand story, tout gentil, tout mignon, et passionnant. Précisons de suite qu'il intéressera plus particulièrement les jeunes enfants . Vous dirigez Bub ou Bob suivant que vous soyez seul ou deux. Comme j'en vois dans la salle qui relève le nez à l'énoncé de ces deux patronymes, précisons sans tarder que ce jeu est la suite de Bubble Bobble, d'où la similarité des noms. Est-il nécessaire de poursuivre et se peut-il que certain d'entre-vous ne connaissent pas Bubble Bobble ? Tout est dit ou presque, nous voici au royaume de l'arcade inventive, drôle et rafraichissante. Vous devez affronter le terrible Doh sur sa propre île. Vous pouvez vous hissez d'étages en étages a l'aide de petits Arcs en ciel. Le graphisme, l'animation, et les bruitages sont bons.

Bref, tout cela est mignon tout plein. Rainbow Island est édité

par Océan.

S.J.

#### **Wind Walker**

Wind Walker, le passager du vent, pour ne pas faire référence au programme d'Infogrammes. Hélas, on se croirait revenu à l'époque de l'APPLE II, l'effet de surprise en moins: graphisme .animation et musique sont moche, moche et moche. Pour couronner le tout (et surtout la reine), le programme et le mode d'emploi sont en anglais. Une bien belle langue la fois mais à toutes fins utiles, rappelons qu'il est interdit de vendre en france un produit, quelle qu'il soit, ne comportant pas d'instructions d'utilisation en français. Eh oui, c'est plus cher et il faut payer des tra-

ducteurs mais c'est comme •ça! Il est d'autant plus rageant d'être obligé de jongler avec son Harrap's que le scénario est riche et mélange agréablement (mahar gré la laideur des combats) action et stratégie. Votre but est de vous hisser aux plus hautes marches d'un pays en devenant un maître des arts martiaux. WindWalker n'est donc susceptible de passionner que les anglophiles, amateurs de jeu de rôles, qui ne se sont pas aperçus que les capacités graphiques des micros-ordinateurs avaient évolué en 5 ans!

Wind Walker est édité par Océan.

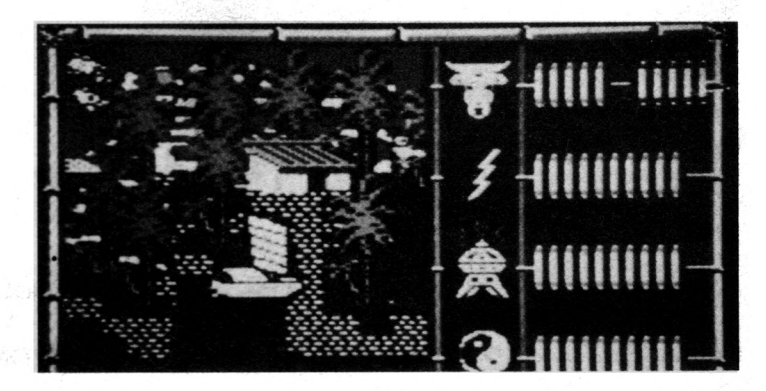

#### **Harricana**

*A p rè s a v o ir sp o n so risé R e n é M e tg e e t la n c é dans la co u rse T u rb o C u p , L o ric ie l n o u s a* refait le coup du " partenariat stratégique" avec ce nouveau logiciel de jeu. Il faut bien dire que le choix d'Harricana n'est pas le fruit du hasard puisque c'est encore au même René *Metge que revient la paternité de la course.* **paternité partagée il est vrai avec Nicor las Huiot que l'on ne présente plus.**

Cette fois pourtant, l'aventure -la vraie- était au rendez-vous pour l'éditeur puisqu'après avoir tiré sur sa télé à l'occasion de la sortie de "West Phaser", Laurant Weill, PdG de Loriciel, s'est encore plus investit en participant lui-même à la course, défendant les couleurs du Team numéro 5, Team Loriciel composé également de J. Tropenat et P. Joineau.

Les concurents, parti de Montréal le 23 février dernier, devaient relier Madison avant le 11 mars.

Douze jours pour parcourir 25 000 Km!

Certes, tous cela a un côté Paris Dakar mais ici point de sable, les concurents pouvaient boire toute l'eau qu'ils voulaient... à condition de la faire fondre.

Avec une température movenne de -50,

allez vous étonner que "froid-moi-jamais" Damart se soit également intéressé à l'affaire.

Bref, Loriciel s'en est bien tiré en arrivant à la 18 ème place, pas si mal.

Avant de parler du jeu proprement dit, citons tout de même les trois grands gagnants: premier, l'équipe d'amérindiens Crees. Mistassini Inuu, deuxième, Bombardier Fast, troisième enfin, le team de St Félicien Lac.

Reprenant le principe de la course, le jeu se déroule donc sur une période de 12 jours, chaque équipe arrivant dernière à l'étape étant éliminée.

Bien entendu, en plus du côté simulation sportive, l'humour est au rendezvous puisque les concurents gérés par l'Atari font plus penser aux héros du dessin animé "les fous du volant" qu'aux sportifs en kaki du camel Trophy.

#### **Les Tricheurs**

Ainsi, on trouve dans les concurents une belle brochette de salauds, de givrés (ah ah!) et de tricheurs sans qui toute course ne serait que précipitation routinière. Ca y est, le départ est donné: à chaque fois, un présentateur ressemblant à Jerry Lewis -les moustaches en plus- apparaît à l'écran pour annoncer l'entrée en lice, oups! en glisse, des concurents. Côté maniement, rien à redire, de simulations de ski en

compétitions turbo, les programmeurs de Loriciel ont une bonne maitrise du genre.

C'est plutôt rapide, plutôt smooth et plutôt réussi. Vous allez me dire que la neige, c'est bien beau mais que lorsqu'on a vu un pixel blanc on les a tous vu. Certes, mais comme les concepteurs se sont fait la même remarque avant vous, un scrolling différentiel à 4 niveaux donne une bonne impression de profondeur et comme il eût été idiot de faire scroller 4 bandes blanches, il y a même des obstacles destinés à rompre la monoto... Paf! Ah, c'était un sapin.

Lorsqu'on se plante comme je viens de le faire, pas de problème, il suffit d'enclencher le magnétoscope et au moment où l'on revoit la scène de l'accident, de revenir au jeu mine de rien.

Ne croyez pas cependant que le jeu y perde en difficulté; entre les ours, les caribous et les diverses éléments de décor, pas le temps de s'endormir. De plus, 160 et quelque Ko de musique sont là pour vous tenir éveillés.

La stratégie est elle aussi au rendez-vous puisqu'une carte du Québec fourni avec le jeu permet de goûter les joies saines du hors-piste.

Bien entendu, une boussole équipe le véhicule, ainsi

que divers instruments (compteur de vitesse, thermomètre, etc.).

Voilà, avant de vous quitter, tout cela me rappel l'histoire du policier lapon qui faisait mugir ses six rennes.

A lors voilà, c'est l'histoire du policier lapon qui faisait mugir ses six rennes et alors après, l'autre lui dit accroche

Harricana est édité par Loriciel

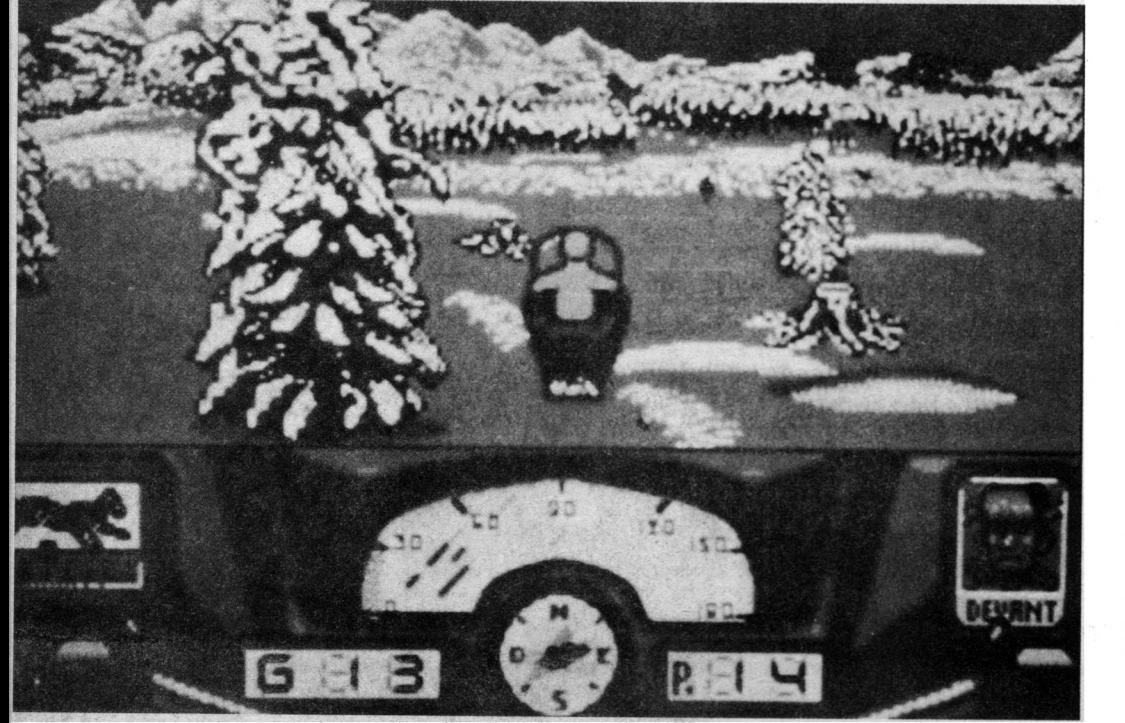

### PETITES ANNONCES

Vds Atari 520 STF plus Nbx jeux Développeur travaillant avec

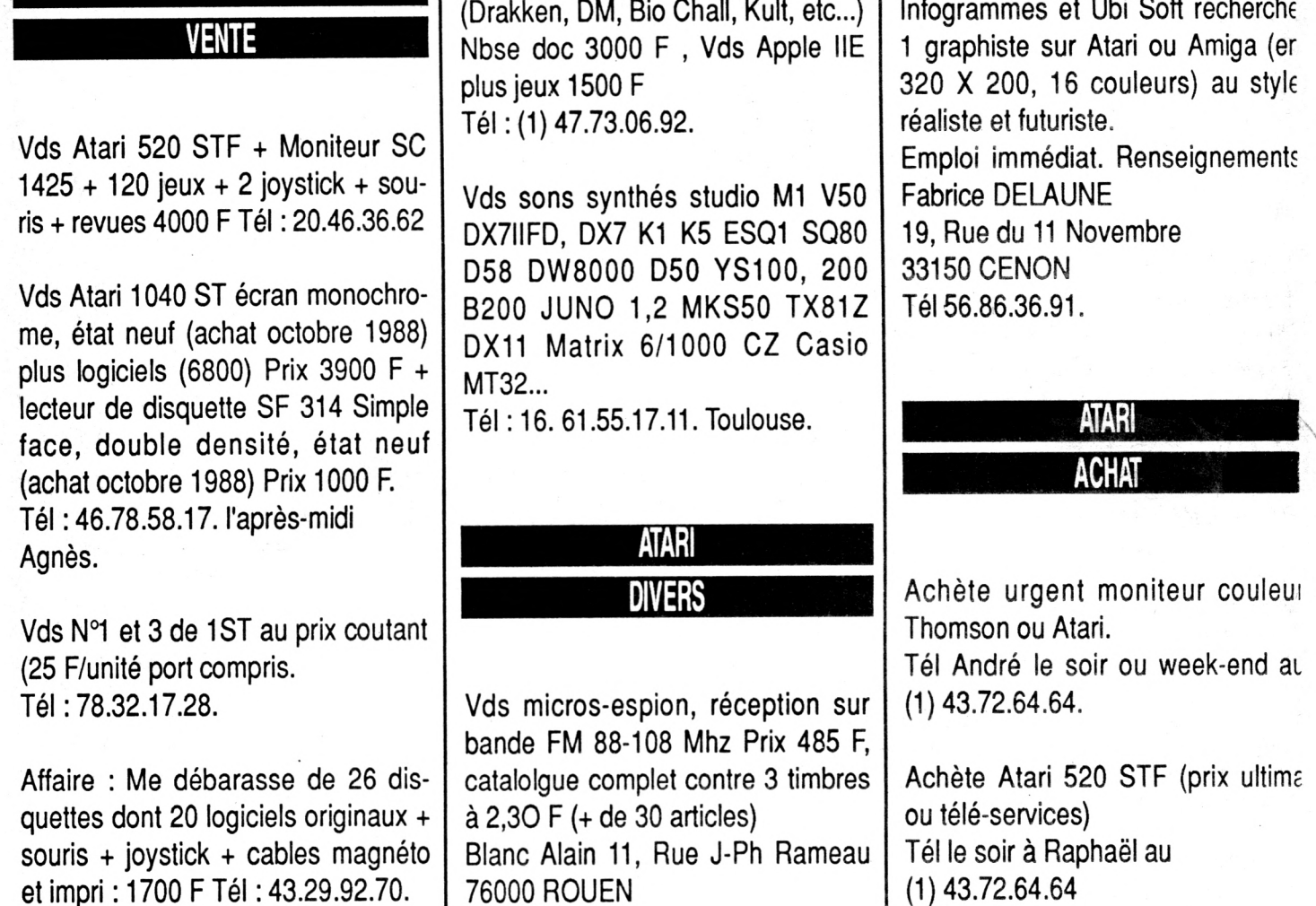

Coupon-Réponse à renvoyer accompagné de votre chèque de 50 F à : MICROMAG, services PA 5-7, rue de l'Amiral Courbet 94160 Saint-Mandé

**ATARI**

**\_Ll\_LJ\_l\_LJ\_LJ\_l\_Li\_LJ\_i\_LJ-LJ-l\_Li\_LJ\_I\_LJ\_LJ\_l\_LLJ\_LJ\_l\_Ll\_LJ. i\_Li\_LJ\_1\_L J\_LJ\_1\_LJ\_LJ\_i\_LJ\_LJ-L-L \_Ll\_LJ\_L\_LJ\_LJ\_L\_Ll\_LJ\_lJ\_i\_LJ-lJ-l\_LJ-LJ-J-LJ-L-LLl\_LJ\_LJLl\_LJ L \_Li\_LJ\_1J-l-LJ\_L J-l.LJ\_L\_Li\_LJ\_L\_L .L l.L J .L -L l.L J .L J \_ l.L J -L J .i.L J .L \_ L i.lJ .L lJ .L J -L -L L L L J .L \_ L L L J .L -L l-L J \_ iJ -i-L J -L \_ L l-L J -L -L L L J -L -L \_Ll\_LJ\_[\_Ll\_LJ\_LJ\_l\_LJ\_iJ\_J\_LJ\_l\_Ll\_LJ\_LJLJ\_LJ\_L\_LLl\_LJ\_L\_LJ\_LJ L li-L J -L J -l-L J -L -L l-L J -L J -l-L J -L -L .L l- L J - lJ .i- L J - L J \_ l- L J - lJ - l.L J - L J - l.L J - lJ - J - U .L L L l.U - L J L l.L J L -L l-L J -L L J -L J\_L J -l-L J\_L-L1\_LJ-LJ-**

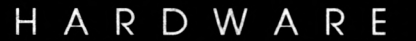

## Le Hardware du ST

Les disques durs constituent les partenaires indispensables  $\dot{a}$  des travaux prolongés.

Présentés dans un boîtier identique à celui de l'unité centrale du Méga ST, ils s'adaptent sans problème à votre *c o n fig u r a tio n , e n s 'e m p ila n t s o u s la m a c h in e .* L'avantage d'un disque dur est la rapidité d'accès aux *d o n n é e s , c e q u i r e n d d e s s a u v e g a r d e s fr é q u e n te s à p e in e p e r c e p tib le s .*

#### **Megafile Atari**

Les capacités des Mégafiles sont de 30 et 60 Mo  $(Mo = 1024$  Ko). Basé sur une technologie à base de carte contrôleur SCSI de marque ADAP TEC, et des disques durs à la norme ST506 (norme commune sur PC), l'ensem ble des codages de données se fait suivant le mode RLL (mode com pacté permettant de gagner 50% sur la capacité totale). L'ensemble du disque dur est refroidi par un ventila teur, bruyant au demeurant. Le disque dur est fourni avec un ensemble de logi ciels qui permettent de le formater, de créer des parti tions (séparation d'un même

disque dur en plusieurs lecteurs de disques<sup>"</sup> différents), mais aussi de créer un auto-boot sur dis que dur, c'est à dire un démarrage automatique du chargement sur le Mégafile. FOLDR100 est un logiciel fourni qui autorise de dépasser la limite du TOS des 40 dossiers sur un dis

que. Un regret cependant: I e câble qui permet de connecter le disque dur au port DMA de l'Atari est ridiculement court.

Impossible d'écarter très loin le disque dur du ST mais pas plus de le mettre à proximité en raison de sa rigidité.

#### **ICD Leadman**

Il est un marché "important" qu'Atari n'a pas su véritablement couvrir, c'est celui des disques durs de grosse capacité.

C'est pourquoi il faut aller chercher à l'étranger, précisemment du côté de chez ICD, constructeur américain,

ou plus simplement chez Imaco, son importateur français, pour trouver une offre de ce type.

Si le Mégafile 60 peut largement concurrencer la version LeadMan 50 Mo, il n'en est rien pour la version 100 Mo. Ce dernier se compose en fait de deux lecteurs de 50 Mo de type Winchester. On remarque également une horloge permanente très utile aux possesseurs de machines n'en étant pas équipé, 520 et 1040ST pour ne pas les nommer.

En ce qui concerne l'utilisation, on peut se servir du premier lecteur pour le travail en cours et copier les données ensuite sur le se-

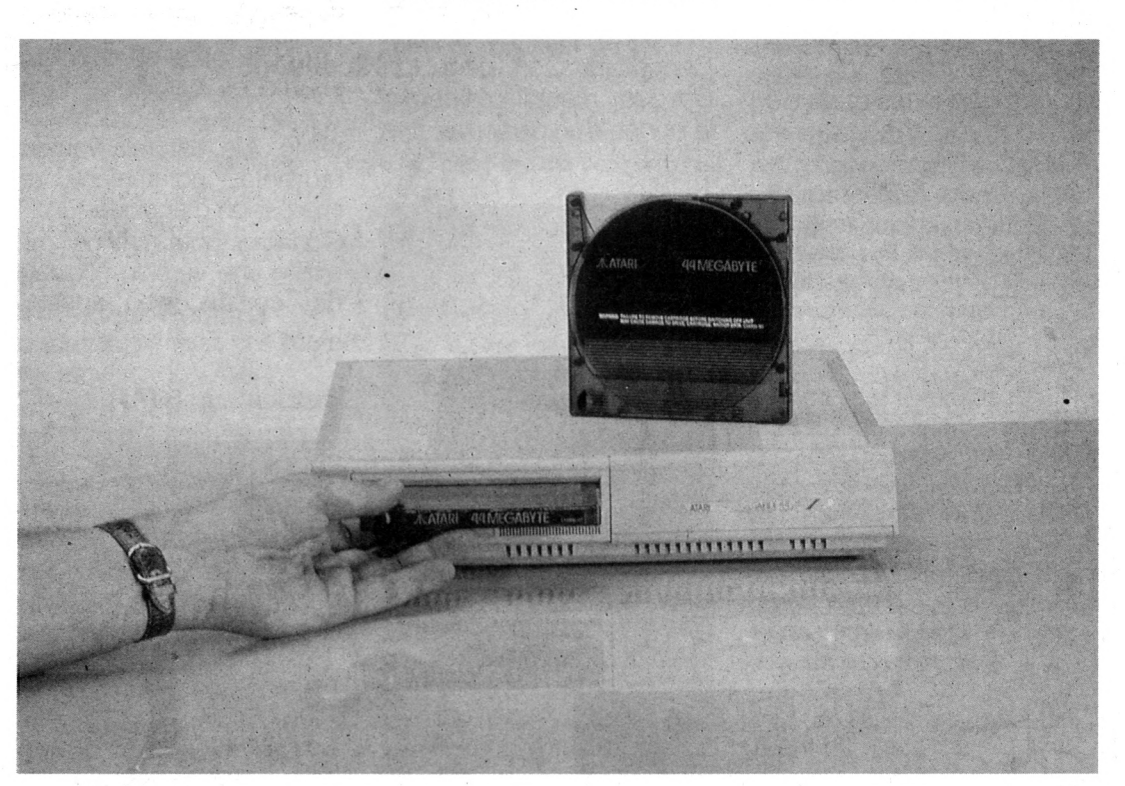

HARDW ARE

cond lecteur qui sert alors en quelque sorte de sauvegarde.

Bien entendu, un emploi normal des 100 Mo est possible. La qualité des logiciels fournis avec le disque dur est supérieure à celle des Mégafile, le logiciel permettant de créer jusqu'à 12 partitions (contre 4 pour le Mégafile).

Même si son prix semble élevé (et il l'est!), le LeadMan 100 Mo reste actuellement le seul disque offrant une telle capacité sur ST Aussi, si 60 Mo ne suffisent

pas...

**Fiche technique**

FA50ST, FA100ST Fabricant: ICD Importateur: Imaco Temps d'accès: 35 ms Technique de codage:  $RL$ Prix: environ 9 400 F 16 400 F (100 Mo)

#### **Supradrive FD-10**

On rentre là dans une catégorie un peu particulière. A mi-chemin du lek teur de disquettes et du disque dur, voici le Supradrive FD10.

Le FD10 est un lecteur de disquettes souples 51/4. Ces disquettes, si elles ressemblent à de banales disquettes PC, sont en fait des 'disquettes" à haute densité qui bénéficient d'une capacité de stockage de 10 Mo.

En effet, alors qu'une disquette conventionnelle a une densité radiale de 48 TPI ("Track per inch" ou pistes par pouce), celles du FD affichent 480 TPI. Autant vous dire tout de suite que le prix des disquettes est en conséquence: 330 F pièce.

Le lecteur est lui même très particulier. S'il ne possède pas de ventilateur (inutile pour ce type de matériel), on remarque la présence d'une horloge permanente dans le boîtier.

Similaire à un lecteur de disquettes conventionnel, le FD 10 nécessite néanmoins qu'on l'initialise tout comme un disque dur.

Hélas, cette phase s'avère particulièrement rébarbative: 28 minutes de formatage pour une disquette; de quoi torréfier soi-même le café avant de le boire!

A l'usage, on s'aperçoit très vite que le FD 10 est nettement plus lent qu'un disque dur conventionnel (environ 5 fois, c'est considérable). Néanmoins, il reste un bon compromis, bénéficiant à la fois d'une importante capacité de stockage et d'une vitesse d'accès supérieure à celle de la disquette.

Les domaines d'applications privilégiés de ce type de matériel sont autant l'archivage de données que la sauvegarde de disques durs (le streamer étant denrée rare sur ST).

Cependant, son coût fort élevé le met difficilement à la portée d'un particulier.

**Fiche technique** FD-10 Fabricant: Supradrive Importateur: Imaco Capacité: 10 Mo/ Densité: 480 TPI Prix: environ 10 900 F (FD-10)

MEGAFILE 30 et 60 Fabricant: ATARI Temps d'accès: 65 ms (temps moyen) Technique de codage: RLL Prix: environ 4990 F (30 Mo) 7665 F (60 Mo)

#### **LES IMPRIMANTES**

Loin de vouloir faire l'inventaire des imprimantes en *général, nous vous p ré sen ton s là un p a n e l des meilleurs imprimantes et tables traçantes pour ST.* les plus courantes et les meilleures en terme de *ra p p o rt qualité/prix.*

*Une rem arque: toutes les im prim antes cité es ç i-d e sso u s so n t des "8 0 colonnes" e t se connectent par le port CENTRONICS (standard).* 

#### **STAR LC10**

Incontestablement l'imprimante la plus utilisée sur le ST. D'ailleurs, son succès est si important que l'imprimante matricielle commercialisée par ATARI n'est rien d'autre qu'une LC-10 recarrossée.

Lorsqu'un constructeur s'en remet aux mains d'un "conçurent" potentiel, c'est plutôt bon signe !

Classique 9 aiguilles, elle possède l'avantage de disposer de plusieurs types de polices sélectionnable. Sa vitesse de frappe est raisonnable.

En listing, 144 cps (cps: caractères par secondes) et 30 cps en mode courrier. Son impression est de qualité supérieure.

La LC10 offre, en standard, les modes traction et friction. Un seul reproche en vérité, elle est relativement bruyante, notamment en impression graphique. Signalons pour terminer qu'il existe une version couleur de ce modèle, appelée LC10-C.

Distributeur: STAR Poids: 4,7 Kg Prix: environ 1990 F

**Panasonic KXP-1081** Peu connue du grand public, la Panasonic souffre d'un "design" qui, on peut le dire, lui donne un aspect "taillée dans la masse". Sa vitesse de frappe n'est pas son point fort: 120 cps

en listing et 24 en courrier. Mais la qualité de son impression est tout bonnement exceptionnelle. Le bruit lors de l'impression n'est pas très important et c'est un bon point. L'entraînement du papier se fait par traction ou friction.

Dernier point, (et autre avantage), l'imprimante est également compatible IBM et peut donc rendre de fiers services sur d'autres machines. C'est d'ailleurs dans ce mode qu'elle fonctionne sur ST

Ses qualités à l'impression (textes et graphes) et son prix bas font de la KXP 1081 l'une des imprimantes les plus attrayante du marché.

Distributeur: PANASONIC Poids: 6,1 Kg Prix: environ 1890 F

#### **CITIZEN 120 D**

Pendant longtemps, imprimante privilégiée du ST. Ces dernières années, néanmoins, ses charmes se sont quelque peu estompés. Sans conteste, la CITH ZEN 120D est l'imprimante · la plus bruyante de nos tests. Offrant en standard traction et friction, sa vitesse de frappe est à peine égale à celle de la Panasonic. D'autre part, la qualité reste même en courrier fort médiocre. Peu d'atouts à son avanta-

ge, si ce n'est un rapport "qualité/prix" sans équiva-

52

H AR D W A R E

lent bien qu'il soit plus juste de parler de rapport "prix/ possibilité".

Mais on peut se demander si une dépense légèrement supérieure n'est pas préférable, ne serait-ce que pour garantir la pérennité de son achat.

Distributeur: Alfatronic Poids: 3,7 Kg Prix: environ 1590 F

#### **OKIMATE OKI-20**

Imprimante couleur à part entière, l'OKIMATE devrait satisfaire tout les amateurs d'impressions graphiques en couleur, surtout les moins fortunées.

Extraordinairement silencieuse (Bzzz I), cette imprimante dispose des mêmes possibilités que les machines précédentes.

De plus, elle permet les tirages couleurs de graphismes, par exemple.

Toutefois, si sa qualité d'impression est excellente avec un ruban neuf, elle se dégrade considérablement au bout de quelques tirages mais reste néanmoins akceptable.

Déconseillée pour le tirage de listing (80cps en qualité listing), elle reste néanmoins excellente en mode qualité courrier (40 cps).

Offrant la traction comme la friction, l'okimate accepte aussi le papier thermique.

Ce type de papier, un peu plus cher que le papier

"classique", autorise l'impression sans ruban de documents de qualité mais très peu résistant à l'assault du temps.

En effet, le papier thermique a la fâcheuse habitude de noircir et de se "casser". Ceci étant, il n'en demeure pas moins que le faible prix de l'Okimate en fait l'outil idéal pour les amateurs d'Art Graphique sur ordinateur.

Distributeur: Okimate Poids: 1,3 Kg Prix: environ 2500 F

#### **ROLAND DXY 880 A**

On ne s'en doute pas tout de suite, mais il est possible de relier au ST de normbreuses tables traçantes. Nous vous en présentons une ici que nous avons l'avantage de bien connaître pour sa qualité: la ROLAND DXY880A. Présentant une surface de travail de format A3, un bras mobile balaye toute la surface de la planche permettant l'utilisation de huit couleurs différentes, grâce à huit feutres (0,3 mm) disposés sur la gauche de la tablette. Indispensable pour les applications de CAO (sous ZZ 2D par exemple), la DXY 880A permet, pour un rapport qualité prix intéressant, le tracé de tirages semi-professionnels.

Distributeur: Periferic Format: A3 Prix: environ 10 000 F

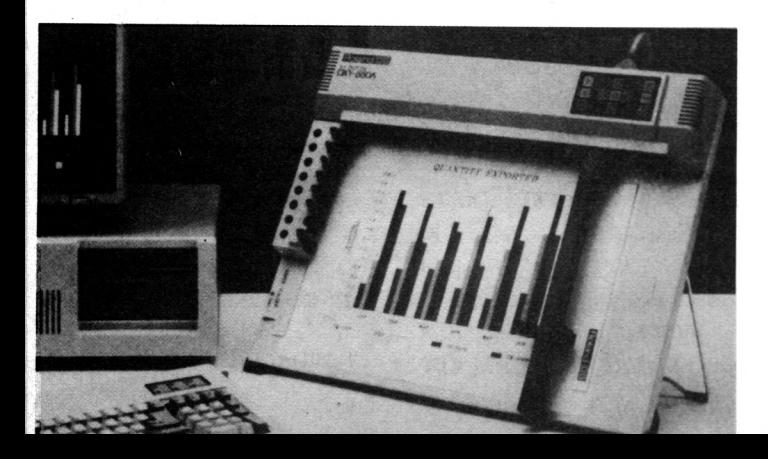

# **Les plus de la vidéo**

### **VIDI ST ET MIXIMAGE**

*Vidi ST est un digitaliser vidéo. Un de plus me direz-vous! Mais ce dernier a de nouveaux atouts puisqu'il fonctionne en temps réel. Tout ceci bien que de bonne qualité reste assez classique. C'est ici que l'utilisation de Miximage vient se greffer. Miximage est à Vidi ST ce que le turbo est au moteur diesel.*

 $\left\{\begin{array}{c} i di \\ \text{cin} \\ \text{le} \end{array}\right.$ <br> *pour* le<br> *i*films n' *idi ST* digitalise vingtcinq images par seconde, le même nombre que pour les systèmes vidéo (les n'en utilisent seulement Po que vingt-quatre par seconde). Il sera donc possible de numériser des images provenant d'une simple caméra vidéo ou d'un magnétóscope avec une très grande netteté et d'effectuer des saisies de séquences continues. La place disponible après chargement du logiciel permet des séquences en temps réel d'un peu moins de cinq secondes avec un Méga ST4, c'est-à-dire cent-vingts images.

La résolution, quant à elle, reste classique puisqu'elle est de 320 x 200 pixels en seize niveaux de gris; Vidi ST utilise donc la basse résolution graphique du ST. Le prix pour l'interface et le logiciel, compte-tenu de la qualité, est raisonnable: 2 000 F ht.

• *Miximage,* c'est la digitalisation en 512 couleurs.

11 permet tout d'abord d'effectuer des retouches au niveau des teintes des images digitalisées avec *Vidi* ou toute autre image au format basse résolution. Le principal intérêt réside dans sa capacité de transformer des images classiques en images au format Spectrum 512 couleurs.

Pour ce faire, il faudra effectuer la digitalisation avec *Vidi ST* en trois étapes. Chaque image sera digitalisée en trois exemplaires en utilisant des filtres de couleurs bleu, rouge et vert. *Miximage* se chargera de recomposer une image en 512 couleurs à partir de ces trois images monochromatiques fournies.

Les résultats obtenus sont spectaculaires, même avant les retouches éventuelles. Les possibilités de lissage, réglages en tout genre sont possibles, telles la luminosité ou le contraste, et finaliseront vos réalisations avec une qualité quasi professionelle.

L'association de ces deux logiciels décuple les possibilités de digitalisation: qualité professionnelle mais prix à la portée de tout amateur désirant s'initier à la digitalisation. *Miximage* est commercialisé au prix de 1 000F ttc. Le prix comprend également un jeu de filtres utilisé pour la numérisation en 512 couleurs.

Christophe Chatillon

#### **GRANDS ECRANS**

Commercialisés par la société HUMAN TECH-*NOLOGIES, les écrans MP21 et MP19 apportent indéniablement un plus à votre Méga ST grâce*  $\dot{a}$  une vision améliorée des travaux.

Signalons également que les MP21 et MP19 sont de tout nouveaux écrans et n'ont donc rien *à voir avec l'ancienne gamme proposée par la m ê m e s o c ié té .*

Techniquement, ces deux écrans ne diffèrent, entre eux, que par leur tailles.

Le MP21 offre quasiment le format d'une page A3 (21 pouces) alors que le MP19 est d'une taille plus petite (19 pouces).

Les tubes sont tout deux traités antireflet à fond blancs.

Hormis l'écran en lui même, une carte et un logiciel composent ce package matériel, destiné aux applications graphiques, PAO en tête.

Tout d'abord, il est nécessaire de disposer d'un Méga ST pour utiliser cet écran. La raison en est fort simple: la carte contrôleur de l'écran s'enfiche dans le port d'extension, absent sur 1040 **STE** 

Cetté particularité offre l'opportunité à l'utilisateur de pouvoir laisser en permanence deux écrans sur la machine, le grand écran ainsi que celui d'origine.

La carte est une carte graphique fabriquée par SIE-MENS, basée sur un processeur HITACHI, 32 Bits. 256 Ko sont présents sur cette carte, et ce afin de subvenir aux besoins de la mémoire vidéo de cet écran.

Le logiciel est tout simplement un petit driver (gestionnaire) de quelques Ko de langage machine très optimisé. Ce petit programme qui se charge en autoboot, c 'est à dire à l'allumage de la machine, permet d'utiliser ensuite divers modes d'affichage. Le premier utilise la résolution d'écran normale, le second mode utilise le grand écran, en émulation d'écran normal (Résolution: 640 x 400), le dernier mode, quand à lui, utilise pleinement les MP21 et MP19 (résolution: 1280 x 940).

#### **Cinémascope**

Il est d'autre part possible de connecter son grand écran seul ou d'adjoindre en plus au ST le moniteur couleur. En aucun cas, vous ne serez en mesure d'utiliser simultanément les deux, pour des raisons dépendant de la différence de résolution.

Bien entendu, ce type d'écran trouve son domaine de prédilection dans toutes les applications de PAO, DAO et CAO. Aussi est-il tout naturel de s'apercevoir

que les principaux leaders de ces marchés 'tournent' sans problèmes: Calamus, Publishing Partner, Publishing Partner Master ainsi que Timeworks.

En règle générale, seuls les logiciels dont la programmation "tripote" directement l'affichage ne fonctionnent pas (les débuggeurs tel Devpac-2, Degas Elite, etc,). Même si leurs prix les met difficilement à portée de l'amateur éclairé, les écrans MP constituent le meilleur investissement pour un travail sérieux dans le domaine  $de$  la composition graphique.

#### **ST Replay 4.0**

St Replay est un ensemble matériel/logiciel qui permet à l'utilisateur de numériser sur ST des sons provenant d'une source externe (radio,

chaine hifi, platine laser, etc.). Ensuite, il est possible de réécouter le son numérisé sur le ST. Signalons, tout d'abord, que la digitalisation sonore sur micro

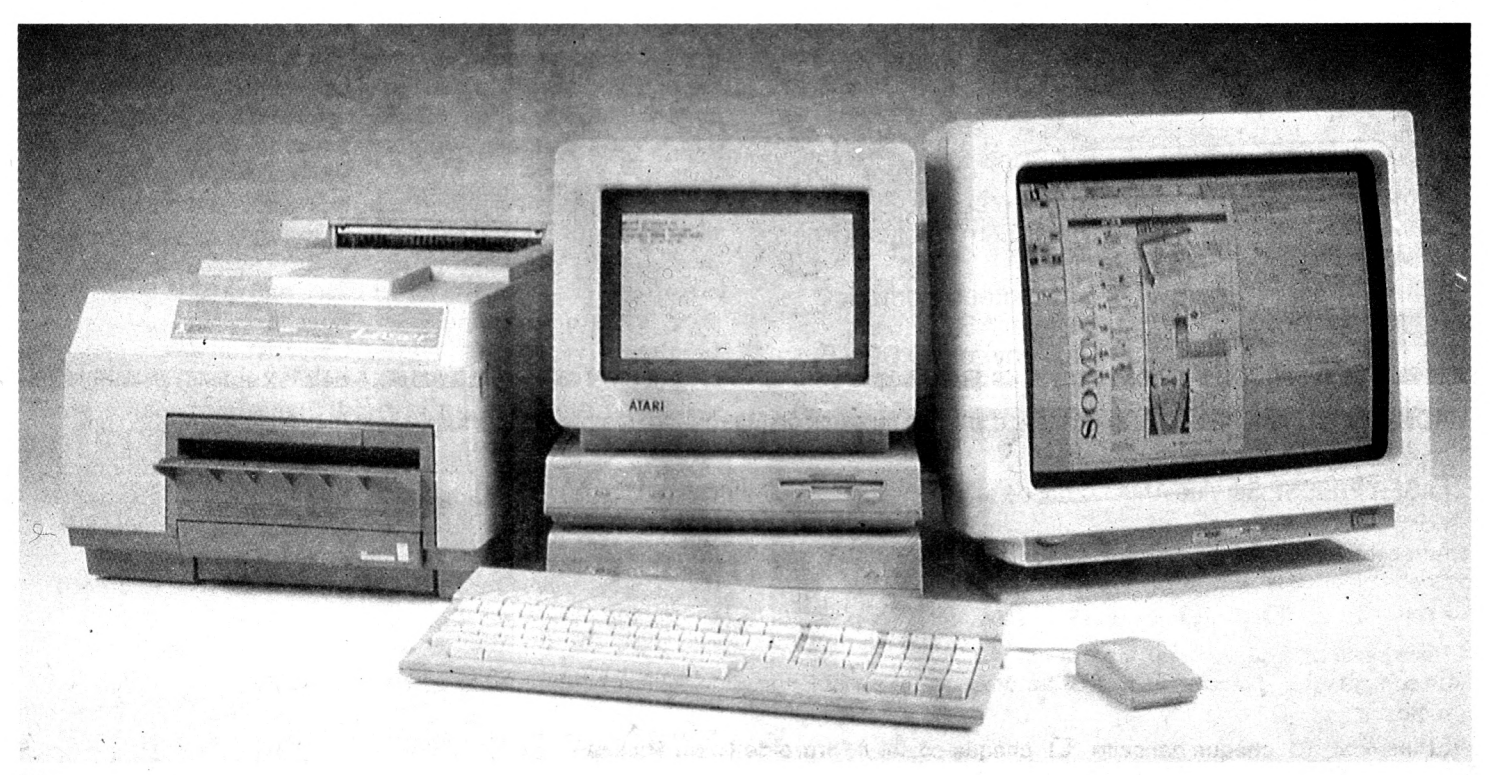

## COMPLETEZ VOTRE COLLECTION

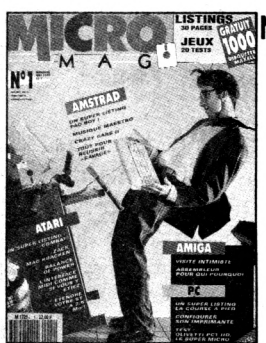

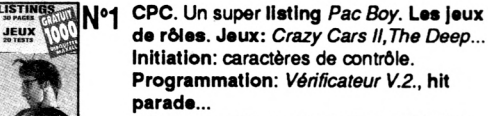

**PC. Jeux: Willow... Test: Olivetti PC1HD, souris Logitech... Programmation: configurez votre im prim ante, liaison** PC/PCW.

ATARI. Jeux: Skweek, Rambo III... Hard: émulation Macintosh le ST à 2,5 Mo, Calamus. Musique: Track 24. **AMIGA: Workbench 1.3. Jeux: Gauntlet II. Blood, Programmation: listing 68000.** 

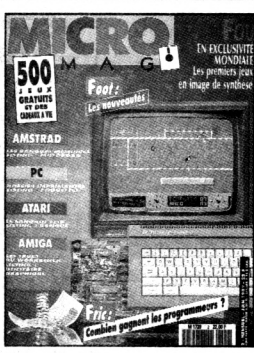

**CPC. Technique: Deuxième banque de 64** N°2 ko, convertisseur série-parallèle, modes graphiques. La P.A.O. PC. La compatibilité, le choix d'une **im prim ante. Musique:** *S é q u e n c e 1 0 0 0 .* **ATARI. Initiation: le M ID I facile. Test:** Lisp Plus, séquenceur Alchimie.

**Programmation: aidez votre compta. AMIGA.** Le Basic puissance 16, les trucs **du** *W o r k b e n c h ,* **d e s s in e z a v e c** *D r a w P l u s .*

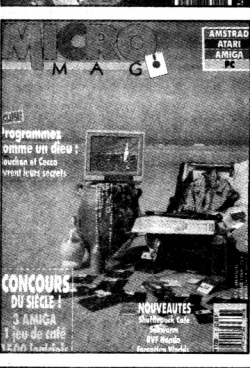

**N**<sup>o</sup>**3** CPC. Programmation: Tag et les modes graphiques, Raffaele Cecco - Master of the CPC, votre budget sur CPC. **ATARI. Programmation: les secrets du** *c a p i t a i n e B t o o d , .* **Langage: le S tos revient e n force. Test:** *S u p e r b a s e I I .* **Listing: les** dégradés en GFA.

**AMIGA. Graphisme avec Deluxe Paint 3. Listing: bootez dans votre coin. Initiation:** boîte à outils de l'Amiga.

**PC. Test d e l'E uro PC. Programmez** comme un pro.

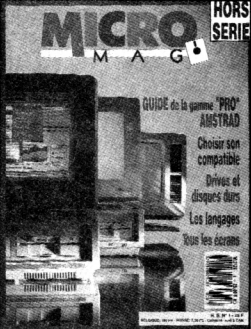

#### **HORS SERIE N°1**

Guide de la gamme «pro» Amstrad. **Choisir son compatible. Drives et disques** durs. Les langages. Tous les écrans.

#### **AU SOMMAIRE Nº4**

**Numéro spécial vacances avec pleins** de jeux, de tests, de casses-tête... **CPC. Programmation: Amsaisie V.2, RSX im prim ante. ATARI. Programmation: Willy Nilly. AMIGA. Programmation: insectes en folie.**

PC. Programmation: casse-tête.

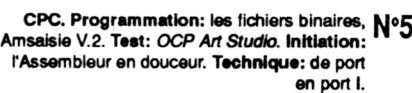

**ATARI. Initiation: les secrets du** *Capitaine Blood***(timer, rotations et scrollings). Musique: le MIDI fadla (les fonctions d'édition), Master Sound. Listing : Créafonte.**

**PC. Programmez comme un pro. Coin du pro: Hot line, MS-Dos 3.3. Initiation au C. Taat:** *Spritor, Hercules,***Turbo Pascal 5.5. Listing: Finance.**

**AMIGA. Taat:** *Excellence.* **Musique:** *Track 24, Big Band.*

**Dossier: tous les Jeux de la rentrée:** *The last Crusses. Licence to Klll, Weird Dreams,***etc.**

**CPC Programmation: les fichiers Basic, l'Assembleur en douceur (II). Listing: Sweek End 30. Technique: de port en port (II). Logiciel:** *Vector.*

**ATARI. Logiciels:** *ZZ Idée, Funface, Cubase.* **Langage: compilateurs GFA. Omikron et Stos. Musique: la synthèse sonore. Listing: Willy's Brothers.**

**PC. Logiciels:** *Superbase 2***sous Windows,** *Fantavision, First Publisher.* **Hard: le portfolio. Initiation au C (II). Comment apprendre à programmer un PC? Ustlng: Diam's Racer. AMIGA. Musique:** *Portée! Sound, Studio 24.* **Programmation: Auto-formez-vous au 68000, les coprocesseurs et l'Assembleur, Amlga Saisie. Découverte: panorama sur la 3D.**

#### **HORS SERIE N°2**

**Spécial listings. 60 pages de** programmes fabuleux pour votre Amstrad CPC.

----------

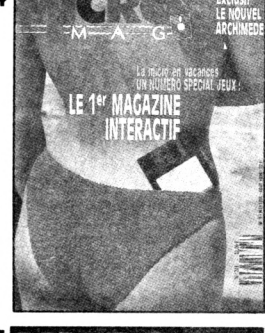

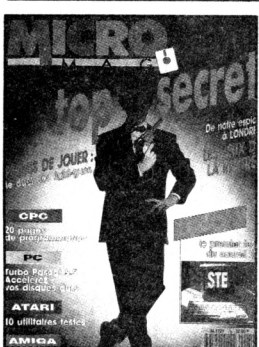

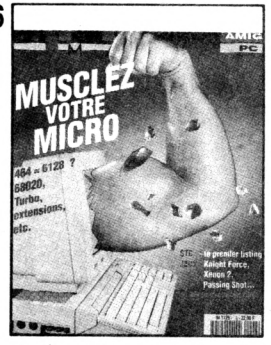

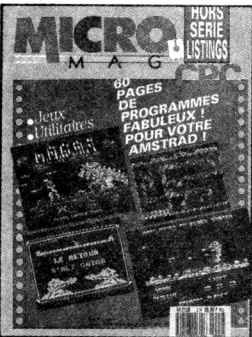

**BON DE COMMANDE. Pour commander d'anciens numéros de Micro-Mag, remplissez très lisiblement le bon ci-dessous (ou une copie)** et **adressez-le avec le règlement à:**

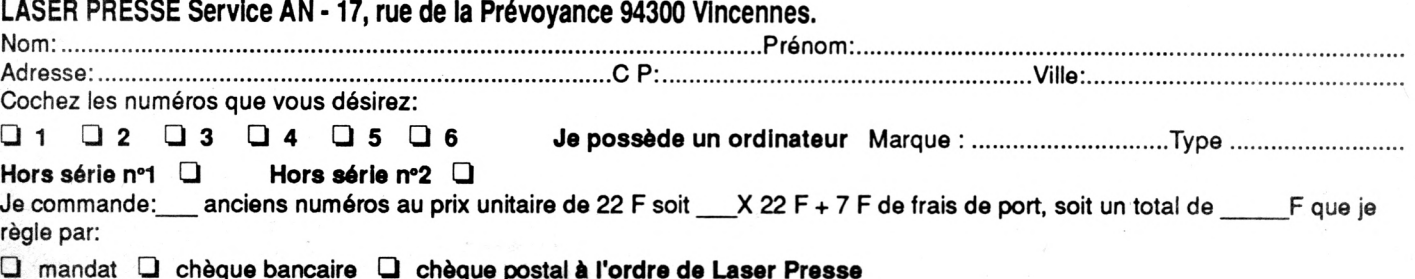

ni

HARDW ARE

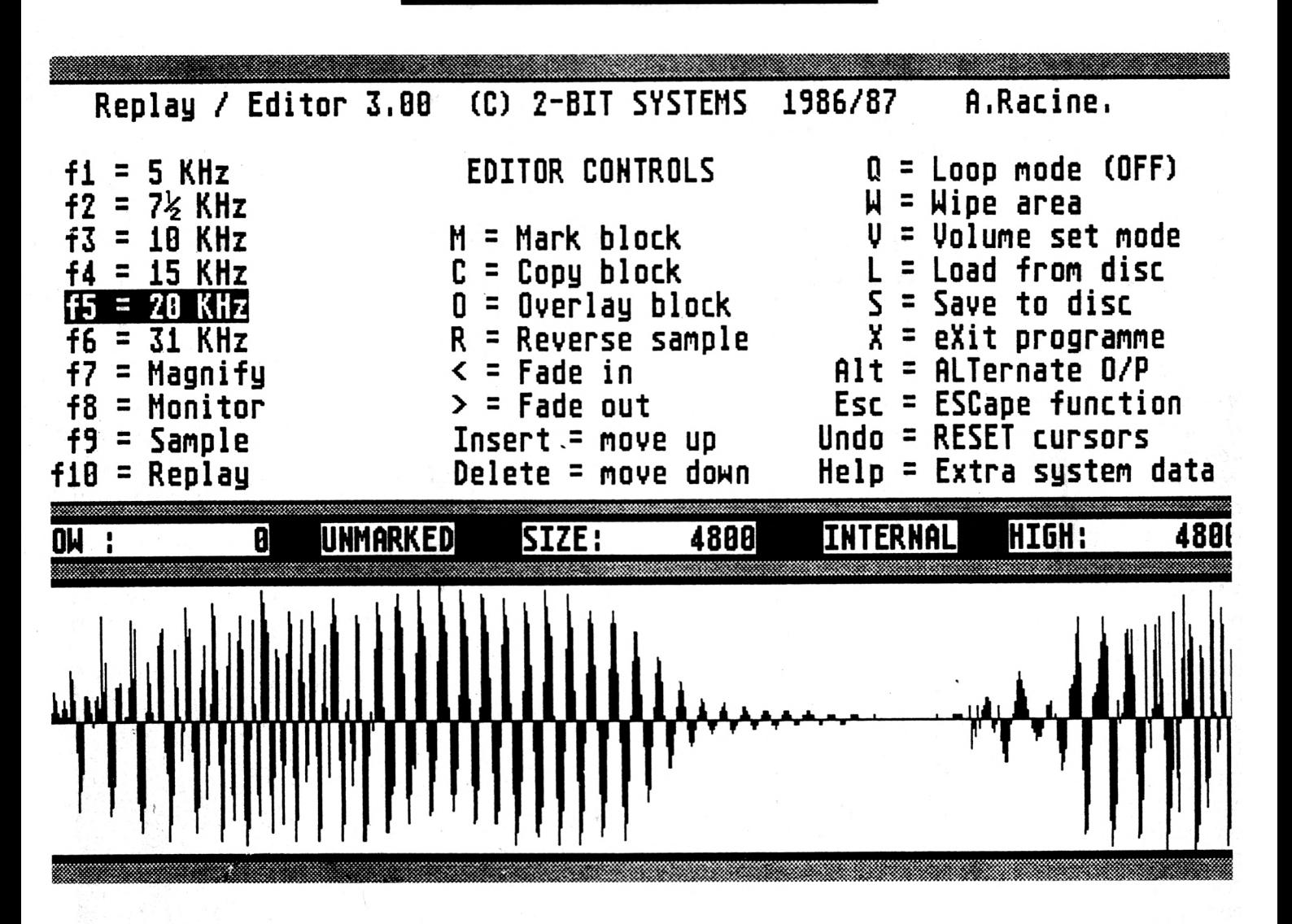

est un véritable gouffre à mémoire: 1 mega de RAM est le strict minimum pour peu que l'on désire digitaliser autre chose que des bribes de bruits.

La partie hard de l'ensemble est constituée d'une cartouche qui vient s'enficher sur le port externe de la machine. Deux prises cinchs sont présentes sur le côté de la cartouche: l'une, mono, permet de rentrer le son alors que l'autre permet de le réécouter en se connectant par exemple sur une chaine ou sur une enceinte amplifiée. Le programme de digitalisation en lui-même se présente sous la forme d'un panneau de contrôle aux touches multiples. L'ensemble du logiciel est bien

entendu sous GEM. Une barre de menu complète donc ce tableau de commandes. Sans trop d'effort, on arrive très rapidement à se familiariser avec les commandes.

La fréquence de digitalisation peut être choisie dans une fourchette de valeurs comprises entre 5 Khz et 50 Khz. Plus la fréquence est élevée et plus la qualitée de la digitalisation est bonne. A titre indicatif, 20 Khz donne une qualité proche d'une cassette chrome et 44 Khz celle d'un disque compact. Hélas, alors qu'à 5 Khz, on peut digitaliser environ 3 minutes dans les 811 Ko disponibles sur un 1040, en mode 50 Khz, seules quelques secondes sont

utilisables. Aussi est il nécessaire de faire quelques essais afin de choisir au plus juste la fréquence de l'échantillonnage. En règle générale, on multiplie par deux la plus haute valeur du son pour connaître la fréquence adéquate.

A la fin de l'opération, la courbe de l'enregistrement s'affiche dans la partie supérieure de l'écran. Il est alors possible de modifier tout ou partie de cette courbe. De nombreuses fonctions sont prévues à cet effet : miroir, filtre, copie, etc. Grâce aux fonctions de bloc, il est possible de ne rejouer qu'une partie du son. Ces fonctions bloc sont misent en oeuvre au moyen de zoom très puissants.

ST replay est distribué par Microdeal.

#### : ■ **Fiche technique**

Ecrans MP19: 19 pouces MP21:21 pouces Fréquence de balayage MP19: 68 Khz **MP21: 78 Khz** Résolution maximum MP19:1280 **X** 1024 MP21:1664 x 1200 Les deux modèles dis posent en standard d'une carte à processeur Hitachi et de 256 Ko de RAM. Prix MP19:18 000 F MP21: 24 500 F

Distribué par HUMAN TECHNOLOGIES, 54 rue Poussin. 75016

#### ? ? ? ? ? ? ? ? ? ? ? ? ?

## 20 Questions sur les ST

*Je viens d 'a c h e te r un* **ST**, quelles sont les | *précautions de b ase à prendre ?*

Tout d'abord, servez-vous en avec une grande énergie durant la période de garantie. C'est en général pendant les premières centai nes d'heures de fonction nement que sortent de l'om bre les composants défek tueux.

. Si vous devez souvent remplacer la souris par un joystick et vice-versa, faite donc l'emplette d'une ralon ge. Non seulement vous vous éviterez des manipu lations pénibles, mais vous diminuerez les risques de faux contacts. Il faut savoir que chacune de ces opéra fions fait levier sur des sou dures qui lacheront à plus ou moins long terme !

Pour les disquettes, évitez de les mettre ou de les reti rer pendant que le drive tourne. En revanche, à moins que vous ne vous serviez de la boîte de dis quette pour vider l'aspira teur, ne vous embarrasser pas avec les pochettes plastique qui les recouvrent.

#### A part jouer, que puis-je faire de mon ST?

Pour de nombreuses rai sons dont le prix n'est pas la moindre, on peut con sidérer le ST comme un bébé-Macintosh. Vous trou

La bête vous impressionne encore un *p e u ? P a s d e p r o b l è m e* , *n o s* spécialistes ont répertorié ici la fine *fleur des interrogations qui hantent les nuits du nouveau propriétaire et ils y répondent de bonne grâce.* **Merci qui?** 

ruption qui les appelle. Prenons le cas d'un transfert de zone d'écran; sans blitter, le micropresseur va devoir effectuer des milliers d'opérations plus ou moins rapides qu'un blitter présent aurait évitées. De plus, le blitter travaille beaucoup

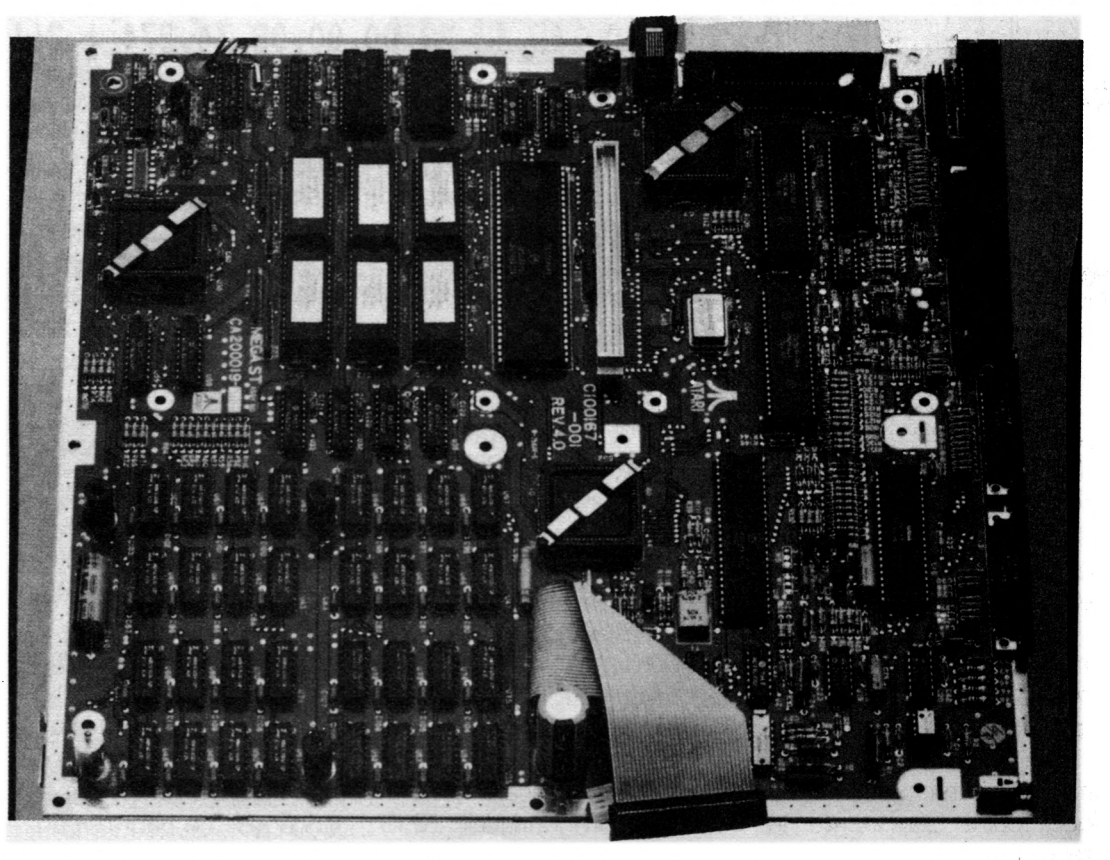

verez donc dessus les mêmes types d'applications, moins performantes mais moins cher également.

*Qu'est-ce que le blitter, à quoi sert-il et puis-je en installer un su r mon ST si je n'en ai pas?* 

Le blitter est une puce conçue pour accélérer les fonctions graphiques de base.

Si vous ne disposez pas de blitter, ces fonctions sont effectuées par toute une série de routines nommées "LINE A ', du nom de l'inter

plus vite que le 68000 et accélère notablement certains programmes dans toutes leurs opérations GEM (par exemple 1rst Word qui devient convivial). Bien entendu, un logiciel qui n'utilise ni GEM ni le blitter n'est pas concerné. Pour installer le

57

? ? ? ? ? ? ? ? ? ? ? ? ?

blitter, il faut posséder un STF récent ou un méga ST (Il est fourni à l'origine sur le STE) qui dispose de l'emplacement prévu sur le circuit imprimé et dans lequel il suffit d'insérer la puce. Il peut être nécessaire de procéder à l'échange de vos ROM (Les ROM qui prennent en compte le blitter se reconnaissent car elles affichent une boîte d'alerte au moment de la sauvegarde de la configuration du bureau).

#### $J'$ ai un ancien modèle, *dois-je le changer pour un S TE ?*

Au moment où cette réponse est faite, le système d'exploitation du STE présente encore un certain nombre de bugs dont un assez magnifique qui empêche d'utiliser une sauvegarde du bureau en moyenne résolution IQuand on sait qu'un tel bug se détecte en 30 secondes, on peut se demander quelle est la partie immergée de l'iceberg...

Sachant de plus que le remplacement des ROM risque fort d'être assumé par les premiers acheteurs, je conseille aux autres d'attendre qu'une prochaine version débuggée soit disponible sur le marché.

#### *C'est quoi GEM?*

GEM est un sigle qui veut di re "Graphie Environment Manager", soit en bon franglais "gestionnaire d'environnement graphique". Histoire de faire bien on peut aussi le décrire pompeusement en termes "d'intégrateur graphique à multi fenêtrage dynamique". Mais foin de tout ce baratin, GEM, c'est tout ce qui concerne les menus déroulants et la gestion de fenêtres en conjonction avec la souris. Alors que la mise en oeuvre d'un PC suppose la maitrise de dizaines de commandes MS-DOS souvent peu claires, la philosophie du bureau GEM permet à quelqu'un qui cation Environment Services) qui traite les fonctions de haut niveau comme la gestion des ressources, des menus déroulants et des fenêtres.

#### *Quel langage choisir?* a) Je n'ai jamais pro-

**Data 4E,75,20,7C,00 00,0C,6A,2D2 î 253 Data 42,80,13,FO,08 01.00. 02.2CE 1 254 Data 00,45,13,FO,08 00,00,02,251 ! 255 Data 00,44,00,39,00 FF,00,02,28A i 256 Data 00,45,66,00,00 18,42,81,287 ! 257 Data 0C,30,00,A5,18 00,64,00,25F i 258 Data 00,34,54,81,0C 01.00. 10.229 ! 259 Data 66,00,FF,EE,23 ;C0,00,02,43C ! 260 Data 00.2C.4E.B9.00 00.08.34.274 i 261**

n'avait jamais touché un ordinateur de retrouver ses petits en quelques heures. En fait, double-cliquer sur l'icône d'un drive appelle bien des fonctions similaires à celles de MS-DOS mais c'est GEM qui s'en okcupe, pas l'utilisateur. Comme GEM est intégré dans les ROM du ST, les applications y font naturellement appel et puisque l'utilisation de menus déroulants et autres fenêtres de dialogues est plus "naturelle" que des combinaisons de touches  $comm$ e  $\overline{C}$ TRL ALT  $x$ <sup>"</sup>, les programmes réalisés sous GEM ne demandent que de rares recours à la documentation fournie.

Pour le programmeur, GEM est scindé en deux couches. Au plus bas niveau, on trouve la VDI (Virtual Display Interface) qui prend en charge les opérations de base comme le remplissage ou le déplacement d'une zone de l'écran. C'est à la VDI que fait appel l'AES (Appli-

#### *grammé.*

.Sans aucun doute, il vous faut un langage facile à apprendre et à utiliser.

Dans ce cas, le meilleur choix est assurément le GFA Basic, d'ailleurs le seul vraiment complet disponible sur ST. Ayons une pieuse pensée pour le triste ST Basic fourni avec la machine. Minute de silence. Bien. L'intérêt du GFA est double; tout d'abord, les revues spécialisées l'ont adopté et vous trouverez une abondante bibliographie, donc de nombreux exemples et initiations. Ensuite, c'est un *ba*sic très puissant qui intègre de nombreuses fonctionnalités naguère réservées aux langages de haut niveau tels que C ou Pascal comme les procédures permettant d'utiliser des variables locales ou la la récursivité. A un degré moindre, on apprécie aussi l'existence d'un compilateur qui évite de charger le langage à chaque lancement de votre

#### programme préféré.

#### *b) Je désire program m*  mer en C ou en assem*b le u r*

Si vous avez choisi les langages les plus efficaces permettant de tirer le meilleur du ST, malheureusement ils sont aussi les plus difficiles à apprendre et à utiliser (messages d'erreurs sybillins et plantages sans appels I). En admettant que vous connaissiez déjà un C ou un assembleur, il vous faudra encore maitriser une bonne partie des ressources de la machine comme les BIOS, XBIOS, GEMDOS, VDI et autres AES avant de pouvoir espérer réussir une application viable. En bref, la mise en route vous demandera quelques semaines (et ce "quelques" n'est vraiment pas limitatif).

Si vous n'êtes pas dégoutés, voici quelques langages suceptibles de vous convenir. Avec l'ensemble fourni par Devpack 2.xx, vous aurez à votre disposition un excellent assembleur-moniteurdebuggeur qui est d'ailleurs utilisé par les professionnels. En ce qui concerne le C, vous trouverez en France les Megamax ou Laser C et vous pourrez vous procurer en Allemagne le Turbo C. Précisons que le C faisant l'objet d'une norme ANSI, un programme qui n'utilise pas de fonctions spécifiques à une machine donnée est très rapidement rendu portable de ou vers le ST

#### *Quelle est la différence entre un com pilateur et un in te rp ré te u r ?*

Programmer en assembleur n'est pas une partie de plai sir ! C'est pour cela qu'ont été créés des langages ? ? ? ? ? ? ? ? ? ? ? ? ?

évolués formant tampon entre l'homme et la machine. Ceux-ci facilitent la programmation et la rendent relativement indépendante du matériel. Mais les instruktion de haut niveau que ces langages utilisent doivent être rendues "compréhensibles' au processeur avant d'être exécutées.

Les outils utilisés dans ce but se nomment interpréteurs ou compilateurs. Tandis que le premier va lire et exécuter pas à pas le source (comme l'interprète pendant un discours), le compilateur va d'un coup transformer le source en un équivalent assembleur (comme un traducteur devant un livre) avant qu'on puisse l'exécuter.

Pour l'utilisateur, la différence essentielle est qu'il devra charger l'interpréteur (ou un module run-only) en mémoire avant de lancer son programme alors que le ".PRG" engendré par le compilateur est autonome. Sur le plan vitesse, les progammes compilés vont de trois à cinquante fois plus vite et l'absence d'interpréteur nécessite moins de place mémoire.

Certain langages comme le GFA basic sont à la fois interprétés et compilés mais il faut savoir que ce langage étant concu à la base pour être interprété, son code exécutable est moins rapide que celui provenant d'un bon compilateur C.

*J'ai branché mon ST sur ma TV couleur m ais* sa résolution n'est pas suffisante pour utiliser *un traitem ent de textes. P ar ailleurs, je dispose d 'un m oniteur n o ir et blanc p ro ven an t d 'un*

#### *autre ord ina teu r que je* voudrais utiliser. Comment faire?

Si certains TV couleurs possèdent une bande passante suffisante pour les ieux, celle-ci se revèle insuffisante pour passer du texte sur 80 colonnes. L'image est floue ou pateuse avec éventuellement des problèmes de sychronisati on. Les moniteurs noirs et blancs non fournis avec l'A tari supportent en général mieux 80 colonnes de texte, mais il est impossible de les connecter directement au ST dont le mode noir et blanc fonctionne à 70 hz, sans compter son brochage assez particulier. Bref, il faut une petite bidouille. Dans un premier temps, il n'est pas possible d'utiliser un moni teur noir et blanc normal avec le mode noir et blanc du ST (il faudrait un moni teur multi-synchros) mais on peut s'en servir avec le mo de couleur. La solution con siste à shunter à travers des résistance les signaux RVB et synchro composite de la sortie vidéo puis à envoyer leurs sommes sur l'entrée du moniteur. Il faut égale ment relier les deux mas ses. Les valeurs des rési stances sont les suivantes: rouge: 2K2 vert: 1K bleu: 3K9

synchro: 1K

Ne pas oublier de relier les masses. Si cela ne suffit pas, il faut booster le signal avec un transistor.

#### Puis-je installer un dis*que dur PC ?*

Pas directement, il faut d'a bord insérer une carte SSCI pour rendre compatible les signaux sortant du ST avec ceux qu'attend le disque PC.

Ces cartes ne sont pas commercialisée en France et il faut donc passer par l'Angleterre ou l'Allemagne. Elles valent de l'ordre de 1000 F Compte tenu du prix d'un disque dur pour Atari, on reste largement gagnant.

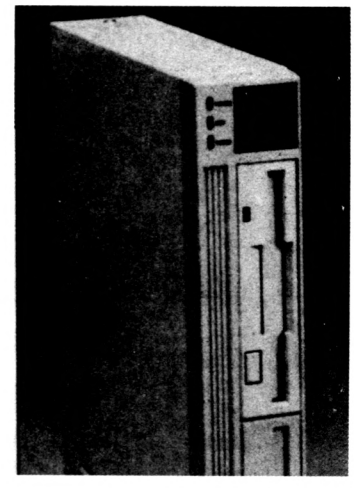

*A quoi s e rt un ram disk ?* Un ramdisk se comporte comme une disquette bien que le support ne soit plus un disque magnétique mais la mémoire vive de l'atari. Quand on utilise un ramdisk, par exemple pour des compilations, le gain de temps est énorme; de l'ordre de plusieurs centaines. Même si l'on possède un disque dur, la vitesse augmente encore de plusieurs dizaines de fois. Cette différence s'explique par l'inertie quasi—nulle d'une mémoire comparée à celle d'une disquette. Il faut insister sur le fait que seules les opérations demandant des accès disque seront accélérées. L'utilisation d'un ramdisk présente tout de même un certain nombre de points noirs: - Si vous n'avez que 512K de mémoire, pas la peine de déclarer un ramdisk de 450K, les programmes ne pourront pas s'exécuter faute de mémoire disponible. - Les

données sur ramdisk sont en mémoire volatile et donc à la merci d'une panne de secteur ou d'un superbe plantage. Même avec un ramdisk résistant au RESET il est prudent de faire des sauvegardes régulières. Certains programmes ne se laissent pas copier ou bien ne s'exécutent pas sur ramdisk. En conclusion, un ramdisk n'est réellement valable qu'avec un ST équipé d'1Mo de RAM minimum.

#### *Qu'est-ce qu'un accessoire ?*

C'est un programme por tant le suffixe .ACC qui est chargé au moment du boot. Il place alors son nom dans la rubrique "bureau" ou "desk" de la barre de menu et sera accessible tant que les logiciels appelés par la suite autoriseront son accès dans le menu.

#### Je ne peux pas me ser*vir du ST pendant l'imp re s s io n de textes.*

Il faut vous procurer un spooler, c'est un program me - parfois disponible en accessoire - qui permet de lancer une impression tout en gardant le contrôle de l'appareil. Un spooler est présent sur la disquette Utilities Plus de Michtron.

#### A quoi servent le GLUE, *le DMA, le MMU et le SHIFTER ?*

Ce sont des puces fabri quées spécialement pour le ST qui condensent un grand nombre de fonctions logiques. En exagérant, elles évitent que l'engin ne remplissent la moitié de la pièce ! Leur rôle est en très gros le suivant: Le GLUE prend en charge le décodage mémoire, c'est lui qui décide que telle adresse corre? ? ? ? ? ? ? ? ? ?  $2<sub>2</sub>$ 

spond à tel composant. Il est également connecté au MMU et au DMA et à presque tous les autres composants, d'ou son nom. Le MMU s'occupe principalement de la RAM dynamique en séquençant les signaux de lecture/écriture et de rafraîchissement. Il fournit aussi des données au SFflF-TER. Le SHIFTER reçoit les signaux contenus dans la RAM affectée à l'écran et les code sous une forme acceptable pour un moniteur. Le DMA s'occupe des transferts de données entre la mémoire centrale et les floppies ou le disque dur. Dans ce dernier cas, le débit est si rapide que le 68000 n'en viendrait jamais à bout. On perdrait alors tout le bénéfice du harddisk.

#### A quoi sert la prise RS *2 3 2 ?*

La RS 232 est un standard de communication très so phistiqué faisant l'objet d'u ne norme ANSI et ayant été en premier décrite par les laboratoires Bell. Cette norme permet de faire communiquer deux ordinateurs éventuellement de types différents pour échanger des informations. Ajoutons que la complexité de la RS 232 fait qu'aucune de celles disponibles sur micro ne sont totalement compatibles avec la norme ANSI. Une grande partie des programmes de communication existant se contentent d'utiliser 3 ou 5 signaux sur la quinzaine disponibles.

#### *Une version des textes* de la bible est-elle disponible sur ST?

Pas à notre connaissance mais vous devriez contakter les trappistes de l'abbaye de Maretsou en Belgique qui disposent d'une version stockée sur PC pour leurs recherches. S'ils sont d'accord pour vous communiquer les fichiers texte, vous pourrez alors relire les disquettes en branchant un 5Ï/4 comme second drive et en poursuivant avec, par exemple, PC-ditto. Une autre option serait un transfert par Modem ou via la RS 232.

#### *E s t-il n éce ssa ire d 'a cheter un Modem pour com m uniquer ■ alors qu'on dispose d 'un M inite l ?*

Tout d'abord, MODEM veut dire modulateur/démodulateur. C'est à dire qu'il transforme en fréquences des signaux logiques provenant d'un ordinateur et vice-versa, leur permettant ainsi d'être transmis par les lignes

téléphoniques sans altération: Or, un tel engin est intégré au Minitel. Vous pouvez donc l'utiliser avec un soft adéquat, par exemple EMULCOM en reliant la RS 232 de votre ST à la prise péri-informatique du Mntl.

#### *Q u 'e s t-c e qu'un p ro grammateur d'EPROM ?*

Alors que les ROM sont des mémoires qui ont été "cia quées" une fois pour toutes et que les RAM ne peuvent conserver les informations qu'en restant sous tension, les EPROM sont un compromis entre les deux. Exposée aux rayons ultra-violets (lampe à bronzer), une EPROM redevient vierge, peut de nouveau être programmée et conservera les informations jusqu'à une nouvelle exposition.

Sans rentrer dans les

détails, on applique une certaine tension sur une broche de l'EPROM qui se met alors en attente, de données sur ses bus adresses et données. Une utilisation pratique serait de remplacer les ROM systèmes par des EPROM et de suivre ainsi les évolutions ultérieures du TOS sans devoir racheter un jeu de ROM à chaque fois. Il suffirait de posséder un dump de leur contenu.

#### *D ans le num éro de m icro-m ag p a ru en février, vous donnez ca rré m e n t le listing d'un virus.*

#### *Votre inconscience ne* risque-t-elle pas d'en*co u ra g e r des crétins malfaisants à propager la p e ste virale ?*

Le problème est celui de l'information vis à vis de laque $\vdash$ le nous devons être neutre. Nous nous sommes contenté de faire un dossier technique traitant des virus et ne nous considérons pas plus responsable des conséquences que ne l'est l'état quand il vend - entre autres- des allumettes ou de l'alcool.

Plus sérieusement, toute personne pouvant comprendre et améliorer le source afin de le répandre en était déjà capable avant de lire l'article. Avant de publier ce programme, nous l'avons présenté à des professionnels de l'informatique qui ont considéré que de montrer le fonctionnement d'un virus de façon détaillée était somme toute le meilleur moyen de lutter contre.

Rien de tel pour en trouver les points faibles et programmer le vaccin du siècle!

#### *Je n'arrive pas à lancer ce rta in s program m es se trouvant dans un dos*sier Auto, pourquoi?

Le ST charge d'abord les programmes contenues dans un dossier Auto avant de charger GEM. Du coup, les programmes ayant besoins de GEM ne peuvent être lancer ainsi. Si vous souhaitez vraiment lancer ce type de program mes automatiquement, vous devez utiliser un accessoire de type ROBOT.ACC ou AUTOGEM.ACC.

*Je suis un m ordu des jeux de rôles et j'ai vu <i>gu'il en existait pas mal sur S T Q ue p u is -je en* attendre et lequel choi*s ir ?*

Les programmes existant vous réservent des semai nes, voire des mois de détente bien qu'étant beaucoup plus directifs qu'un JdR classique.

Les plus séduisants du point de vue présentation et ergonomie sont les célèbres Dungeon Master et Chaos Strikes Back (édité par FTL).

Plus sophistiqués en ce qui concerne le scénario sont les Bard's taie et autres Ul tima, Phantasie, etc., qui per mettent au joueur de galérer longuement dans les extérieurs.

Mon préféré serait plutôt Bard's taie dont le système de sort est très complet mais ceci n'engage que moi.

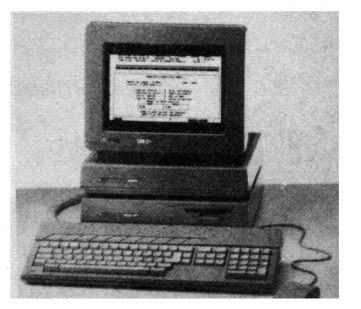

#### ?!?!?!?!?!?!?

Afin que nos lecteurs en sachent plus, voici un petit lexique qui remet la micro-informatique à sa place.

**On le consultera aussi souvent** que nécessaire, ou pas du tout; *c ' e s t c o m m e o n v e u t .*

**Alibi** : A pour but de justifier la présence d'un ordinateur (voir ce mot).

De nombreux exemples d'alibis sont donnés dans ce lexique.

**Base de donnée** : Ensemble de données et de fichiers ayant une forte tendance à s'aglutiner pour former des croisements réprimés par la loi informatique et liberté.

**Budget familial** : Alibi invoqué par le père de famille pour s'offrir un ordinateur à son fils'.

Exemple : 'Grâce à mon budget familial informatisé, je tire le meilleur de mes trois actions St-Gobain'

**Console de jeux** : Ordinateur (voir ce mot) spécialisé dont la présence ne peut se justifier par aucun alibi (voir ce mot).

**Disque dur : C'est surtout** son prix qui est très dur. Le disque lui, se révèle, au contraire, bien fragile.

**Disquette** : Support censé pouvoir stocker programmes et données. En fait, on a pu établir une nette corrélation entre la vente de disquettes et celle de

médicaments antistress. **Ergonomie** : Elément d'appréciation subjectif utilisé par les rédacteurs d'articles pro. Exemple : "Utilisant à merveille les concepts GEM de multi-

fenêtrage dynamique et de

menus déroulants gérés uniquement par souris, l'ergonomie de ce programme constitue un réel progrès vers la réconciliation définitive du couple homme-machine'.

**Extension** : La personne qui ne profite pas des possibilités d'extensions de son ordinateur n'est pas digne des bienfaits de la technologie (voir ce mot).

**Foft** : Bon exemple de projet (voir ce mot).

**Jouabilité** : Elément d'appréciation subjectif utilisé par les rédacteurs d'articles ludiques. Exemple : 'Utilisant à merveille la combinaison des touches de fonction, du joystick et de la souris, la jouabi $l$ ité de ce programme constitue un réel progrès vers la réconciliation définitive du couple joueur-machine'.

**Interface : Miroir aux alouet**tes. Si deux appareils ne fonktionnent pas ensemble, ce n'est pas en rajoutant les risques de pannes d'un troisième que ça va aller mieux!

**Iron Lord** : Bon exemple de projet (voir ce mot) péniblement transformé en logiciel (voir ce mot).

**Langage** : Quand des programmeurs (voir ce mot) programment avec le même langage, ils passent leur temps à dire du mal les uns des autres. S'ils utilisent des langages différents, ils le perdent à es-

sayer de convaincre l'autre d'en changer au lieu de programmer enfin quelque chose qui tienne la route. Et c'est ainsi que les projets (voir ce mot) restent des projets.

**Logiciel** : C'est sous cette forme que se condense l'impalpable Génie Humain. Un logiciel est génial (par essence) et utile (parfois). C'est au besoin de logiciel qu'on reconnait l'homme de la machine : la machine ne demande rien!

**Micoprocesseur** : Puissant argument de vente. Exemple : cet appareil extrêmement sophistiqué contient 153 microprocesseurs de la 666ème génération, dérivés de la techonologie (voir ce mot) spatiale mise au point par la NASA.

**Ordinateur** : A remplacé dans les foyers le rôle joué naguère par le train électrique dans l'assouvissement des besoins ludiques mais honteux du père de famille. C'est en général un appareil extrêmement sophistiqué contenant de nombreux microprocesseurs (voir ce mot). Malgré tous les alibis (voir ce mot) invoqués, si le fils ou la fille de la maison ne s'en préocupent pas, il termine souvent sa carrière au grenier (à côté du train électrique).

**Programmeur** : Individu généralement flippé qui vient d'intégrer une formidable routine de scrolling à l'un de ses nombreux projets (voir ce mot), faisant de. ce dernier le must absolu dans son domaine. Après ce haut fait, il téléphone généralement à l'un de ses confrères pour se féliciter d'avoir utilisé tel routine et tel langage (voir ce mot) et critiquer le travail de l'autre. Surtout si ce dernier utilise un autre langage. Surtout si ce dernier utilise une autre routine.

**Programme : Mot qui se** dévalorise rapidement pour être remplacé par "projet' (voir ce mot).

**Projet** : Monstre protéiforme et multicéphale étant sa propre raison d'etre. Parfois un projet aboutit et se

transforme en logiciel (voir ce mot).

**Récursivité** : Si vous ne connaissez pas ce mot, empilez le contexte et allez donc voir le mot récursivité (voir ce mot).

**Scrolling** : Terme le plus cité dans les tests de jeux après "Joystick". En général, le mot "Smooth" le suit de très près.

**Souris** : La souris est le nerf moteur de l'ergonomie et de la jouabilité (voir ces mots) des programmes et donc de la réconciliation de la sainte trinité (joueur/homme/machine).

**Tableur** : Même fonction que le 'budget familial' (voir ce mot) mais au niveau du chef de PME qui va ainsi pouvoir se servir d'un Mac comme presse-papier.

**Technologie** : Pendant les affres de l'âge de la foi, il fallait ouvrir une bible au hasard pour trouver la réponse à son problème. Maintenant il suffit de trouver la bonne technologie.

**Traitement de textes :**

Rien n'est plus chic qu'une carte de voeux composée avec amour sur traitement de textes.

**Zuze (Konrad)** : Concepteur, en 1941, du Zuze Z-3

**Zzzsehlic** : Bruit d'un laser frappant les boucliers de l'USS Enterprise NCC 1701 et altérant ainsi la smooth-ité (voir à scrolling') de ses déplacements.

#### BIDOUILLE

VOTRE ATARI ST V OI I **DOUBLE** 

 $\sum_{\substack{\text{fair}}\\ \text{faire jour}\\\text{seule son}\n}$ ce stade de la recherche d'une manipulation d'interrupteur simple, une question doit se ur dans votre esprit : s'il y a une seule sortie vidéo pour le mode haute résolution noir et blanc et le mode couleur, comment ce brave ST ne s'emmêle-t-il pas les pinceaux ? Enfantin mon cher Watson, c'est grâce à Monomon. Ce nom barbare est celui d'une broche (n° : 4) du connecteur vidéo qui permet à notre microordinateur de reconnaître le type de visualisation qui lui est proposé. Un état bas (0 V) sur cette broche signifiant sortie monochrome active, un état haut  $(+ 5 V)$  validant la sortie couleur. Il est regrettable qu'Atari ait choisi un type de commutation aussi lourd car l'Atari « Reboote » alors automatiquement, perdant ainsi toute information en mémoire, et obligeant à recharger les accessoires. Le but du jeu est donc d'utiliser mon aumône pour la commutation des moniteurs au travers d'un interrupteur délivrant à tour de rôle, la masse (0 V) ou le 5 volts. Une particularité de ce montage est la réutilisation du connecteur vidéo d'origine qui économise la tâche fastidieuse de la fabrication d'un connecteur 13 broches compatibles.

**Un petit défaut exaspérant sur le ST est l'obligation rituelle du changement de prise moniteur. Si l'on dispose du moniteur monochrome « maison » ainsi que d'une visualisation couleur, impossible d'y couper car il n'existe qu'une seule prise vidéo et donc les deux modes s'excluent mutuellement. Le but de la bidouille est d'éliminer cette corvée au profit d'une manipulation d'interrupteur nettement moins fatigante (pour nous comme pour le connecteur de l'Atari).**

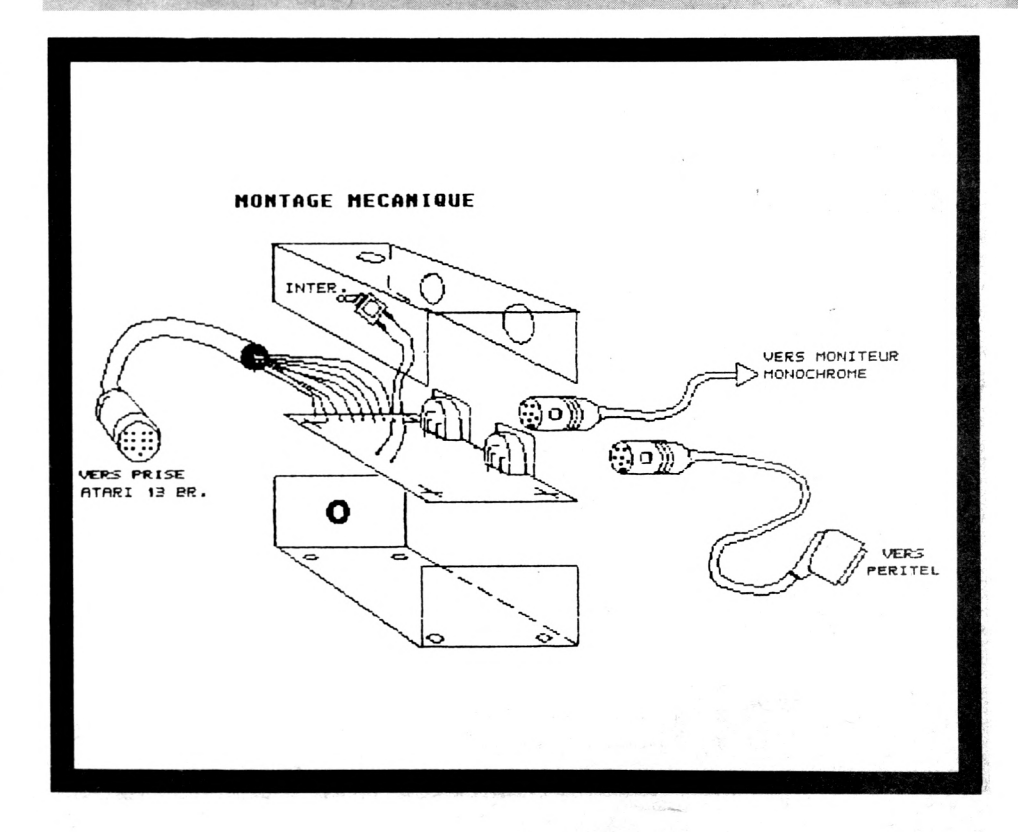

#### BIDOUILLE

PERITEL MÂLE COTE COSSES

> $19 =$ es 18  $7 =$  $\approx$  $5-1$  $=14$

ı,

 $=12$  $1 =$  $=10$  $\bullet$   $\Rightarrow$  $\approx$  8  $\overline{z}$  $5 =$  $= 4$  $\overline{\phantom{0}}$  $\equiv$ 

PRISE DIN FENELLE **UUE COTE PRISE** 

 $\epsilon$ 

composite -synchro composite<br>-Sortie usage general<br>-Monochrome detect

 $\circ$ 

Sortie audio Synchro

Entree audio Vert -Rouge  $+12$  U

**Monochrome** 12-Synchro verticale

Synchro horizontale

PRISE VIDEO

UUF ARRIERE

13

3

 $18 - 81$ eu

13-Masse

ATARI ST

 $12$ 

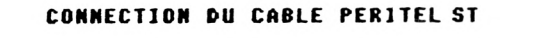

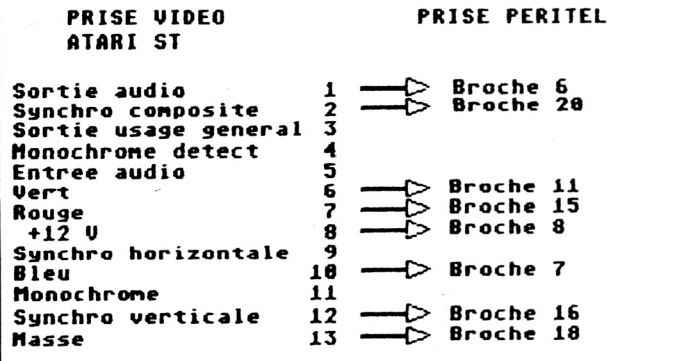

#### **□ ATÉRIEL NÉCESSAIRE**

Commencez par réunir les ingrédients suivants :

- plaquette à pastilles cuivre (pas :
- $2,54$  6  $\times$  4cm min.) ;
- 2 prises Din 6 broches à souder sur circuit imprimé ;

2 prises mâles Din 6 broches ;

— au moins 20 cm de câble blindé 11 fils mini, (câble vidéo) ;

- fil de câblage en quantité
- suffisante ;

— fil blindé 6 conducteurs (pour faire les câbles moniteur) ;

- une prise Péritel mâle ;
- 1 interrupteur bipolaire
- subminiature ;

éventuellement cosses femelles en nombre suffisant ;

— un fer à souder, ainsi que le matériel classique (pinces plates, coupantes, etc.).

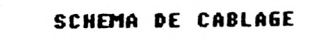

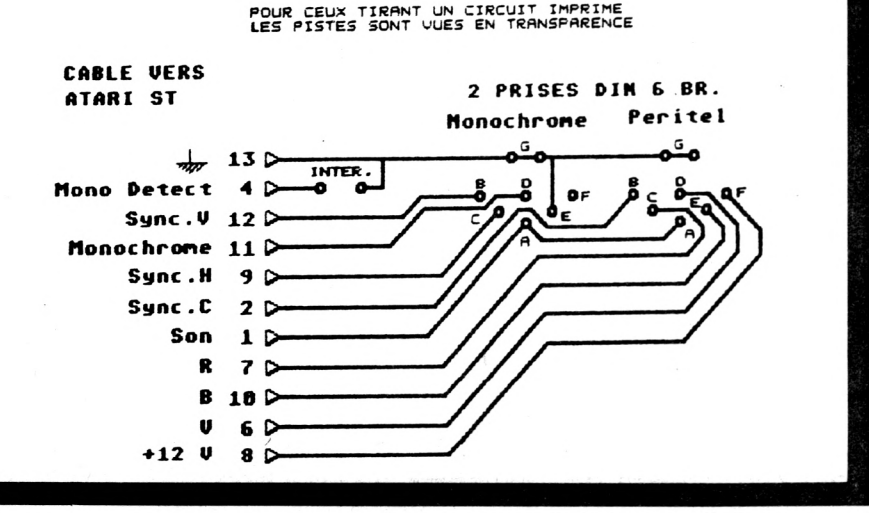

### **ONTAGE**

En premier lieu démontons le connecteur du câble vidéo d'origine (celui du moniteur noir & blanc Atari). Après avoir extrait les connexions internes, retirez toutes les cosses en prenant soin de repérer sur un papier leur fonction et leur couleur. Nous avons maintenant un connecteur mâle 13 broches en état de marche. Reliezle à la plaquette commutation avec le fil blindé 11 conducteurs : ne pas connecter les pins 3 et 5. Du côté connecteurs, deux solutions : ou vous disposez des cosses et vous les sertissez, ou vous soudez directement les fils sur les prises.

En vous inspirant du schéma, soudez d'un côté l'arrivée du câble 11 fils, puis les prises Din femelles sur le circuit, câblez à l'aide de fil isolé les différentes connexions, enfin reliez l'interrupteur. A noter que pour le branchement Péritel, l'utilisation de Din 7 broches (si vous en trouvez I) est plus confortable et évite l'utilisation de la masse châssis comme masse générale.

Il ne reste qu'à réaliser un câble de liaison couleur, comportant la prise Péritel d'un côté et une Din mâle de l'autre. Montez maintenant la 2ème prise Din au bout du câble moniteur monochrome (à la place de l'ancienne prise 13 broches). Le montage fini, vous pouvez le disposer dans un boîtier plastique, l'interrupteur de commutation étant fixé sur le dessus (voir dessin pour une idée du montage mécanique).

### **ISE EN ROUTE**

Enfin, après avoir difficilement réuni les éléments du montage et peiné dans les vapeurs de soudure, votre montage est prêt. Vérifier que toutes les connexions sont conformes au schéma de base et au brochage des prises, si oui, mettez l'interrupteur dans la position souhaitée. Reliez alors les 2 visualisations au montage, allumez-les puis « Bootez » l'ordinateur. L'image doit apparaître comme d'habitude, basculez l'interrupteur dans l'autre sens, après un « RESET« le ST « Reboote » alors et affiche le bureau sur l'autre moniteur. A noter que l'apparition de

« Ramdisques » résistant au « RESET » serait la bienvenue pour une utilisation avec ce type de montage.

Gabriel Lopez

#### BIDOUILLE

## UNE B **EN GUISE DE SOURIS**

**Il y a quelques années, un périphérique particulier, le track-ball, procurait de grandes satisfactions aux utilisateurs de la gamme 8 bits Atari (les adeptes de** *Missile Command* **s'en souviennent). Un track-ball n'est en fait qu'une souris mise sur le dos, dont on actionne vigoureusement la boule à la main. Comment réutiliser, avec le ST, cette extension bien pratique en ces temps de manque de place sur les bureaux ? C'est ce que nous allons voir.**

ancien track-ball Atari dis<br>de deux modes de<br>joystick dans lequel il émule un 'ancien track-ball Atari dispose de deux modes de fonctionnement : le mode joystick, et le mode boule qui est inutilisable avec nos  $16/32$  bits. Comme par hasard, le mode le plus précis et aussi le plus utile est le second. Le principe de cet accessoire étant très proche de celui de la souris classique, il nous a semblé logique d'essayer de l'adapter. *(Inspiré de ST User).*

#### **■ FONCTIONNEMENT DU TRACK-BALL**

Comment fonctionne le track-ball ? Simple ! enfin, je l'espère. Un rayon lum ineux est coupé par un disque crénelé mis en rotation par la boule. Le dispositif comprend deux systèmes de ce type placés à 90 degrés. Les salves de lum ière sont reçues par des photo-diodes et transform ées en trains de signaux carrés fournis au ST. L'un des détecteurs donne l'information sur le déplacement horizontal, l'autre sur le plan vertical. Les boutons "feu" sont tout à fait identiques à ceux des joysticks, de simples interrupteurs. La différence entre la souris et la commande à boule vient de la méthode employée pour la détection de la direction (par exemple : pour l'axe des Y, est-ce que les signaux indiquent un déplacement vers le haut ou vers le bas ?).

Dans la souris, cette information est fabriquée en mesurant la différence de phase entre les deux signaux de déplacement (H et V). En gros, on constate simplement lequel des deux signaux démarre en premier. Dans le track-ball, les informations sur le mouvement sont identiques à la souris, mais la direction de déplacement est fournie par un fil mis en permanence à 0 ou 1 selon les besoins. Le ST, ne comprenant pas le manque de signaux carrés sur ce fil et n'obtenant pas d'information sur la phase, ne sait s'il doit partir en haut, en bas, vers la droite ou vers la gauche, d'où le problème. Par chance, la circuiterie interne génère quand même les informations correctes sur la phase, même si elle les transforme par la suite en 0 ou 1. Avec quelques m odifications du circuit et en recâblant le périphérique correctement, nous pourrons forcer le track- bail à se comporter comme une souris.

#### **■ VERSION MONO-BOUTON**

Malgré ses deux boutons, le track-ball ne dispose pas réellement de deux touches feu séparées (elles sont shuntées). Or, il s'avère indispensable de disposer de deux boutons opérationnels pour émuler victorieusement la souris. Hélas ! le câble de liaison original (7 conducteurs) ne comporte pas le fil nécessaire à la gestion de ce deuxième bouton. Aussi, de deux choses l'une, soit vous vous fatiguez le moins possible et vous aurez une pseudo-souris mono- bouton, soit (meilleure solution à mon sens) vous changez courageusement le câble de liaison et vous disposerez ainsi d'un outil parfaitement comparable à la souris, voire plus précis.

Commencez par retirer les quatre pieds caoutchouc du boîtier. Dévissez les vis ainsi mises à jour (il est bien sûr hors de question de bricoler, périphérique branché au micro.). — Retirez la partie supérieure du boîtier ainsi que la boule. Vous apercevez à présent le circuit imprimé. Regardez le circuit comme sur le schéma, en bas à gauche, vous verrez les 14 soudures d'un circuit intégré 40106. Nous obtiendrons le signal horizontal à la patte 4 et le signal vertical à la patte 12 (3e patte à partir de la gauche, rangée du bas). Il faut maintenant envoyer ces 2 signaux vers le ST à la place de ceux incorrects. Examinez à présent le circuit dans le coin supérieur gauche. Tout en haut, miracle ! encore des rangées de soudures, il y a un 16 broches type 4019 (ne le confondez pas avec le 14 broches juste en dessous).

Le travail du 4019 est de commuter les signaux du mode joystick ou track-ball vers l'ordinateur. Il nous suffira donc de couper les pistes (voir les indications sur le schéma) amenant les signaux incorrects et de ramener à leur place les bonnes informations à partir du 40106. Pour couper une piste, la méthode classique est l'utilisation d'un "cutter". Coupez la piste en deux endroits rapprochés et grattez le petit bout de cuivre ainsi

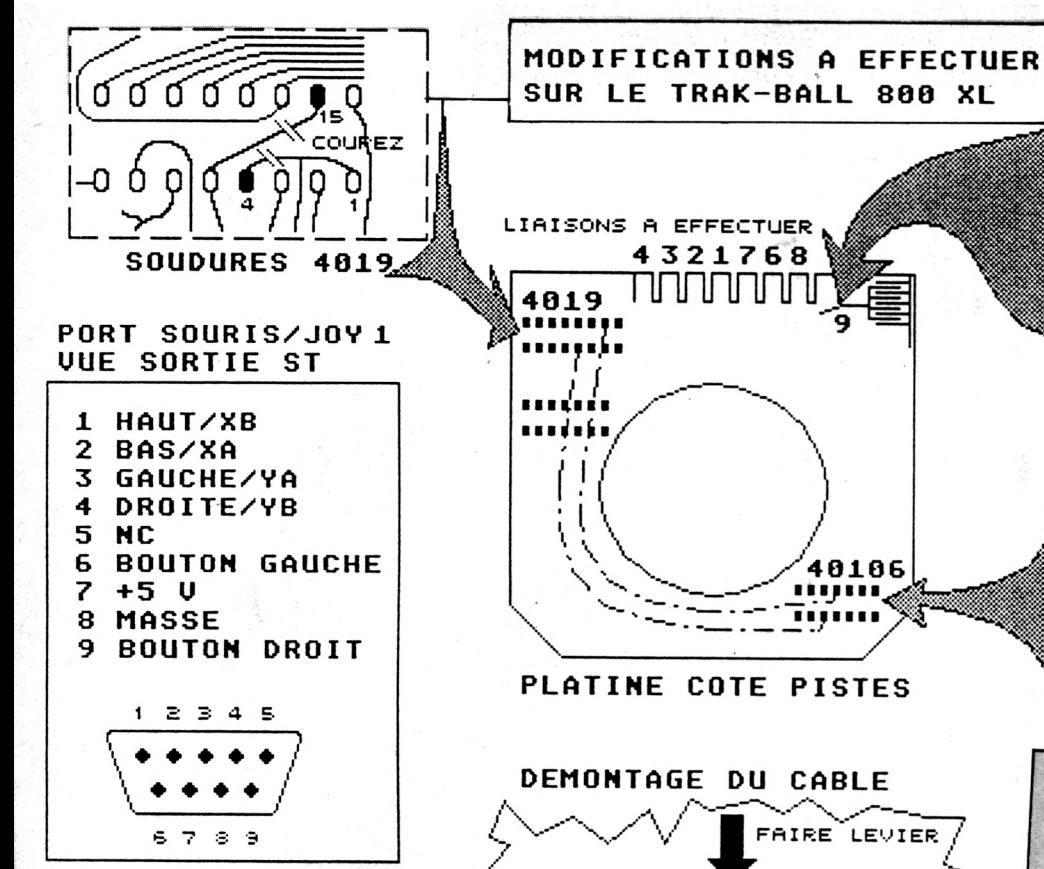

isolé jusqu'à l'éliminer, voilà une coupure franche et nette.

— Une fois les dçux coupures effectuées, utilisez du fil souple isolé pour mettre en contact (soudez directement sur les pastilles) la patte 15 du 4019 avec la patte 4 du 40106. Soudez également un fil entre la patte 4 du 4019 et la patte 12 du 40106. Attention à ne pas passer les fils en travers du trou central ou au-dessus des trous de fixation des vis. Pour ceux désirant la version mono-bouton (uniquement bouton gauche de la souris) le montage s'arrête là, ayez l'obligeance de vous reporter au paragraphe "Mise en route", les autres, lisez ce qui suit.

#### **POUR UN 2e BOUTON INDÉPENDANT**

Pour rendre indépendant le 2<sup>e</sup> bouton, il faut le désolidariser de son jumeau. — Coupez la piste dans le coin

supérieur droit du circuit comme indiqué sur le schéma. Maintenant, passons au remplacement du câble de liaison track-ball—>ST. Il nous faut démonter complètement le track-ball

— Retirez d'abord les capteurs optiques placés sur chaque roue crénelée. Utilisez un tournevis pour faire levier sous les petites platines. Une fois débloquées, retirez-les en tirant verticalement à la main (attention, ne faussez pas les disques au passage).

— Au tour du câble ! Voyez-vous le bloc comprenant à la fois la sortie du câble et l'interrupteur ? Bien, pour désolidariser le câble, prenez un

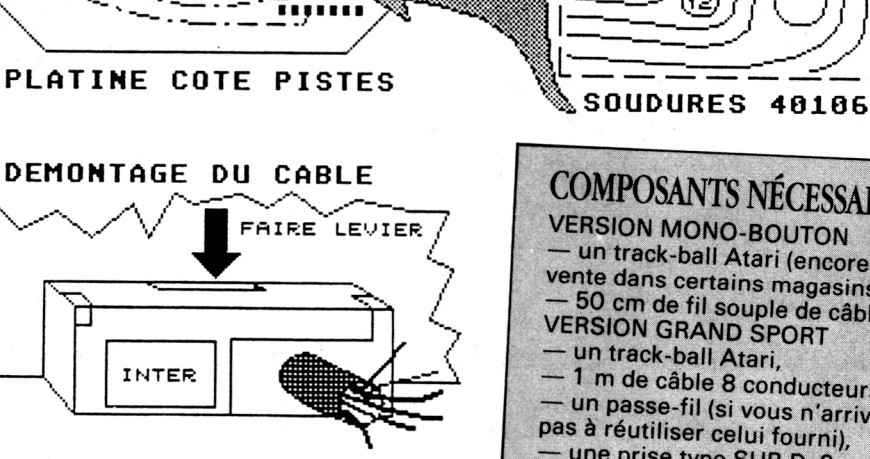

tournevis plat et poussez dans la fente du dessus (voir croquis). Le dessus du bloc vient alors, libérant du même coup câble et interrupteur. Retirez les cosses de liaison avec le circuit, enlevez le câble, récupérez (pas très facile) le passe-fil afin de le réutiliser.

Préparons le nouveau câble dénudez les deux extrémités, étamez les 8 fils à chaque bout, soudez à présent la prise femelle joystick (vous pouvez isoler les soudures à l'aide de petits bouts de gaine thermo-rétractable que vous chaufferez avec un sèche-cheveux pour les faire rétracter). Enfilez le passe-fil côté track-ball. Si vous disposez de cosses, sertissez-les, sinon vous souderez directement sur les pastilles du haut du circuit. Le but du jeu est de câbler en faisant correspondre la numérotation du circuit à celle du brocchage du port souris, n'oubliez pas de souder le fil venant de la broche 9 (bouton droit) sur la piste à l'endroit indiqué par le 9.

#### **MISE EN ROUTE**

Le montage est terminé, remontez le circuit imprimé, placez la boule dans son logement. Allumons l'ordinateur avec la souris, une fois sous bureau, basculez le commutateur de la boule en position "TB". Ejectez la souris de son logement et placez-y le nouveau

COUPEZ V<sub>AN</sub> \_ <u>Y</u>e\_ **SOUDURE BOUTON 2**

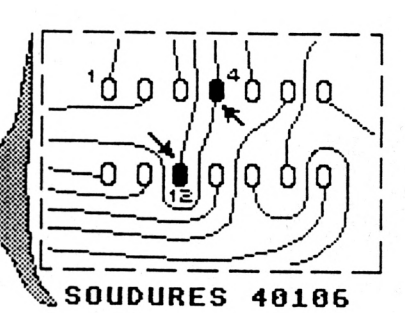

**COMPOSANTS NÉCESSAIRES** VERSION MONO-BOUTON un track-ball Atari (encore en vente dans certains magasins), VERSION GRAND SPORT un track-ball Atari, 1 m de câble 8 conducteurs, — un passe-fil (si vous n'arrivez pas à réutiliser celui fourni), une prise type SUB D, 9 broches femelle (attention à l'encombrement, elle doit être similaire à celles utilisées pour<br>les joysticks. La prise joystick du câble d'origine n'est pas récupérable car non démontable de la gaine thermorétractable, 7 cosses (éventuellement), matériel habituel (fer à souder, tournevis cruciforme, cutter, etc.).

locataire. Si tout va bien le curseur doit répondre au moindre déplacement de la boule, et les deux boutons remplacer fidèlement ceux de la souris. Sinon, reprenez calmement le montage en exam inant pas à pas votre travail. Une fois le montage opérationnel, remontez définitivement l'objet. Le track-ball est particulièrement efficace avec les programmes de dessin, tels *Degas* ou *Néochrome* mais son usage — après un petit temps d'apprentissage — apporte également un plus à de nombreux jeux *(Cristal Castle, Bolo, Starglider, etc ).* Même pour manipuler le bureau et effectuer les tâches quotidiennes, la commande à boule est largement à la hauteur. Seul petit inconvénient, les roulements à billes ne sont pas des plus silencieux. Voilà une alternative sympa et économique pour ceux et celles qui ne souffrent pas les souris (même électroniques). Prix de revient : environ 250 F.

A. L.

#### PAGES JAUNES

#### **Quelques Adresses...**

#### ABLYS

M. P. Clerc. Tél: 66 87 16 18

AGESSIM M. Waddington. Tél: 43 38 95 61

AMPERSAND 5 av Carnot 06500 Menton.

APRIL

32 rue de la Republique 30800 Saint Gilles. Tel: 66 87 16 18 ASSELIN

rte du Fronton Mees 40180 Dax. Tel: 21 34 69 88

ATARI FRANCE 79 av Louis Roche 92238 Gennevilliers. Tel: (1) 40.86 27 64 BBI

139 rue Lafayette 75010 Paris. Tel: (1) 42 82 07 85

BERNARD INFORMATIQUE 52 av Julien 63000 Clermont Ferrand. Tel: 73 93 05 33

BIOLOG SYSTEMES 8 sq Mantegna 37000 Tours. Tel: 47 38 00 29

CALVACOM 87 bd de Grenelle 75738 Paris cedex 15. Tel: (1) 47 83 20 30

CLAVIUS 19 rue Houdon 75018 Paris. Tel: (1) 42 62 90 19

CLIC. 65 rue du 11 novembre 62100 Calais. Tel: 21 34 69 88

CREER S.A rte du Peux z.i. La Crois Blanche 16800 Soyaux. Tel: 45 95 30 67

CRI LE MANS 8 rue de la Paille 72000 Le Mans. Tel: 43 24 95 73

CYK INFORMATIQUE 93 bd Yves Lafarges 69007 Lyon. Tel: 78 58 30 79

DB LOGICIELS 6 Place des Courtils 60270 Gouvieux. Tel: 44 57 46 68

DESIGN WORK BP2 56200 La Gacilly. Tel: 99 08 83 54

DETERLUB Tel: 93 75 53 33

DILOG / GST / MARK WILLIAMS / MEGAMAX / META-COMCO / MIRAGE CONCEPTS /OSS / PECAN / PHL LON / PROSPERO / 16 32 DIFFUSION. 3 5 rue de Solferino 92100 Boulogne Billancourt

DOUBLE A 80 av de Laon 51100 Reims. Tel: 26 02 60 44

EASY INFORMATIQUE 21 rue J FTimbaud 75011 Paris. Tel: (1) 43 38 31 74

ED'EN COMPUTER 102 rue du gai Bizot 75012 Paris.

EMS/HUMAN SOFTWARE 54 rue Poussin 75016 Paris. Tel: (1) 47 43 01 01

HISOFT / INNELEC / MICRODEAL. 110 bis av du gai Leclerc 93506 Pantin. Tel: (1) 48 91 00 44

**INFERENCES** 4 rue de Greffule 75008 Paris. Téh (1) 47 42 98 96 LABOCOS L.S.I 45 rus Richer 75009 Paris. Tel: (1) 48 24 25 36

LOGI DISTRIBUTION 86 rue P Brossolette BP 195 93163 Noisy Le GrandCedex. Tél: (1) 43 03 26 18

LOGICIELS DU JAGUAR 25 bd de la Somme 75017 Paris. Tél: (1) 42 27 14 82

LOGISOFT 10 Place Occitane 31000 Toulouse. Tél: 61 22 61 41

LORICIEL / PRIAM 81 rue de la procession 92500 Rueil Malmaison. Tél: (1) 47 52 11 33

MARKET DATA Tél: 69 28 55 99

MEMSOFT 6 bd Davout 75020 Paris. Tél: (1) 43 56 31 50

**MECANORCA** Tél: (1) 42 65 51 65

MICRO APPLICATIONS 13 rue Sainte Cecile 75009 Paris. Tél: (1) 47 70 32 44

**MICRODUR** 16 av Jean Jaurès 94600 Choisy le roi. Tél: (1) 48 84 83 83

**MICROPRO** 18 Place de la Seine 94563 Rungis Cedex tel: (1) 46 87 32 57

**MICROPSY** Tél: (1) 45 53 98 88

**MINIPUCE** 6 rue de Bellevue 92100 Boulogne Billancourt. Tél: (1) 48 25 59 23

OBI GESTION 9 rue Garibaldi 69800 Saint Priest. Tél: 78 21 26 31 PIP

CP 26 1000 Lausanne SUISSE. Tél: 021.36 22 66

RUN INFORMATIQUE 62 rue Gérard 75013 Paris. Tél: (1) 45 81 51 05

SARO INFORMATIQUE MUSICALE 66, Bd Voltaire 75011 Paris. Tél: (1) 43 57 50 52

SCAP PUBLISHING 62 rue Gabriel Péri 93200 Saint Denis. Tél: (1) 42 43 22 78

SOFREMI 6 rue Paul Bert 92800 Puteaux. Tél: (1) 47 72 25 13

**SYSTHESIA** 34 cours Gousse 13006 Marseille. Tél: 91 25 84 38

UPGRADE EDITIONS 30 rue Coriolis 75012 Paris. Tél: (1) 43 44 78 88

WORD PERFECT 38 rue des Etats Généraux 78000 Versailles. Tél: (1) 39 51 78 88

YOUN SOFT 3 rue Montmerel 27600 Saint Aubin sur Gaillon. Tél: 32 52 79 44

6 6

## L'outil indispensable à votre micro.

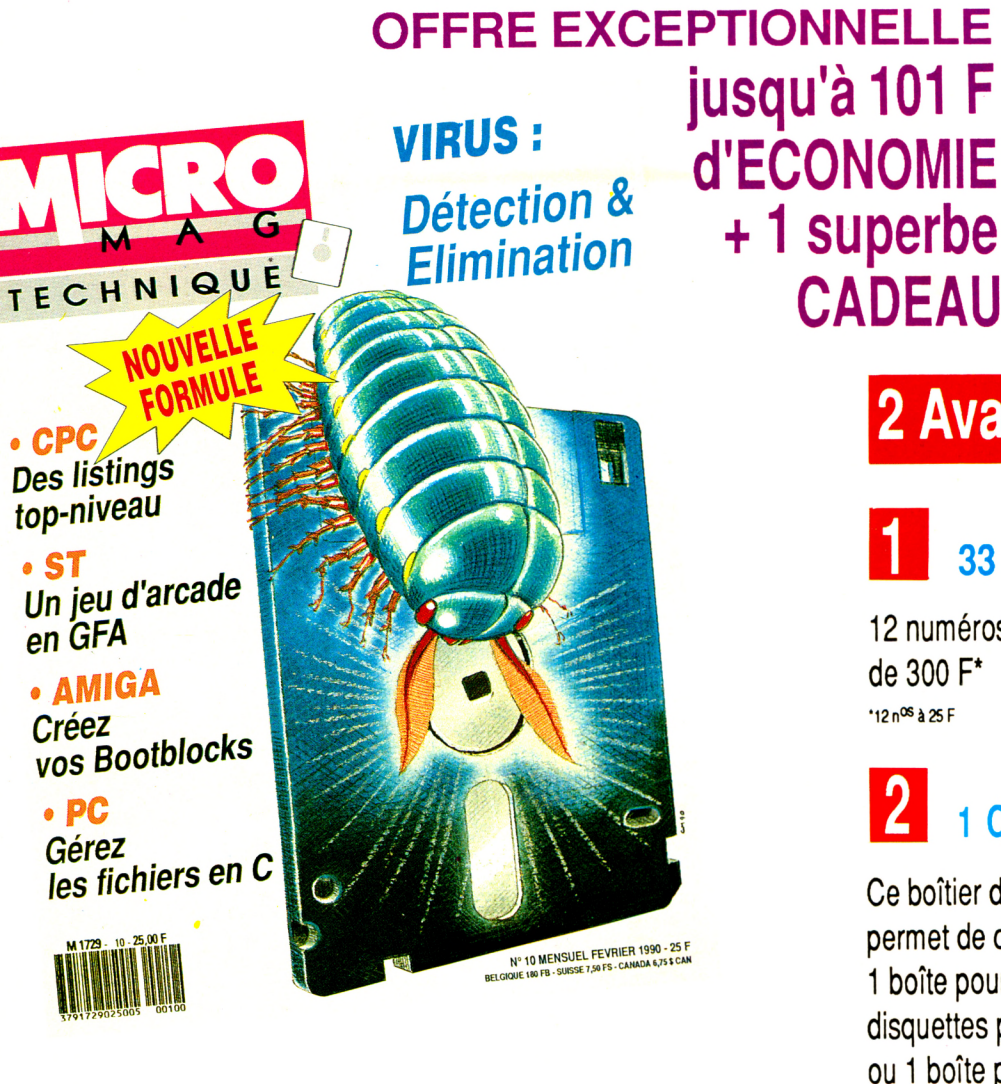

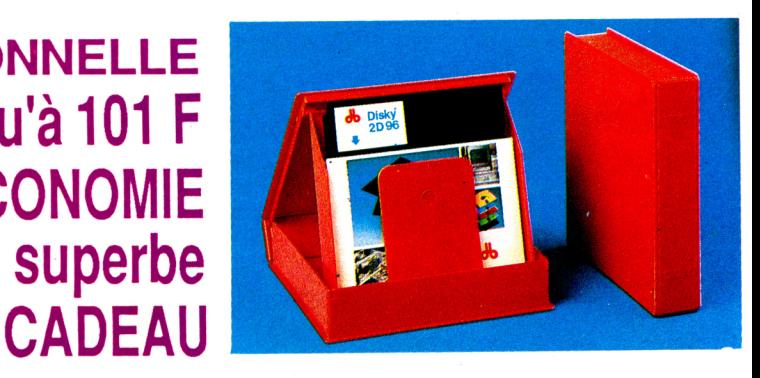

### **2 Avantages**

**33 % d'ECONOMIE**

12 numéros : 101 F d'économie soit 199 F au de 300 F\* \*12 nœ à 25 F

### **\_ 1 CADEAU DE BIENVENUE**

Ce boîtier de disquettes utile et luxueux vous permet de classer 10 disquettes. 1 boîte pour 3" ou 3"1/2 (contenance limitée à 7 disquettes pour format 3") ou 1 boîte pour 5"1/4

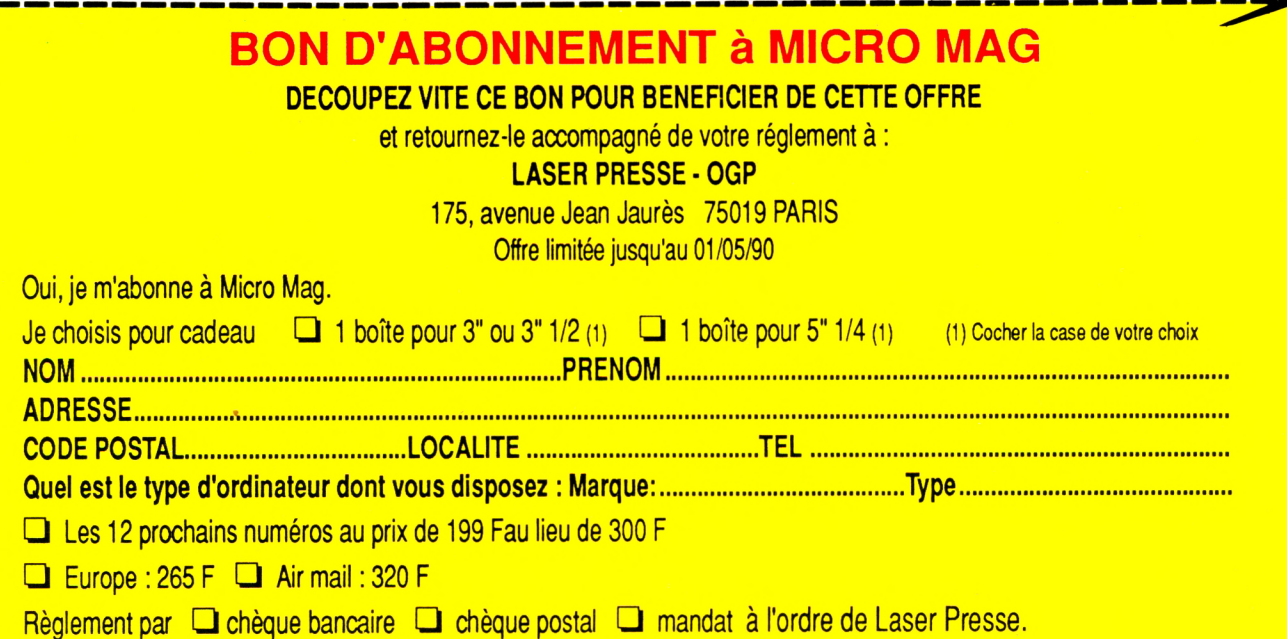

## MON ATARI A TROUVE SON MAITRE !

#### *"Comment exploiter toutes les ressources et augmenter les performances de votre ATARI ST 520/1040 et Mega ST 2 et 4"*

 $\triangle$  PRÉCIEUX : Les trucs, les conseils et les astuces des "pro"... et toute une bibliothèque d'applications, d'utilitaires, de routines...

 $\triangle$  INDISPENSABLES : Les fiehescontact pour dialoguer avec les auteurs, et les mises à jour pour se mettre à la page !

 $\blacklozenge$  GRATUIT : La disquette WEKA.

#### **Faites un fabuleux voyage au centre de votre ATARI ST !**

Pour entrer dans le monde passionnant de votre ATARI ST, il vous suffit de consulter ce nouvel ouvrage pratique signé WEKA.

En suivant "le guide", vous comprendrez très facilement le fonctionnement interne de l'ATARI : architecture du système ST, schémas des cartes mères, micro processeur 68000, mémoire... Au fil des pages, vous maîtrisez rapidement la structure des systèmes d'exploitation DOS et GEM DOS, et vous découvrez tous les secrets des routines du BIOS et du XBIOS.

#### **Un outil qui met la programmation à la portée de tous...**

"Comment exploiter toutes les ressources..." vous ouvre les portes d'une programmation plus facile : il vous explique comment choisir le langage de programmation le mieux adapté à vos besoins, GFA BASIC, BASIC ST, C, Assembleur, LOGO... Ouvrage pratique, ce guideconseil vous livre des méthodes pour program mer vos applications dans de multiples domaines.

#### **Des logiciels pour créer, simuler dessiner, composer, jouer ou... travailler !**

Éditions WEKA - SARL au capital de 2 400 000 F - RC Paris B 316 224 617

**SARL** WEKA. Éditions

Paris B 316 224 617

RC 400 000 F

> L'ouvrage teste pour vous les meilleurs logiciels du marché et vous propose de nombreuses applications prêtes à l'emploi : gestion de données et de fichiers, graphisme, musique, C.A.O, D.A.O, jeux... toute une bibliothèque d'utilitaires et de routines mis à votre disposition !

COMMENT EXPLOITER TOUTES LES

#### **Votre ouvrage WEKA : évolutif, interactif, et facile à consulter.**

L'avantage d'un ouvrage WEKA, c'est de vous proposer tous les 2 mois des compléments/mises à jour d'environ 150 pages, pour évoluer au rythme du monde ATARI. Autres avantages, les fiches-contact qui vous permettent de dialoguer directement avec les auteurs de votre ouvrage... et le système des feuillets mobiles qui simplifient vos consultations.

### **NOUVEAU!** "UN MAITRE-GUIDE DE 670 PAGES DE 670 PAULS<br>Tout ce qu'il faut savoir sur votre ATARI ST...

et même plus! EXCLUSIF!

EXTRAITS DU SOMMAIRE CONCEPTION DES ST : Architecture / Schémas<br>des cartes mères / Circuits intégrés / Souris, cla-<br>vier, moniteur / Interfaces Centronics / SYSTÈME D'EXPLOITATION : TOS / GEMDOS /<br>BIOS...LANGAGES : BASIC ST, GFA BASIC /<br>Assembleur / Famille 68000 / Programmation et BIOS...LANGAGES : BASIC ST, GFA BASIC / vecteurs d'exception / Langage C / PASCAL et **LOGO... GRAPHISME ET SON : Système** d'exploitation graphique GDOS / Bibliothèque de routines graphiques / Logiciels et Toolbox / Circuit sonore AY3-8910 / Interface midi...<br>PROGRAMMES : Moniteur, Assembleur et<br>debugger / Disque RAM / Jeux d'arcade / PROGRAMMES : Moniteur, Assembleur et Gestion de données... Et ceci n'est qu'un extrait!

#### **UN CADEAU UTILE : LA DISQUETTE WEKA.**

**Ataristes ! WEKA vous offre une disquette pleine de programmes exclusifs qui vous rendra bien des services. Vous recevrez ce cadeau en même temps que votre ouvrage.**

#### **PROFITEZ VITE DE CETTE OFFRE EXCEPTIONNELLE !**

**Editions WEKA** 82, rue Curial 75935 Paris cedex 19 Tél. : (1)40 37 01 00 Fax : (1) 40 37 02 17  $\exists$ Télex : 210 504 F

 $\blacktriangleright$ 

#### **LA GARANTIE WEKA "Satisfait ou remboursé"**

Si au vu de cet ouvrage vous estimiez qu'il ne correspond pas à votre attente, il vous suffit de le renvoyer sous 15 jours pour être immédiatement et intégralement remboursé (cette garantie s'applique également pour notre service compléments/mises à jour et vous pouvez aussi interrompre ce service sur simple demande écrite).

#### BON DE COMMANDE à retourner avec votre règlement, sous enveloppe non timbrée, aux Editions WEKA,

- □OUI, envoyez-moi, avec mon cadeau gratuit, la disquette WEKA
- Comment exploiter toutes les ressources et augmenter les perfor-<br>
mances de votre ATARI ST 520/1040 et Mega ST 2 et 4" (Réf. 9600)<br>
stramat 21 x 29,7 cm, 670 pages, au prix de 450 F TTC + 30 F de por **2** mances de votre ATARI ST 520/1040 et Mega ST 2 et 4' (Rét. 9600), *S* format 21 x 29,7 cm, 670 pages, au prix de 450 F TTC + 30 F de port
- et emballage soit 480 F\* TTC. Prix valable jusqu'au 31.12.90.
	- □ Envoi par avion : +110 F par titre.

J'ai bien noté que cet ouvrage est complété ou mis à jour tous les 2 mois en principe. J'accepte donc de recevoir vos compléments/mises à jour de 150 pages environ, au prix 240 F TTC la mise à jour sachant que je bénéficie de la garantie WEKA "Satisfait ou remboursé".

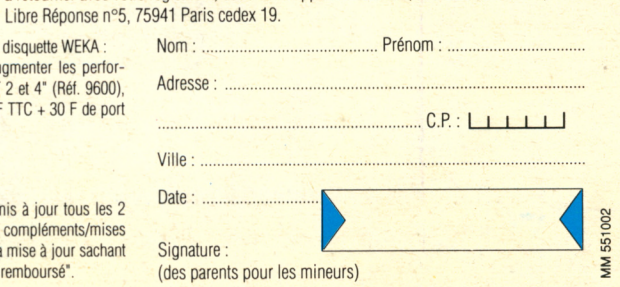